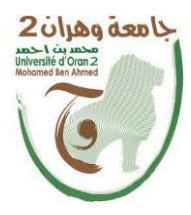

**الجمھــــوریــــــة الجزائــــریــــــة الدیمقــــراطیــــــة الشــعبیـــــة Populaire وزارة République Algérienne Démocratique et التــــــعلـــــیـــــــــــم العــــــــــــالــــــــــــي والبــــحــــــــــــث العـــلمـــــــــي**

**Ministère de l'Enseignement Supérieure et de la Recherche Scientifique**

**جامعة وھران** *2* **محمد بن أ حمد Universitéd'Oran 2 Mohamed Ben Ahmed** 

**معھد الصیانة و الأمن الصناعي Institut de Maintenance et de Sécurité Industrielle**

**Département de Maintenance en Instrumentation**

## **MÉMOIRE**

Pour l'obtention du diplôme de Master

**Filière** *:* Génie Industriel **Spécialité** *:* Ingénierie de Maintenance en Instrumentation

## **Thème**

## **Optimisation de la maintenance des équipements**

## **industriels à l'aide de GMAO**

Présenté et soutenu publiquement par :

**Nom : BELKHIT Prénom** :**Moulay Ismai**l **Nom : BENCHAREF Prénom :Hamid**

Devant le jury composé de :

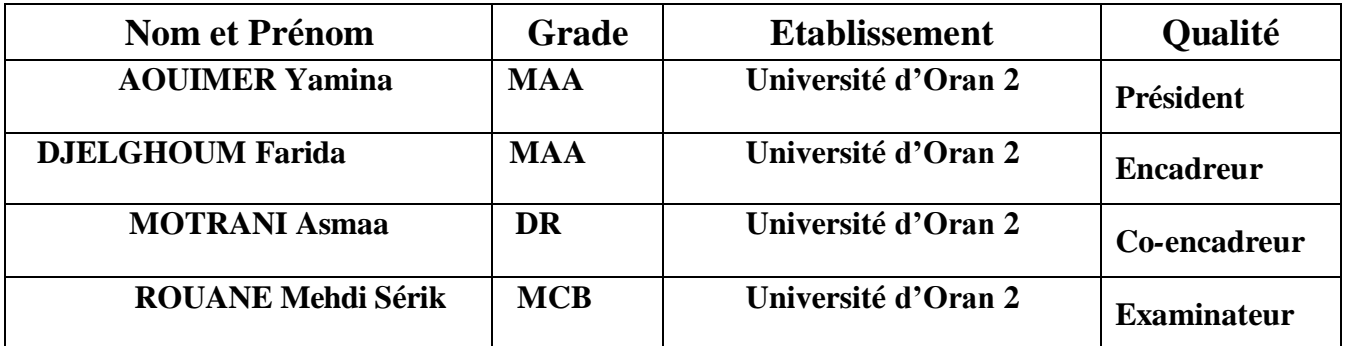

#### **REMERCIEMENTS**

Ce mémoire a été développé grâce aux conseils, aux orientations et à l'assistance de Madame DJELGHOUM.F à qui j'adresse tout d'abord mes remerciements les plus vifs, pour la direction de mon travail,

Je tiens à assurer de ma respectueuse gratitude à Madame MOTRANI.A qui a bien voulu en assurer le Co-encadrement.

Je n'oublie pas de remercier tous les Enseignants de l'Institut de Maintenance et Sécurité Industrielle pour leur dévouement et leur disponibilité tout au long de mon cursus universitaire.

Mes plus vifs remerciements sont adressés également aux membres du jury pour la Lecture et l'examinassions de ce travail.

Enfin, je tiens à remercier tous ceux qui de près ou de loin m'ont aidé durant le déroulement de ce mémoire.

#### **DEDICACES**

Je dédie ce mémoire à :

-Mes parents qui m'ont beaucoup aidé durant mes études, et m'ont tellement encouragé moralement et psychologiquement, ils se sont sacrifiés pour moi durant toute la période de mes études, que DIEU les protège,

-toute ma famille sans exception,

-tous les enseignements de l'institut de Maintenance et de sécurité industrielle,

-tous mes amis de la promotion génie industriel sans citer les noms,

-tous ceux qui m'ont aidé durant ma vie universitaire.

## **RÉSUMÉ**

Pour maintenir en permanence la capacité de production de l'entreprise, il est essentiel d'éviter les pannes et les interruptions, ou de les réparer rapidement si elles se produisent. Cela nécessite une maintenance plus efficace et efficiente, qui peut être réalisée grâce à l'utilisation d'un logiciel de Gestion de la Maintenance assistée par Ordinateur (GMAO).

#### **ملخص**

للحفاظ علىقدرة الشركة على الإنتاج بشكل دائم، من الضروري تجنب الأعطال والانقطاعات، أو إصلاحھا بسرعة إذا حدثت. وھذا یتطلب صیانة أكثر كفاءة وفاعلیة، والتي یمكن تحقیقھا من خلال استخدام برنامج لإدارة الصیانة المعتمد على الحاسوب.GMAO.

### **ABSTRACT**

To maintain the company's production capacity permanently, it is essential to avoid breakdowns and interruptions, or repair them promptly if they occur. This requires more efficient and effective maintenance, which can be achieved through the use of a Computerized Maintenance Management System (CMMS) software

## **SOMMAIRE**

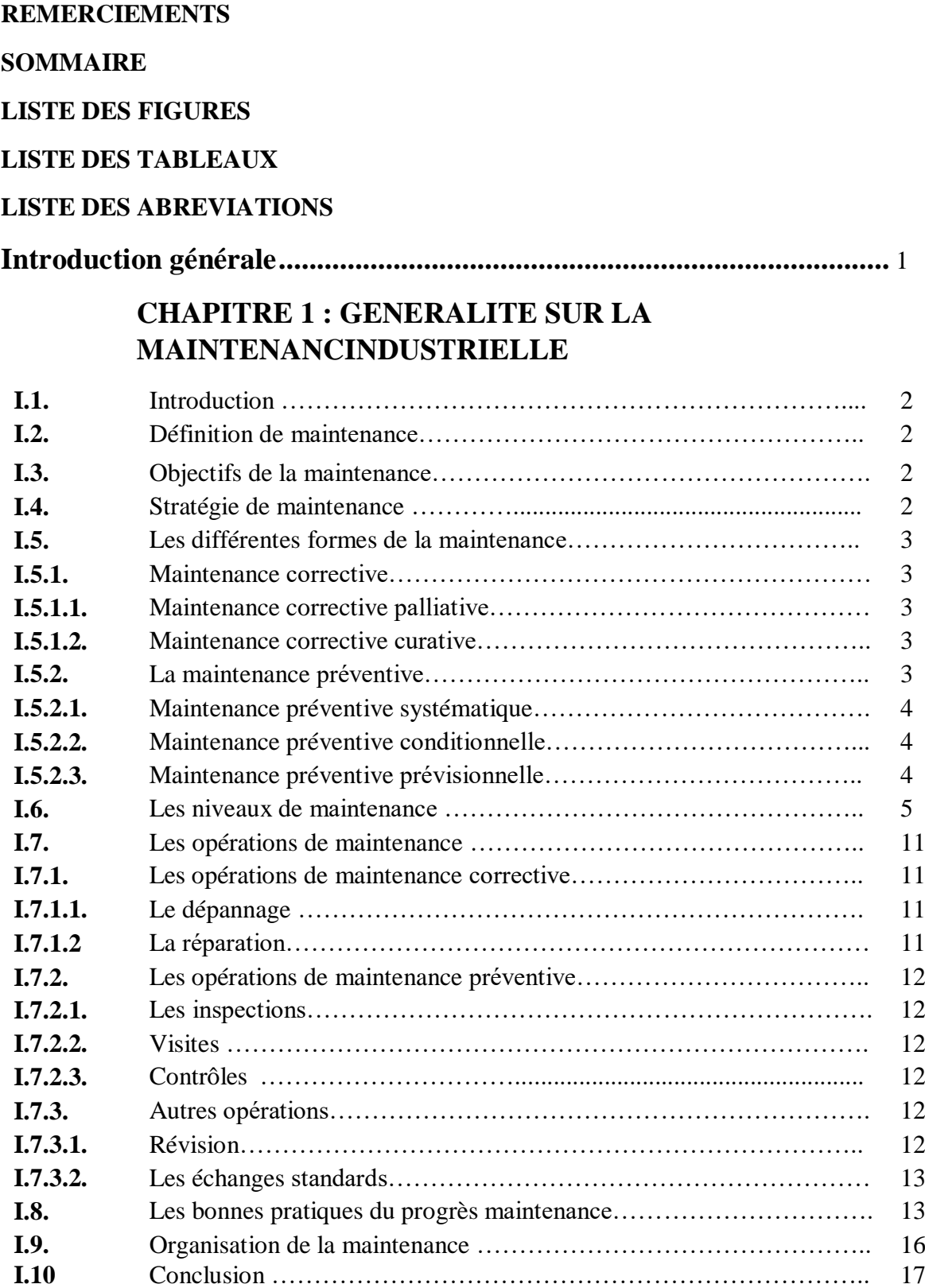

## **CHAPITRE 2 : GESTION DE MAINTENANCE ASSISTEE PAR ORDINATEUR**

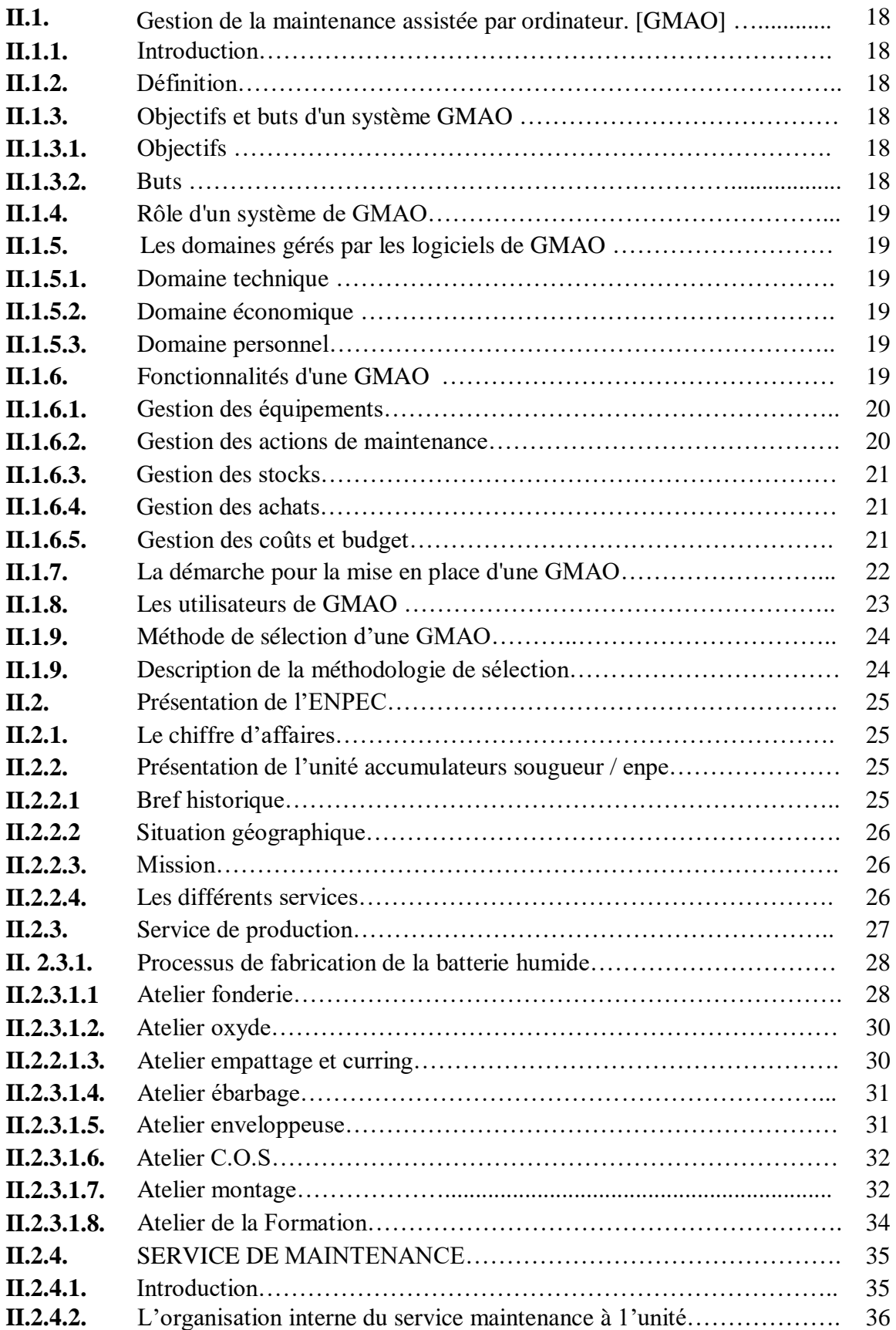

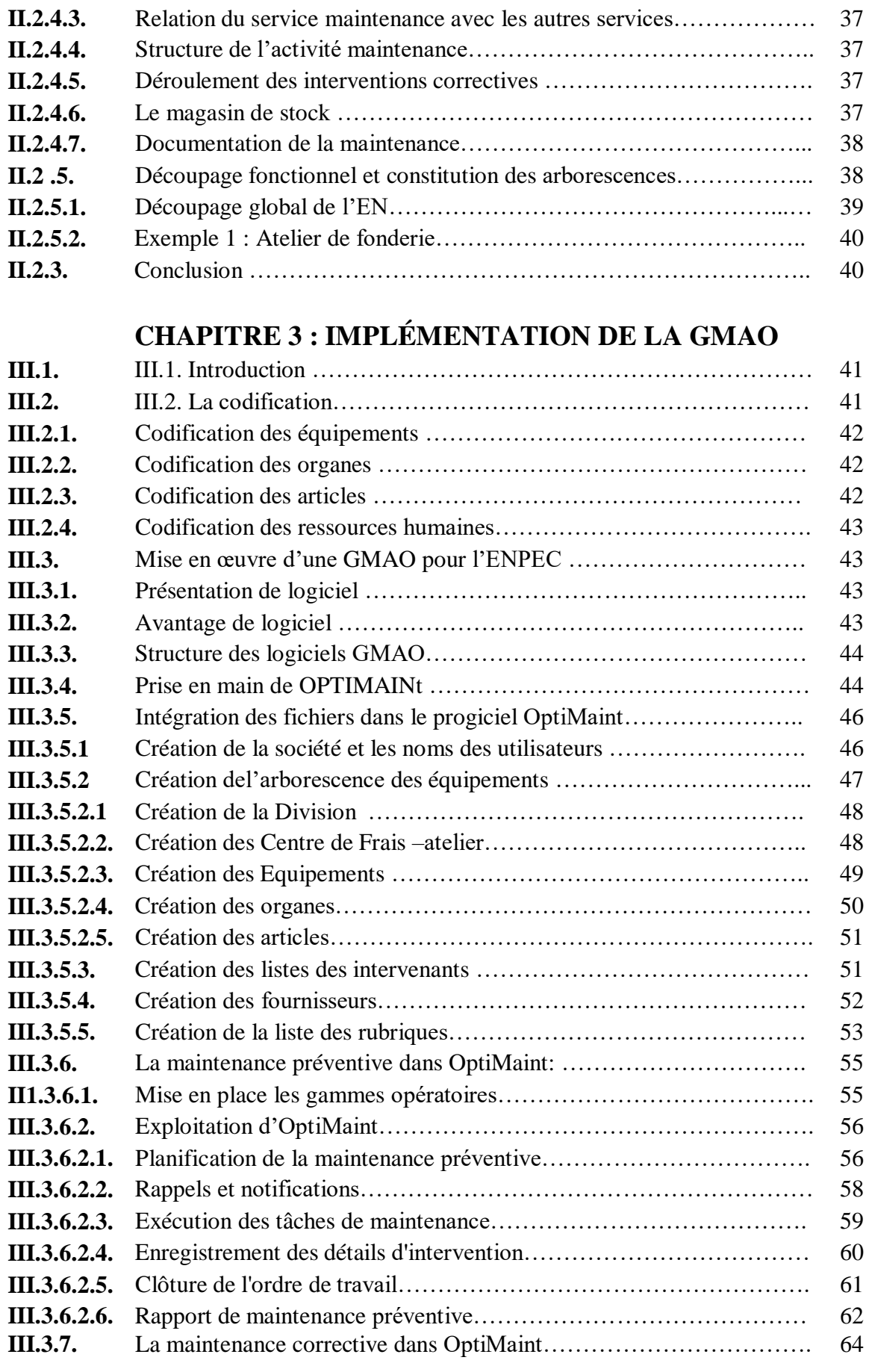

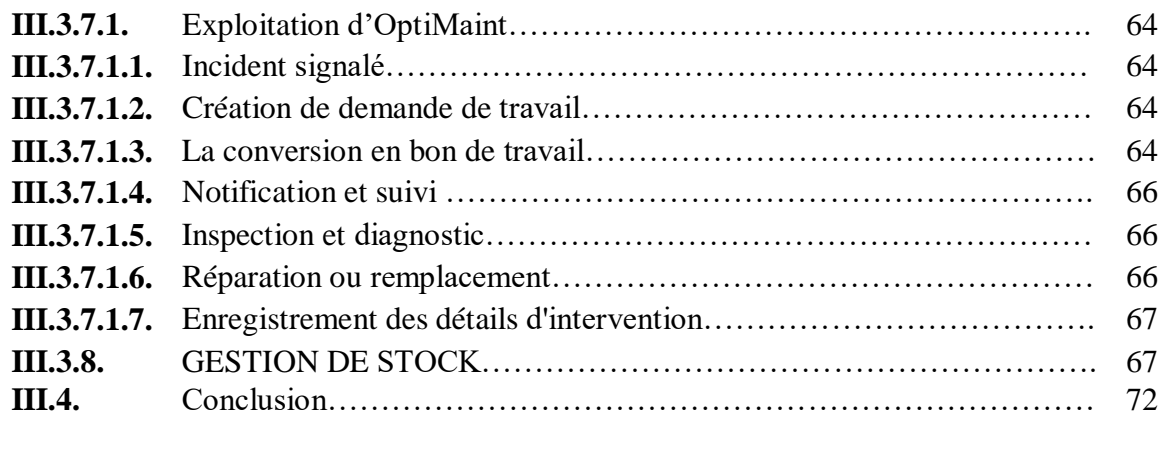

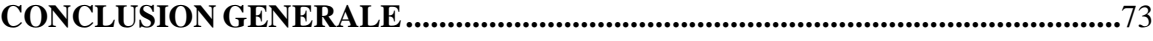

## **RÉFÉRENCES BIBLIOGRAPHIQUES**

**ANNEXE**

## **LISTE DES FIGURES**

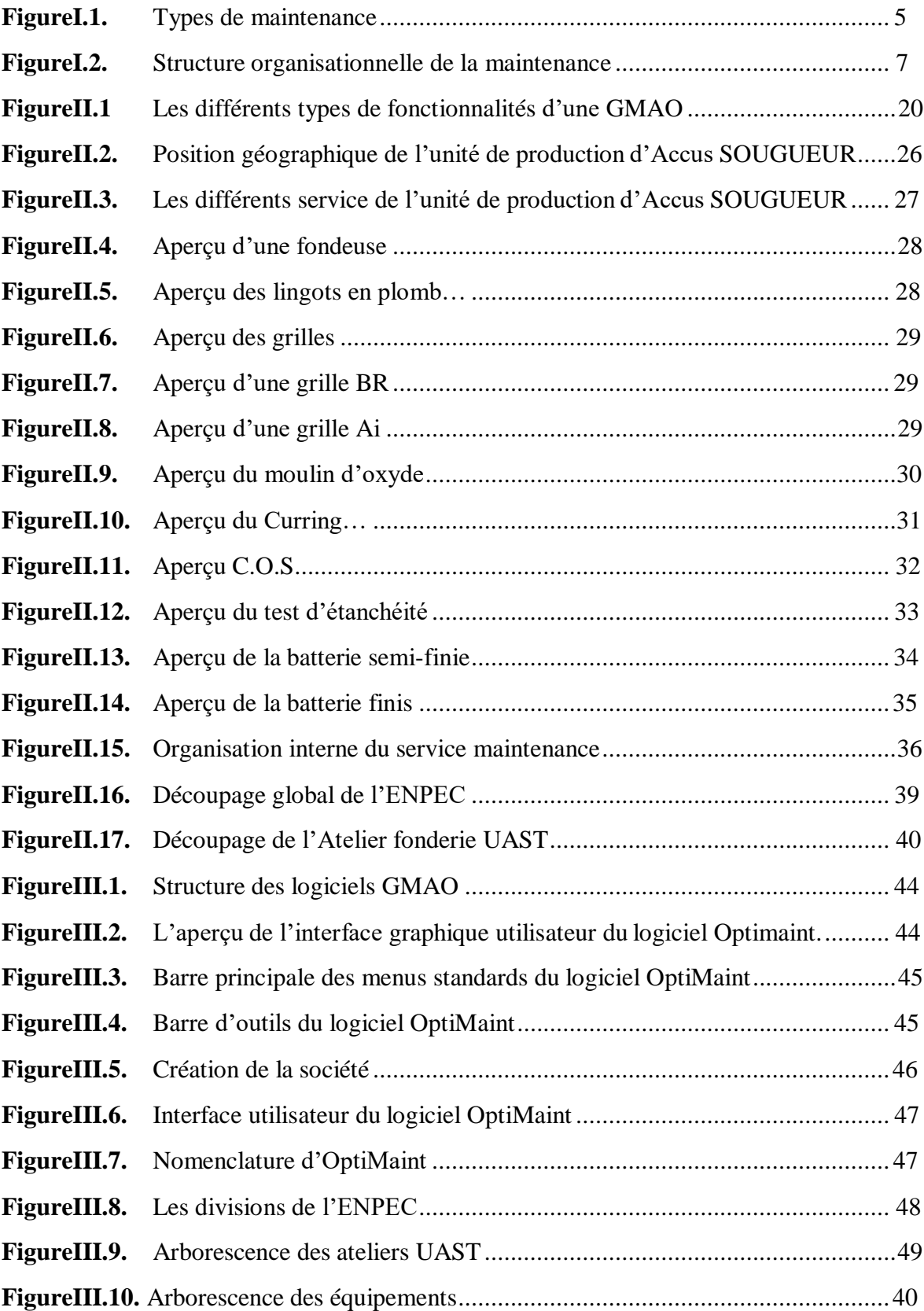

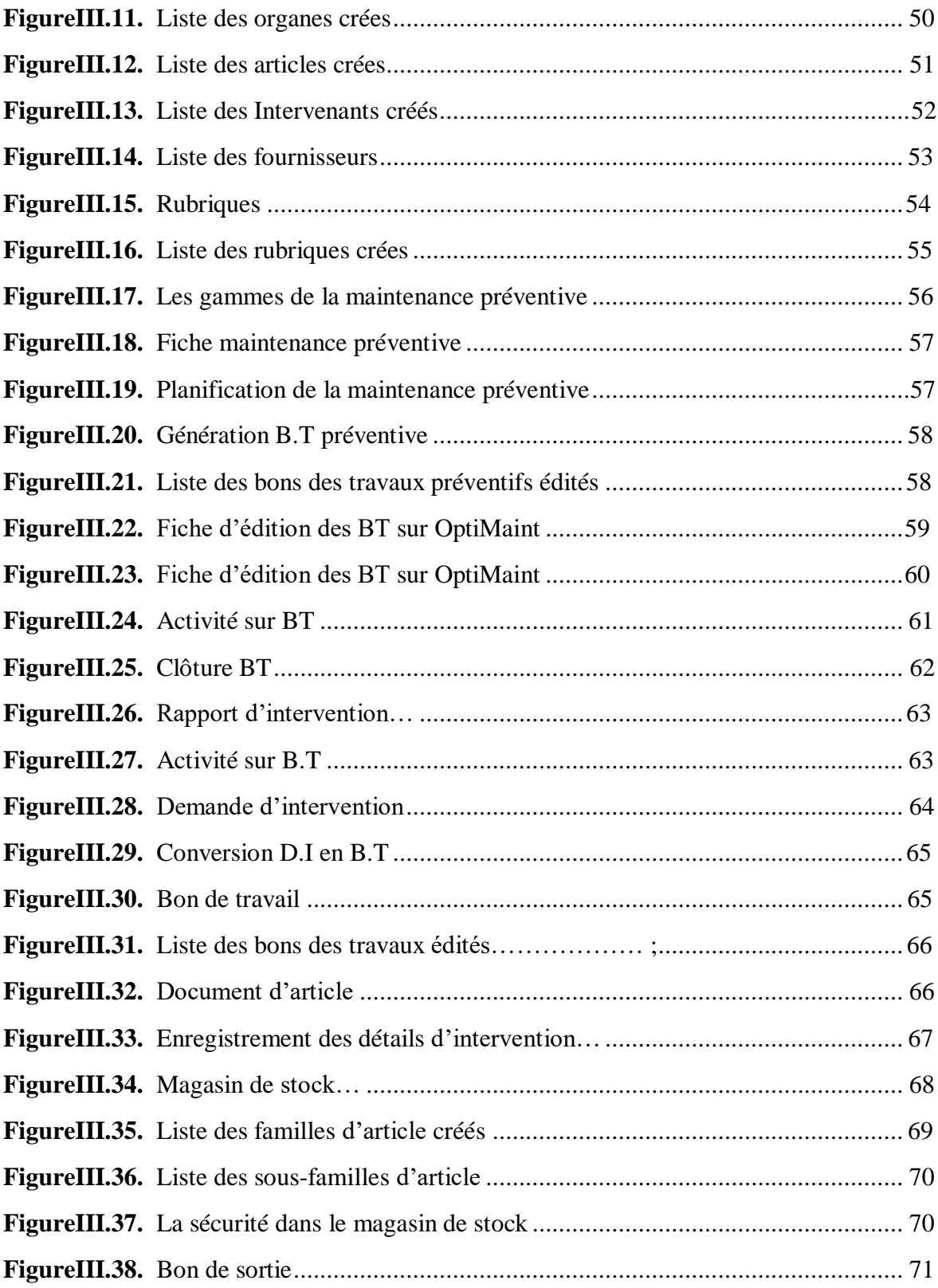

## **Liste des tableaux**

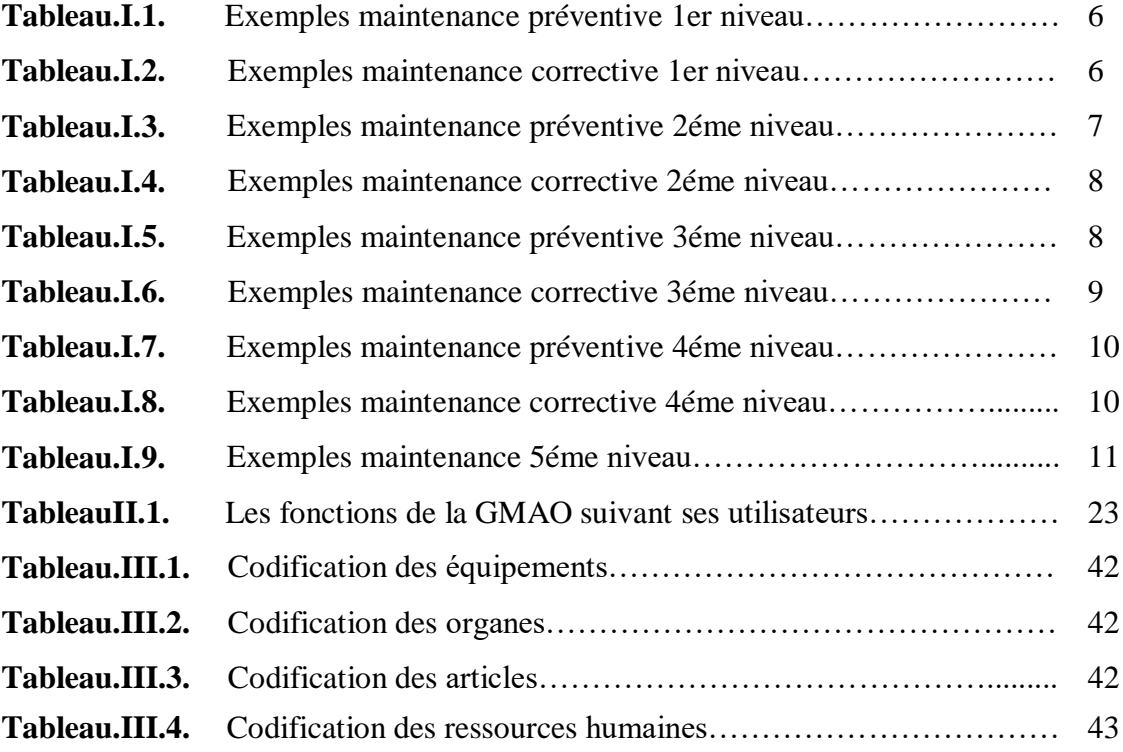

#### **Liste des abréviations**

- **AFNOR**: Association Française de Normalisation.
- **MTTR** : Moyenne des Temps Techniques de Réparation.
- **MTBF** : Moyennes des Temps de Bon Fonctionnement.
- **D** : Disponibilité
- **GMAO** : Gestion de maintenance assistée par ordinateur
- **OT** : Ordre de travail
- **BT** : Bon de travail
- **ENPEC** : Entreprise national des produits électrochimie
- **UAS** : Unité accumulateurs Sétif
- **UAPS** : Unité affinage de plomb Sétif
- **UAST** : Unité accumulateurs Sougueur Tiaret
- **UPS** : Unité piles Sétif
- **UES** : Unité électrolyte Sétif
- **UAOS** : Unité accumulateurs Oued Smar
- **DI** : Demande d'intervention

## **INTRODUCTION GÉNÉRALE**

Les entreprises industrielles interagissent avec leurs environnements, et comme ce dernier est en évolution continue, elle est condamnée à s'adapter aux progrès technologiques et à se doter de nouvelles technologies pour qu'elle reste compétitive. L'acquisition de ces technologies nécessite de nouveaux matériels et logiciels engendrant des investissements importants.

La maintenance est un primordial pour les entreprises industrielles afin d'assurer la continuité de leurs missions et la longévité de leurs patrimoine. Devant la complexité des processus industriels, cela ne peut se faire que par l'optimisation des moyens des ressources et des méthodes utilisées. Et comme la maintenance, peut être définie comme « l'ensemble des actions permettant de maintenir ou de rétablir un bien dans un état spécifié ou en mesure d'assurer un service déterminé », le traitement des quantité importante de données et de problèmes rencontré nécessite le recours au nouvelle technologies pour mener à bien la fonction maintenance toute en introduisant les système informatique en l'occurrence la gestion de la maintenance assistée par ordinateur (la GMAO) qui ne peut être que d'une contribution à l'évolution progressive des systèmes manuels vers des systèmes des progiciels intégré, celle-ci jouent un rôle dans l'efficience et l'efficacité du système de maintenance.

Le présent travail traite un sujet relatif à la maintenance industrielle de l'unité accumulateurs Sougueur Tiaret où on a mis en place la maintenance assistée par ordinateur (GMAO) qui va optimiser la production.

Après une étape préliminaire d'étude de la documentation, de collecte des informations et de compréhension du fonctionnement des machines, on a procédé à une analyse GMAO et une décomposition fonctionnelle de la ligne de production

Une synthèse de notre travail est présentée comme suit :

- Dans le premier chapitre, on a présenté une étude générale sur la maintenance industrielle.
- Dans le second chapitre, on a fait une étude détaillée sur le GMAO,ensuite on a donné une présentation de l'entreprise national des produits de l'électrochimie et une description générale du processus de production des batteries humides à l'unité Accus de Sougueur
- Dans le dernier chapitre on a implémenté́ la GMAO à l'aide de progiciel OptiMaint et on l'a utilisé pour suivre le déroulement des interventions préventives et correctives et la gestion de stock.

On a achevé cet étude par une conclusion générale où sont synthétisées les recommandations auxquelles on a abouti.

# Chapitre I

# Généralités Sur La Maintenance

#### **I.1.Introduction**

La maintenance industrielle, qui a pour vocation d'assurer le bon fonctionnement des outils de production, est une fonction stratégique dans les entreprises. Intimement liée à l'incessant développement technologique et à l'apparition de nouveaux modes de gestion qui nécessitent aussi de réduire les couts de la maintenance industrielle .

La maintenance n'a plus aujourd'hui comme seul objectif de réparer l'outil de travail mais aussi de prévoir et éviter les dysfonctionnements.

#### **I.2. Définition de maintenance**

La fonction maintenance est définie par la norme AFNOR NF-X-60-010, comme celle qui consisterait à maitre en œuvre tous les moyens disponibles pour maintenir les machines en bon état de fonctionnement, jusqu'au moment où elles doivent être retirées du service. L'AFNOR défini la maintenance comme étant : l'ensemble des actions permettant de maintenir ou de rétablir un bien dans un état spécifié et en mesure d'assurer un service déterminé dans un temps déterminé.

Le terme maintenir renferme la notion de prévention sur un système en fonctionnement, tandis que rétablir supporte la notion de correction après défaillance. [1]

#### **I.3. Objectifs de la maintenance**

La fonction maintenance a jouée un rôle de plus en plus centrale dans l'entreprise, elle a contribué à augmenter la productivité et diminuer les coûts engendrés par les arrêts de production causés par les pannes, assurer un bon état des équipements et des installations elles tendent à occupes une place prépondérante dans l'entreprise grâce à ses objectifs qui sont [2] :

- La disponibilité et la durée de vie du bien.
- la sécurité des hommes et des biens.
- $\triangleright$  La qualité des produits.
- La protection de l'environnement.
- L'optimisation des coûts de maintenance.

#### **I.4. Stratégie de maintenance**

La stratégie de maintenance est une méthode de management utilisée en vue d'atteindre les objectifs de maintenance.

Les choix de stratégie de maintenance permettent d'atteindre un certain nombre d'objectifs de maintenance :

- $\checkmark$  Développer, adapter ou mettre en place des méthodes de maintenance.
- $\checkmark$  Elaborer et optimiser les gammes de maintenance.
- $\checkmark$  Organiser les équipes de maintenance.
- $\checkmark$  Internaliser et/ou externaliser partiellement ou totalement les tâches de maintenance.
- $\checkmark$  Définir, gérer et optimiser les stocks de pièces de rechange et de consommables.
- $\checkmark$  Etudier l'impact économique (temps de retour sur investissement) de la modernisation ou de l'amélioration de l'outil de production en matière de productivité et de maintenabilité. [2]

#### **I.5. Les différentes formes de la maintenance**

Il existe différents types de maintenance :

#### **I.5.1. Maintenance corrective**

La maintenance corrective regroupe l'ensemble des activités réalisées après la défaillance (totale ou partielle) d'un bien, ou la dégradation de sa fonction, pour lui permettre d'accomplir une fonction requise, au moins provisoirement, est la maintenance corrective peut être [3] :

- $\checkmark$  Palliative
- $\checkmark$  Curative

#### **I.5.1.1. Maintenance corrective palliative**

La maintenance corrective palliative comprend les activités temporaires de dépannage visant à assurer partiellement ou totalement la fonction requise. Ces activités sont destinées à résoudre temporairement les problèmes, et devraient être suivies par des actions correctives appropriées.

#### **I.5.1.2. Maintenance corrective curative**

La maintenance corrective comprend les activités de maintenance corrective dans le but

de restaurer la propriété dans un cas spécifique ou de lui permettre d'exécuter une fonction.

Ces activités de réforme, de modification ou d'amélioration doivent revêtir un caractère

permanent.

#### **I.5.2. La maintenance préventive**

Maintenance ayant pour objet de réduire la probabilité de défaillance ou de dégradation d'un bien d'un service rendu, autrement dit, la maintenance préventive permet de réduire les risques et probabilités de dysfonctionnement des systèmes de production, elle peut être (Systématique, Conditionnelle, Prévisionnelle).

#### **I.5.2.1. Maintenance préventive systématique**

La méthodologie de maintenance préventive permet la maintenance, afin d'éliminer ou de réduire le risque de systèmes de production défectueux, selon un horaire planifié et établi en fonction du temps ou du nombre

Cette unité d'utilisation distingue l'exploitation de l'article, et cette méthode de maintenance s'applique à l'équipement [3] :

• Soumis aux règles de sécurité (ponts roulants, équipement de lutte contre l'incendie,

installation sous pression ... etc.).

• Avec des coûts de défaillance très élevés (système avec processus de production Lignes

de fabrication automatiques en continu, etc.).

#### **I.5.2.2. Maintenance préventive conditionnelle**

La maintenance préventive conditionnelle est conditionnelle au franchissement du seuil état de dégradation des propriétés important prédéterminé, peut dépasser le seuil. Il est mis en évidence par des informations fournies par un capteur ou par tout autre moyen.

#### **I.5.2.3. Maintenance préventive prévisionnelle**

La maintenance préventive prédictive est sujette à une analyse évolutive contrôlée par de grand paramètres de dégradation des propriétés, par observation, très prudente, pour suivre l'évolution du défaut ou de la corrosion et prévoyant ainsi d'intervenir avant toute défaillance totale ou partielle, on parle toujours de maintenance prédictive, mais le terme est irrégulier.

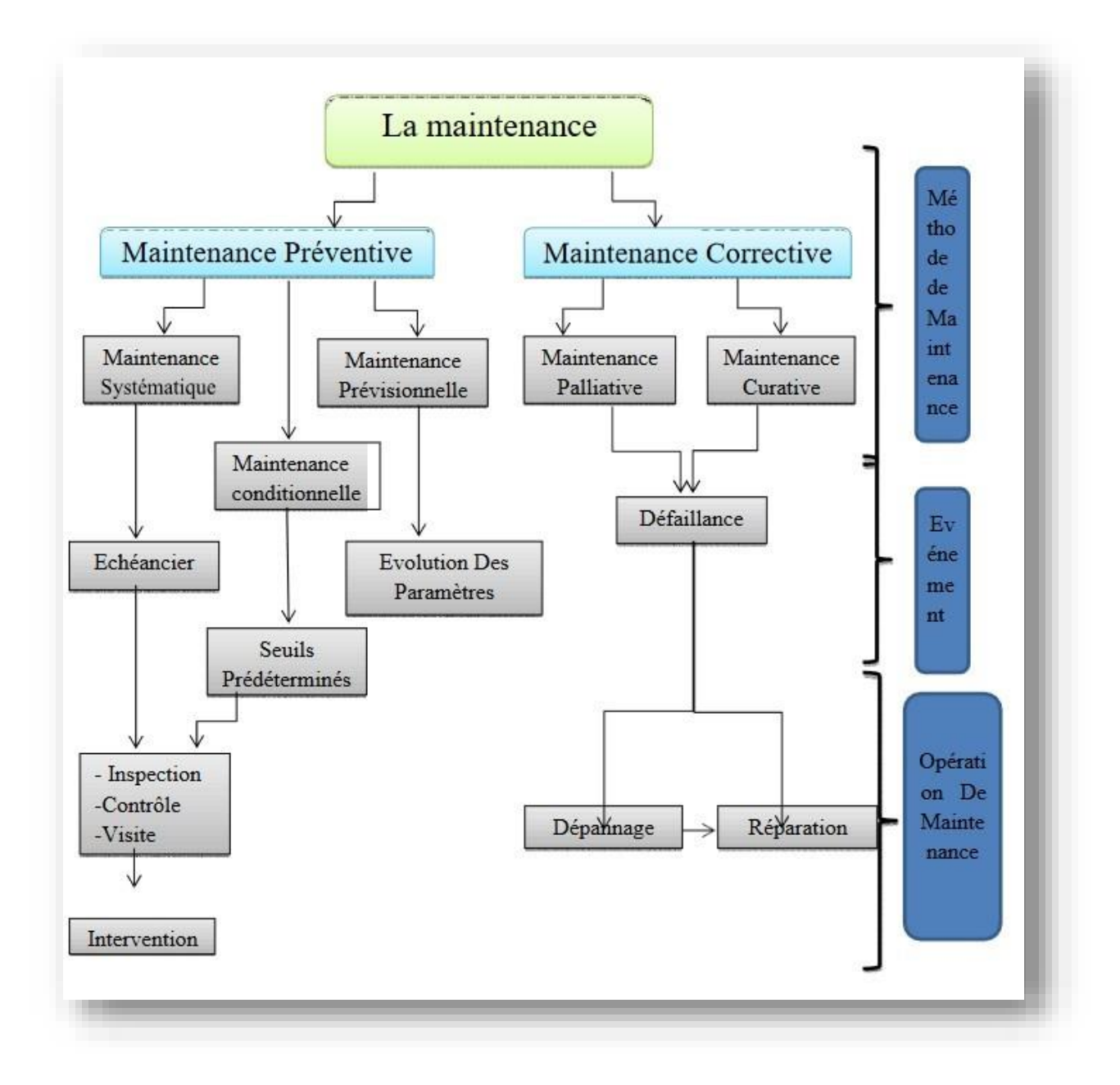

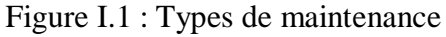

#### **I.6. Les niveaux de maintenance**

La maintenance et l'exploitation d'un bien s'exercent à travers de nombreuses opérations, parfois répétitives, parfois occasionnelles, communément définies jusqu'alors en Cinq niveaux de maintenance. [4]

Le classement de ces opérations permet de les hiérarchiser de multiples façons. Ce peut être en fonction des critères suivants :

#### **1er niveau de maintenance**

Actions simples nécessaires à l'exploitation et réalisées sur des éléments facilement accessibles en toute sécurité à l'aide d'équipements de soutien intégrés au bien. Ce type d'opération peut être effectué par l'utilisateur du bien avec, le cas échéant, les équipements de soutien intégrés au bien et à l'aide des instructions d'utilisation.

**Commentaire** : Ce type d'intervention peut être effectué par l'exploitant du bien, sur place, sans outillage et à l'aide des instructions d'utilisation. Le stock de pièces consommables nécessaires est très faible.

#### **Exemples** :

#### **• Maintenance préventive**

**Tableau.I.1**: exemples maintenance préventive 1er niveau

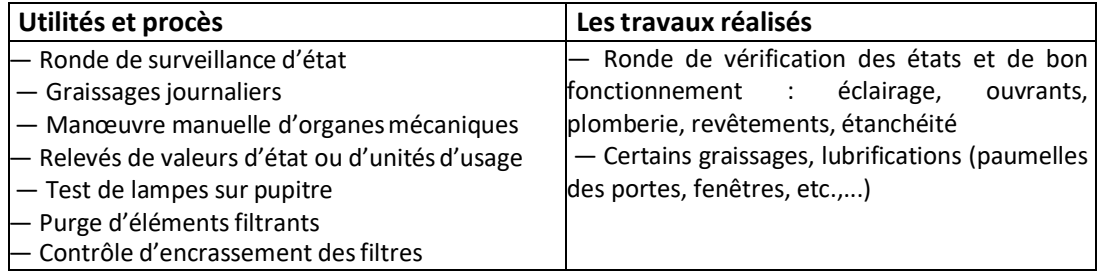

(Dans certains cas, certaines actions de maintenance correctives peuvent relever du

niveau 1)

#### **Exemples :**

#### **• Maintenance corrective**

**Tableau.I.2**: exemples maintenance corrective 1er niveau

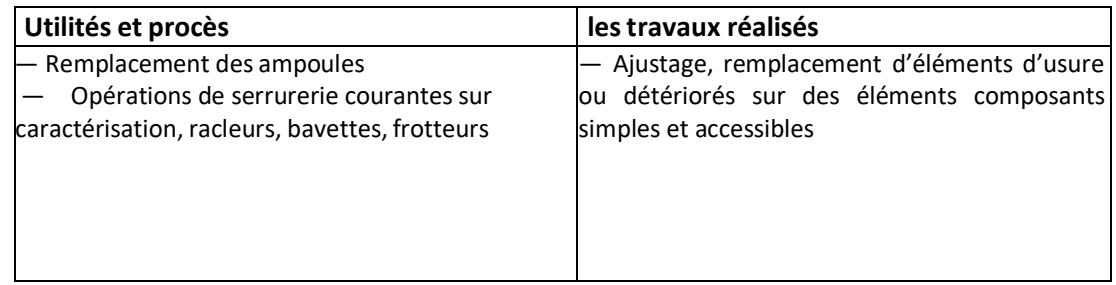

#### **2éme niveau de maintenance**

Actions qui nécessitent des procédures simples et/ou des équipements de soutien (intégrés au bien ou extérieurs) d'utilisation ou de mise en œuvre simple.

Ce type d'actions de maintenance est effectué par un personnel qualifié avec les procédures détaillées et les équipements de soutien définis dans les instructions de maintenance.

Un personnel est qualifié lorsqu'il a reçu une formation lui permettant de travailler en sécurité sur un bien présentant certains risques potentiels, et est reconnu apte pour l'exécution des travaux qui lui sont confiés, compte tenu de ses connaissances et de ses aptitudes.

**Commentaire** : Ce type d'intervention peut être effectué par un technicien habilité de

qualification moyenne, sur place, avec l'outillage portable défini par les instructions de maintenance, et à l'aide de ces mêmes instructions.

On peut se procurer les pièces de rechange transportables nécessaires sans délai et à proximité immédiate du lieu d'exploitation.

#### **Exemples**

#### **• Maintenance préventive**

**Tableau.I.3**: exemples maintenance préventive 2éme niveau

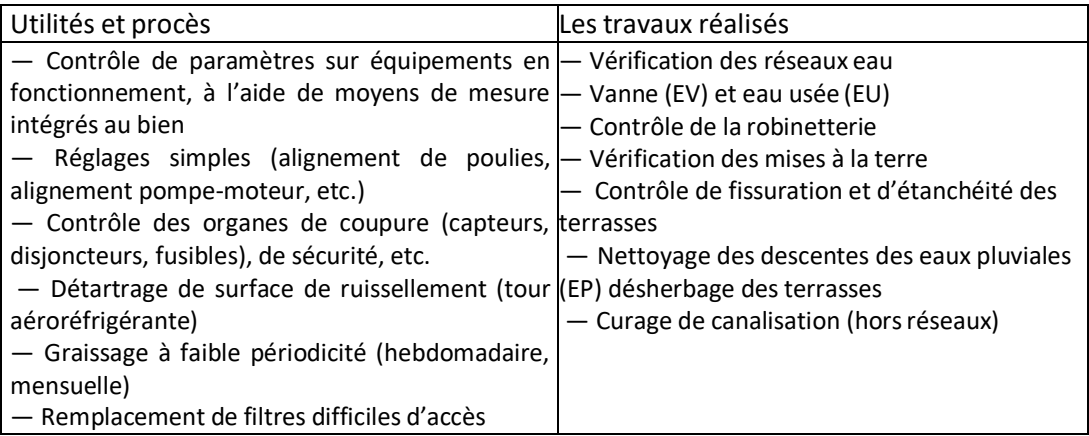

#### **• Maintenance corrective**

**Tableau.I.4**: exemples maintenance corrective 2éme niveau

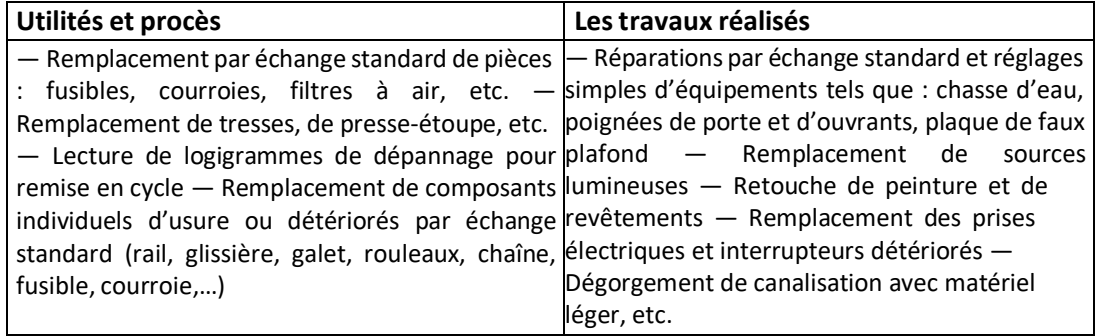

#### **3éme niveau de maintenance**

Opérations qui nécessitent des procédures complexes et/ou des équipements de soutien portatifs, d'utilisation ou de mise en œuvre complexes.

Ce type d'opération de maintenance peut être effectué par un technicien qualifié, à l'aide de procédures détaillées et des équipements de soutien prévus dans les instructions de maintenance.

**Commentaire** : Ce type d'intervention peut être effectué par un technicien spécialisé, sur place ou dans le local de maintenance, a l'aide de l'outillage prévu dans les instructions de maintenance ainsi que des appareils de mesure et de réglage, et éventuellement des bancs d'essais et de contrôle des équipements et en utilisant l'ensemble de la documentation nécessaire à la maintenance du bien ainsi que les pièces approvisionnées par le magasin.

#### **Exemples :**

#### **• Maintenance préventive**

**Tableau.I.5**: exemples maintenance préventive 3éme niveau

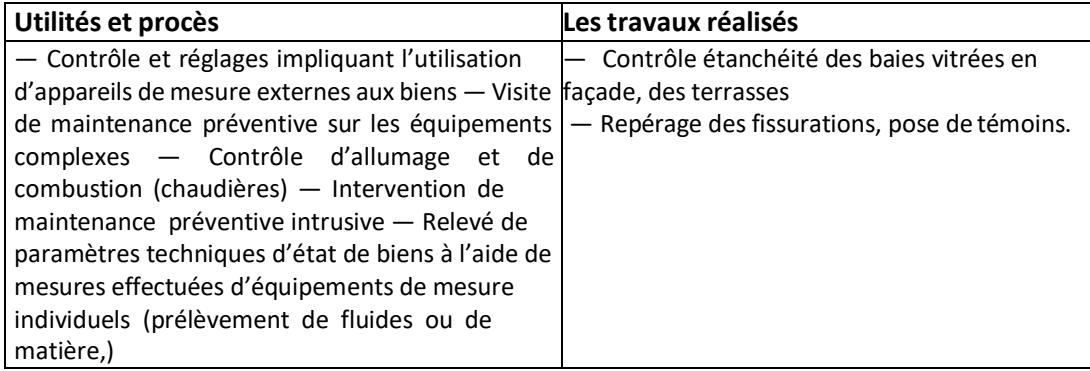

#### **• Maintenance corrective**

**Tableau.I.6**: exemples maintenance corrective 3éme niveau

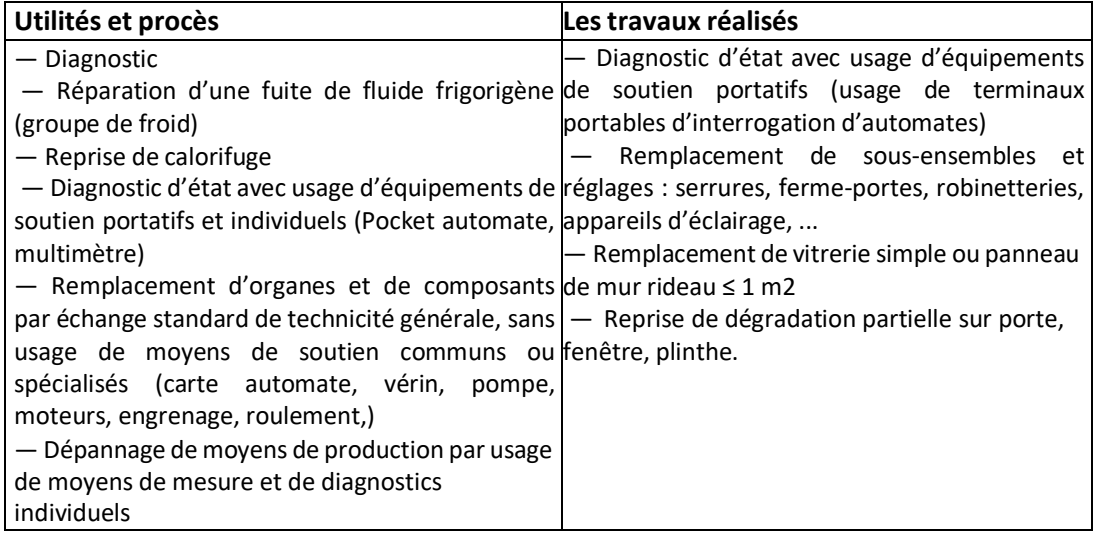

#### **4ème niveau de maintenance**

Opérations dont les procédures impliquent la maîtrise d'une technique ou technologie particulière et/ou la mise en œuvre d'équipements de soutien spécialisés.

Ce type d'opération de maintenance est effectué par un technicien ou une équipe spécialisée à l'aide de toutes instructions de maintenance générales ou particulières.

**Commentaire** : Ce type d'intervention peut être effectué par une équipe comprenant un encadrement technique très spécialisé, dans un atelier spécialisé doté d'un outillage général (moyens mécaniques, de câblage, de nettoyage, etc.) et éventuellement des bancs de mesure et des étalons de travail nécessaires, à l'aide de toutes documentations générales ou particulières

#### **• Maintenance préventive**

**Tableau.I.7** : exemples maintenance préventive 4éme niveau

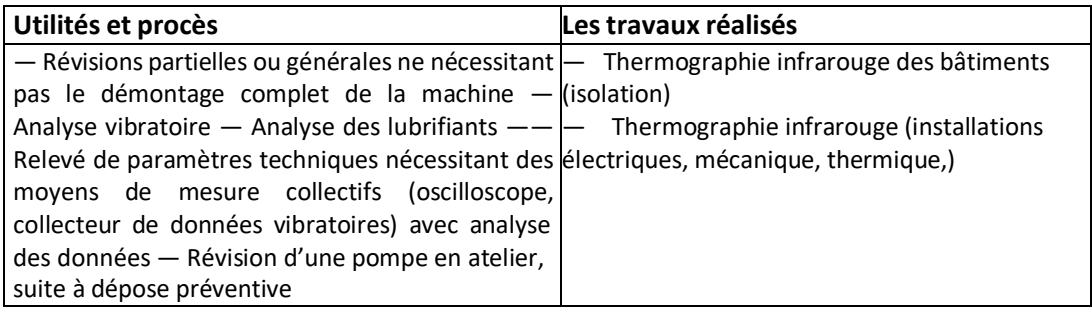

#### **Exemples** :

#### **• Maintenance corrective**

**Tableau.I.8** : exemples maintenance corrective 4éme niveau

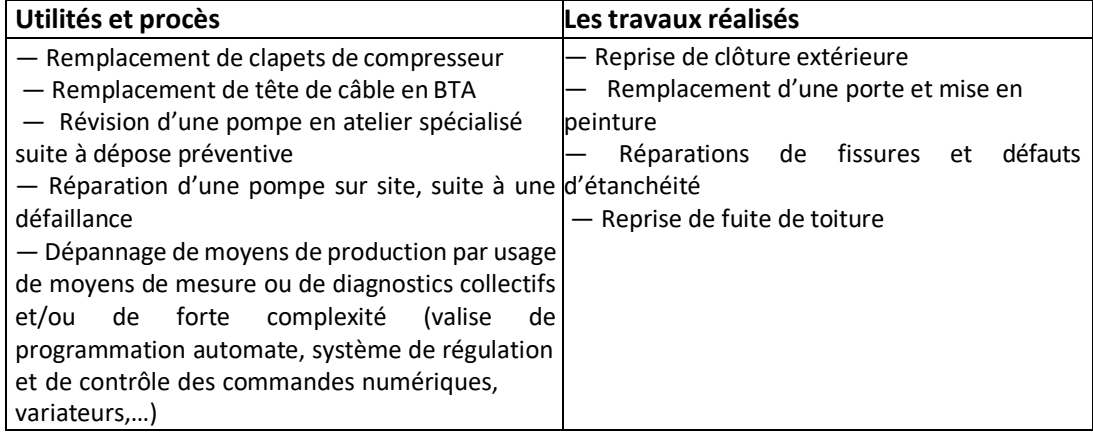

#### **5ème niveau de maintenance**

Opérations dont les procédures impliquent un savoir-faire, faisant appel à des techniques ou technologies particulières, des processus et/ou des équipements de soutien industriels.

Par définition, ce type d'opérations de maintenance (rénovation, reconstruction, etc.) est effectué par le constructeur ou par un service ou société spécialisée avec des équipements de soutien définis par le constructeur et donc proches de la fabrication du bien concerné.

**Tableau.I.9** : exemples maintenance 5éme niveau

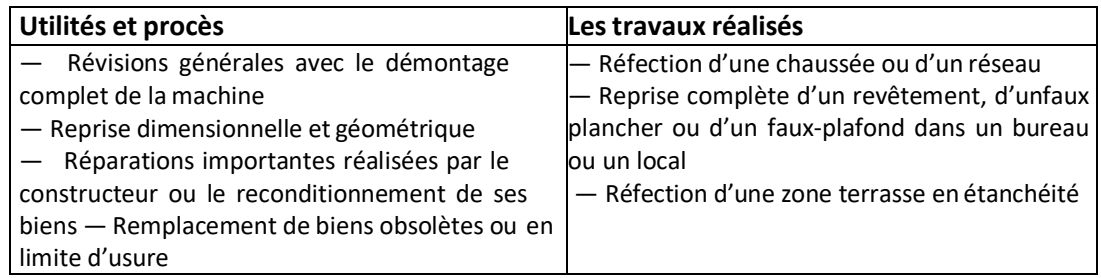

#### **I.7. Les opérations de maintenance**

Ne sont vues ici que les opérations essentielles

#### **I.7.1. Les opérations de maintenance corrective**

#### **I.7.1.1. Le dépannage**

Actions physiques exécutées pour permettre à un bien en panne d'accomplir sa fonction requis se pendant une durée limitée jusqu'à ce que la réparation soit exécutée.

Le dépannage n'a pas de conditions d'applications particulières. La connaissance du comportement du matériel et des modes de dégradation n'est pas indispensable même si cette connaissance permet souvent de gagner du temps.

Souvent, les opérations de dépannage sont de courtes durées mais peuvent être nombreuses.

De ce fait, les services de maintenance soucieux d'abaisser leurs dépenses tentent d'organiser les actions de dépannage. Certains indicateurs de maintenance (pour en mesurer son efficacité) prennent en compte le problème du dépannage.

Ainsi, le dépannage peut être appliqué par exemple sur des équipements fonctionnant en continu dont les impératifs de production interdisent toute visite ou intervention à l'arrêt

[5].

#### **I.7.1.2. La réparation**

Actions physiques exécutées pour rétablir la fonction requise d'un bien en panne. L'application de la réparation peut être décidée soit immédiatement à la suite d'un incident ou d'une défaillance, soit après un dépannage, soit après une visite de maintenance préventive conditionnelle ou systématique [5] .

#### **Remarque**

La réparation correspond à une action définitive. L'équipement réparé doit assurer les performances pour lesquelles il a été conçu. Tous les équipements sont concernés

#### **I.7.2. Les opérations de maintenance préventive**

#### **I.7.2.1. Les inspections**

Contrôles de conformité réalisés en mesurant, observant, testant ou calibrant les caractéristiques significatives d'un bien. En général, l'inspection peut être réalisée avant, pendant ou après d'autres activités de maintenance. [5]

#### **I.7.2.2. Visites**

Opérations de surveillance qui, dans le cadre de la maintenance préventive systématique, selon une périodicité déterminée. Ces interventions correspondent à une liste d'opérations définies préalablement qui peuvent entraîner des démontages d'organes et une immobilisation du matériel. Une visite peut entraîner une action de maintenance corrective.

#### **I.7.2.3. Contrôles**

Vérifications de conformité par rapport à des données préétablies suivies d'un jugement. Le contrôle peut :

- Comporter une activité d'information
- $\triangleright$  Inclure une décision : acceptation, rejet, ajournement
- Déboucher comme les visites sur des opérations de maintenance corrective

Les opérations de surveillance (contrôles, visites, inspections) sont nécessaires pour maîtriser l'évolution de l'état réel du bien. Elles sont effectuées de manière continue ou à des intervalles prédéterminés ou non, calculés sur le temps ou le nombre d'unités d'usage.

#### **I.7.3. Autres opérations**

#### **I.7.3.1. Révision**

Ensemble des actions d'examens, de contrôles et des interventions effectuées en vue d'assurer le bien contre toute défaillance majeure ou critique, pendant un temps ou pour un nombre d'unités d'usage donné.

Il faut distinguer suivant l'étendue des opérations à effectuer les révisions partielles et les révisions générales. Dans les deux cas, cette opération nécessite la dépose de différents sousensembles Le terme révision ne doit en aucun cas être confondu avec les termes visites, contrôles, inspections. Les deux types d'opérations définis (révision générale ou partielle) relèvent du 4ème : niveau de Maintenance.

#### **I.7.3.2. Les échanges standards**

Reprise d'une pièce ou d'un organe ou d'un sous-ensemble usagé, et vente au même client d'une pièce ou d'un organe ou d'un sous-ensemble identique, neuf ou remis en état conformément aux spécifications du constructeur, moyennement le paiement d'une soulte dont le montant est déterminé d'après le coût de remise en état Soulte : somme d'argent qui, dans un échange ou dans un partage, compense l'inégalité de valeur des biens échangés.

#### **I.8. Les bonnes pratiques du progrès en maintenance**

Il y'a plusieurs pratiques considérées fondamentales au progrès de la maintenance. Ces domaines sont des directions dans lesquelles il convient d'agir afin d'avancer dans le sens d'une meilleure performance industrielle. [6]

#### **Développer une culture 5S**

Les principes 5S répondent bien à ces exigences. Il s'agit d'une philosophie d'organisation japonaise. Les 5S représente les premières lettres de cinq mots japonais.

- $\checkmark$  Seiri ou débarras
- $\checkmark$  Seiton ou rangement
- $\checkmark$  Seiso ou nettoyage
- $\checkmark$  Seiketsu ou ordre
- $\checkmark$  Shisuke ou rigueur

#### **Enregistrer un historique d'événements**

Les historiques sont la base même de tout système de maintenance. Ces données permettent d'orienter les décisions essentielles tout au long de la vie des équipements.

Ils sont au nombre de quatre :

- $\checkmark$  L'historique des pannes
- $\checkmark$  L'historique des visites
- $\checkmark$  L'historique des modifications
- $\checkmark$  L'historique des travaux.

Cette distinction est nécessaire car chacun de ces historiques a des objectifs et des informations traitées différemment.

#### **L'historique des pannes**

Il est absolument nécessaire de conserver la trace de toutesles interventions de dépannage effectuées sur une machine afin de :

• Déterminer les meilleures fréquences pour les visites et les interventions préventives.

• Détecter les points faibles de la machine, auxquels on essaiera de remédier par la maintenance corrective, grâce à l'étude des pannes répétitives.

Pour chaque intervention, il convient de préciser :

- $\checkmark$  Date
- $\checkmark$  Désignation de l'organe en panne
- $\checkmark$  N° du bon de travail
- Résumé du travail fait
- $\checkmark$  La durée d'immobilisation de la machine ou l'installation
- $\checkmark$  Le temps total consacré par l'équipe de dépannage.

#### **L'historique des visites**

Pour une bonne gestion, les résultats des visites doivent être enregistré pour :

- Constater les points toujours parfaits pour lesquels on peut réduire la fréquence de visite.
- Détecter les points faibles de la machine qui nécessiteront une étude sérieuse pour améliorer la machine, afin de supprimer définitivement la cause des pannesimportantes.

Cet historique reprend :

- $\checkmark$  La date de l'intervention
- $\checkmark$  La désignation de l'organe visité
- $\checkmark$  Le N° du rapport d'intervention correspondant
- **L'historique des modifications**

D'une manière générale, la documentation technique est rarement mise à jour suite à une modification. Pour éviter une perte de mémoire, il convient de systématiser l'enregistrement des travaux de modification.

#### **Construire une bibliothèque technique**

Pour réaliser des interventions de maintenance de façon efficace : connaître les équipements sur lesquels on intervient documentation générale et celle concernant l'équipement ou l'installation.

#### **Documentation générale :**

Documentation sur les techniques professionnelles (revues techniques, notes techniques générales, articles de conférence, livres et ouvrages, formulaires, … .) et une documentation sur les appareils, les fournitures et les matériels standards ou spécifiques :

- $\checkmark$  Les consignes de marche et de sécurité,
- $\checkmark$  Les fiches techniques d'instructions.
- $\checkmark$  Documentation technique de l'équipement = dossier technique : tous les renseignements et documents concernant la machine :
- $\checkmark$  Les catalogues des fournisseurs : visserie, roulements, moteurs, joints,...
- $\checkmark$  Les plans et fiches de préventifs,
- $\checkmark$  Connaitre les équipements critiques

Tous les équipements n'ont pas la même criticité. Certains peuvent tomber en pannes sans impact sur la production, la sécurité ou l'environnement. Par contre d'autres équipements doivent impérativement être en bon état de fonctionnement.

- $\checkmark$  Connaitre le coût de la maintenance
- $\checkmark$  Connaitre les coûts tri dimensionnelles de maintenance
- $\checkmark$  Connaitre la valeur installée
- $\checkmark$  Gérer la charge au travers de bons de travaux
- $\checkmark$  Atelier ou service demandeur et le nom du demandeur
- $\checkmark$  Date de demande
- $\checkmark$  Imputation comptable
- $\checkmark$  Description du travail demandé
- $\checkmark$  Indication du lieu de travail ou l'équipement concerné
- $\checkmark$  Urgence demandée

Ce document est souvent désigné ordre de travail ou bon de travail. Certains font une distinction entre ces différentes appellations.

#### **Gérer les compétences**

Dans un contexte industriel en perpétuel mouvement, les compétences du personnel de la maintenance doivent évoluer.

#### **Définir la politique de maintenance**

L'adoption d'une politique de maintenance va conduire à fixer des objectifs qui peuvent être opérationnels :

- $\checkmark$  Disponibilité maximale
- $\checkmark$  Maintenir les installations en état de marche.
- Réaliser des économies d'énergie

#### **Etablir des modes opératoires**

Les modes opératoires décrivent en détail comment réaliser une intervention de maintenance. Ceux-ci permettent d'éviter les erreurs et donc des pertes de temps ou de disponibilité des matériels.

#### **Mettre en œuvre la maintenance préventive**

Le préventif est au cœur d'une bonne politique de maintenance. Réaliser des tâches de maintenance à intervalle de temps régulier (Nb d'heures, nb de produits fabriqués…) contrôle et inspection réalisés à partir de check listes ou par des échanges standards de pièces ou sous ensembles.

#### **Fixer des objectifs**

Ils seront fixés dans la logique dite M A L I N

- $\checkmark$  Mesurable
- $\checkmark$  Atteignable
- $\checkmark$  Limité dans le temps
- $\checkmark$  Initiative possible
- $\checkmark$  Négociable

#### **Etablir des indicateurs**

Des indicateurs de maintenance seront fixés et connus de tous. Ces indicateurs représenteront

les objectifs de performance de production :

- $\checkmark$  MTBF moven temps de bon fonctionnement
- $\checkmark$  MTTR moyen temps de réparation
- $\nabla$  D disponibilité

#### **Développer les compétences des travailleurs**

En Programmant des séances de formation pour les opérateurs afin d'améliorer leurs compétences.

#### **Mettre en œuvre la GMAO**

- $\checkmark$  La GMAO (Gestion de la maintenance assistée par ordinateur) est à ce jour l'outil informatique incontournable.
- $\checkmark$  Facilite l'exploitation des données, l'analyse et les indicateurs de maintenance.
- La GMAO permettra de répondre à l'ensemble des bonnes pratiques.

#### **I.9. Organisation de la maintenance**

Elle implique de clarifier la relation avec les autres services et définir les autorités et les responsabilités requises de chaque travailleur afin d'éviter le chaos. La figure cidessous illustre parfaitement cette organisation.

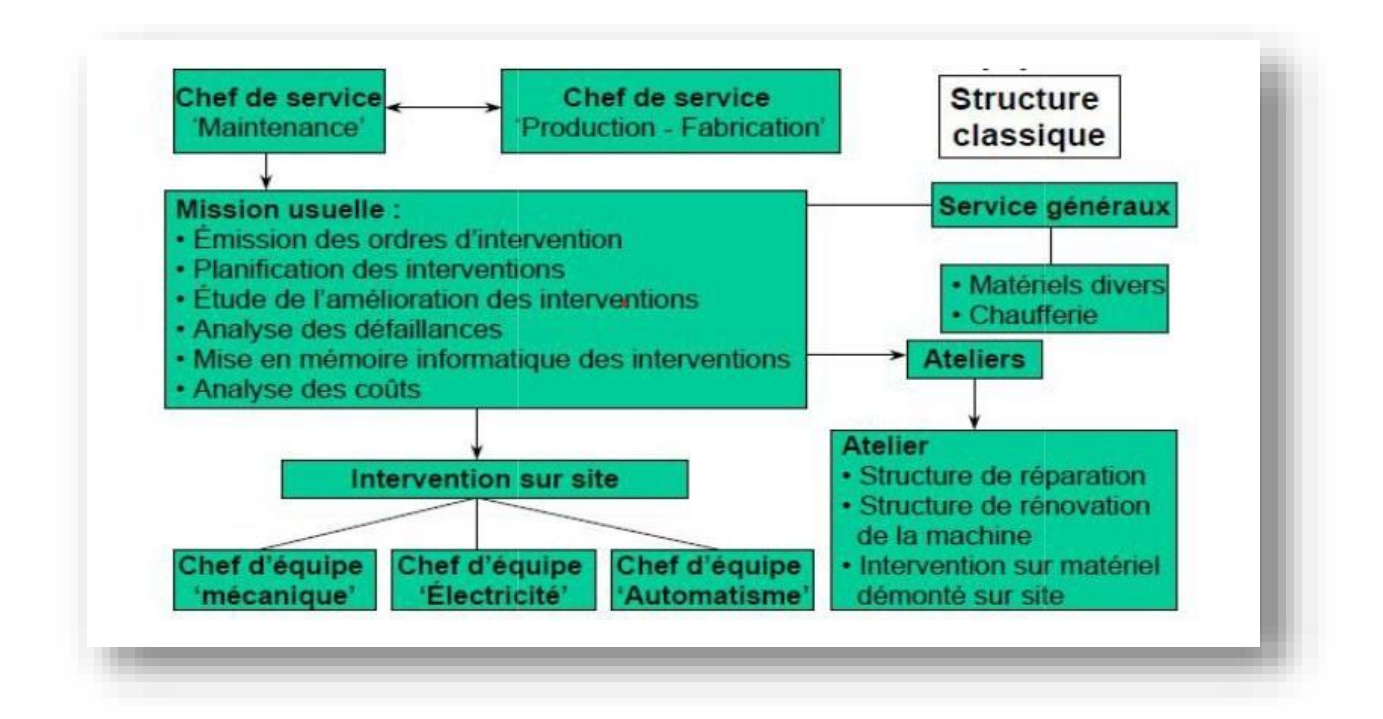

Figure I.2 : Structure organisationnelle de la maintenance

## **Conclusion**

Ce chapitre a fourni une vue d'ensemble complète des éléments clés de la maintenance industrielle. La compréhension de ces concepts servira de fondation solide pour les chapitres à venir, où nous approfondirons différents aspects de la maintenance et explorerons des techniques spécifiques pour optimiser la gestion des équipements.

# **Chapitre II**

# **Gestion de maintenance assistée par ordinateur**

## **II.1. Gestion de la maintenance assistée par ordinateur**

## **II.1.1. Introduction**

Pour être efficace dans sa mission d'assurer l'entretien et l'amélioration des équipements de production, la fonction maintenance doit se doter des outils fiables afin de gérer le flux d'informations qui gravite autour de ses activités quotidiennes. On parle donc de la gestion assistée par ordinateur, qui joue un rôle important pour automatiser un processus qui consiste à remplacer une méthode de travail traditionnelle par un ou plusieurs programmes de traitement des données. Ce chapitre sera consacré à la gestion de la maintenance assistée par ordinateur.

## **II.1.2. Définition**

La GMAO (Gestion de Maintenance Assistée par Ordinateur) est un système de management de la maintenance organisée autour d'une base des données permettant de programmer et de suivre sous trois aspects (technique, budgétaire, organisationnelle), toutes les activités d'un service de maintenance à partir de terminaux dissémines dans les bureaux techniques, les ateliers, les magasins et bureau d'approvisionnement.

Il comprend des organes :

- $\checkmark$  D'entrée, qui permettent l'introduction d'informations dans la base de données.
- $\checkmark$  De mémoire, qui permettent la conservation des informations.
- $\checkmark$  De traitement, qui permettent d'effectuer des analyses sur les informations saisies.
- $\checkmark$  De sortie, qui permettent de restituer les résultats.[7]

## **II.1.3. Objectifs et buts d'un système GMAO**

#### **II.1.3.1. Objectifs :**

Un système de GMAO doit :

- $\checkmark$  Permettre la réduction des coûts du service maintenance
- $\checkmark$  Aider à faire augmenter la fiabilité des équipements avec une disponibilité maximale.
- $\checkmark$  Fournir à tout acteur du service maintenance des informations plus détaillées et plus fiables. [8]

#### **II.1.3.2. Buts :**

Pour atteindre ces objectifs, les buts visés par un système de GMAO sont :

- $\checkmark$  Améliorer le contrôle des coûts
- $\checkmark$  Optimiser le budget maintenance
- $\checkmark$  Optimiser la gestion des achats et des stocks (réduction des coûts)
- $\checkmark$  Augmenter la disponibilité des équipements (diminution du manque à produire)
- $\checkmark$  Améliorer et faciliter la planification de la maintenance
- $\checkmark$  Diminuer le nombre, la fréquence et la gravité des pannes
- $\checkmark$  Améliorer la qualité de service (répondre aux besoins et augmenter le taux de satisfaction)
- $\checkmark$  Augmenter la productivité de la maintenance
- $\checkmark$  Diminuer les délais d'intervention.[8]

## **II.1.4. Rôle d'un système de GMAO**

- $\checkmark$  Un système de GMAO a pour rôle de participer à une meilleure organisation, à un gain de temps et d'efficacité, et à l'allégement des tâches
- $\checkmark$  Un système de GMAO est conçu pour gérer, piloter, suivre et analyser l'activité, la prise en charge de la planification par exemple, est difficilement réalisable car une partie des travaux maintenance n'est même pas planifiable.[9]

## **II.1.5. Les domaines gérés par les logiciels de GMAO**

Un logiciel de GMAO est un logiciel qui permet de gérer différents domaines, nous citons les défirent domaines comme suite. [10]

#### **II.1.5.1. Domaine technique** :

- Gestion des travaux de maintenance (planification des travaux ordonnancement...)
- Gestion des matériels (identification, spécification...)
- $\checkmark$  Gestion des stocks (des pièces, des produits...)

#### **II.1.5.2. Domaine économique :**

- $\checkmark$  Suivi des coûts
- $\checkmark$  Etablissement des tableaux de bord

**II.1.5.3. Domaine personnel :** La gestion de la maintenance s'intéresse encours par le domaine personnel. C'est à dire les agents ou bien les travailleurs

- $\checkmark$  Suivi des taux d'ancienneté
- $\checkmark$  Suivi des taux d'encadrement
- $\checkmark$  Suivi des taux des accidents
- $\checkmark$  Suivi des taux de travail et d'engagement

## **II.1.6. Fonctionnalités d'une GMAO**

Le diagramme suivant résume les différents types de Fonctionnalités d'une GMAO. [11]

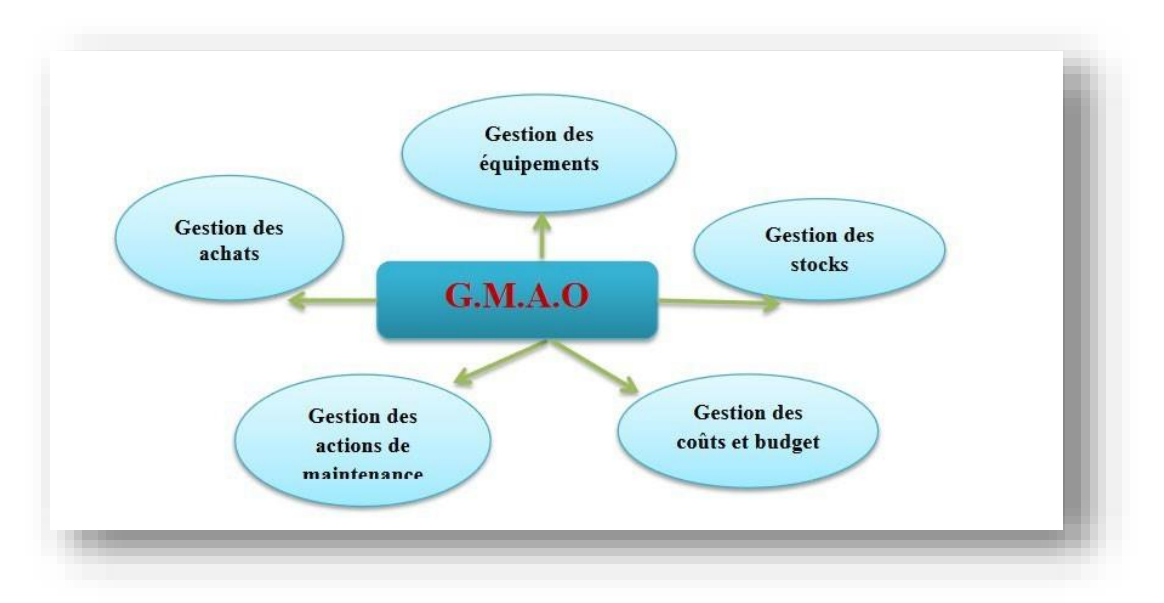

Figure II.1 : Les différents types de fonctionnalités d'une GMAO

#### **II.1.6.1. Gestion des équipements**

Les fiches techniques regroupant les données techniques ou financières sont créées et personnalisées en fonction de la famille d'équipement. Les consignes de sécurité sont automatiquement imprimées sur les Ordres de Travaux. Des plans ou séquences multimédias sont associés facilement à n'importe quel dossier machine. On peut consulter l'arbre de défaillance d'un équipement qui est mis à jour automatiquement par minimise grâce aux fonctions de diagnostic (effet, mode, cause, remède).

Chaque intervention réalise donne des historiques d'équipement à partir de :

- $\checkmark$  Coût de maintenance.
- $\checkmark$  La pièce consommée pour chaque intervention.
- $\checkmark$  Les intervenants (agents) qu'intervenir en chaque déclaration.
- $\checkmark$  Durée de temps effectuer pendant l'opération.

#### **II.1.6.2. Gestion des actions de maintenance**

Pour faire une intervention soit préventive ou corrective il faut prendre automatiquement en compte les besoins de pièces de rechange et de matériels planifiés et assurer les réservations. Il faudrait s'assurer que les matériels sont arrivés avant de commencer un démontage par exemple. Le module gère les approvisionnements classiques ou en flux tendus, les stocks consignés (en dépôt fournisseur). Dans de nombreuses organisations on utilise des magasins multiples afin qu'une organisation puisse déléguer la responsabilité des articles au personnel approprié et garder le stock à proximité du lieu d'utilisation.

Les deux types d'intervention ressemé.

- $\checkmark$  Corrective (avec OT : ordre de travaux, ou BT : bon de travaux,
- $\checkmark$  Préventive (systématique, conditionnelle, prévisionnelle) ...

#### **II.1.6.3. Gestion des stocks**

Le module Gestion des Stocks est conçu pour optimiser la tenue des stocks et la surveillance des mouvements de matériels. Il peut être utilisé indépendamment ou totalement intégré à la maintenance. Ce module permet aux responsables des matériels de déterminer les politiques de stock adaptées à leurs spécificités. Sa conception lui permet de gérer tous les stocks de l'entreprise sans se limiter à la maintenance. Il prend en charge les organisations les plus simples et les plus complexes tout en s'adaptant aux diverses contraintes juridiques et fiscales.la gestion de stocke s'intéresse par :

- $\checkmark$  Magasins (entrées / sorties, lieux),
- $\checkmark$  Analyse ABC,
- $\checkmark$  Référencement et recherche, articles de rechange,

#### **II.1.6.4. Gestion des achats**

Le module Gestion des Achats est conçu pour être utilisé avec la gestion des stocks et avec la gestion de maintenance pour les commandes de prestations.

Il met en œuvre les processus administratifs et d'approbations relatives aux achats dans des organisations simples ou complexes. Utilisé avec tous les modules de la GMAO, il prend en compte chaque aspect du cycle des achats, incluant la création, approbation de la deman de d'achat, regroupement des demandes d'achat, la sélection du fournisseur, la demande de prix éventuelle, la passation de la commande et sa réception avec éventuellement le rapprochement de facture. Le module résumé :

- $\checkmark$  De pièces détachées ou de services (sous-traitance, forfait ou régie),
- $\checkmark$  Gestion des fournisseurs,

#### **II.1.6.5. Gestion des coûts et budget**

Tout d'abord, elle permet la planification budgétaire en établissant des budgets pour les différentes catégories de dépenses liées à la maintenance. Elle offre également la possibilité de suivre les dépenses réelles, en enregistrant les coûts des pièces de rechange, de la maind'œuvre et des services externes. La GMAO permet de contrôler les coûts en comparant les dépenses réelles avec le budget prévu, offrant ainsi une meilleure visibilité sur les écarts tarifaires. Elle permet également d'allouer efficacement les budgets aux projets ou aux activités de maintenance spécifiques. De plus, la GMAO peut générer des dépenses budgétaires en se basant sur les données historiques et les tendances, facilitant ainsi la planification financière à long terme. Enfin, elle fournit des rapports détaillés, comprenant des analyses comparatives et des indicateurs clés de performance pour une meilleure gestion des ressources budgétaires. Il est important de noter que les fonctionnalités spécifiques peuvent varier d'une GMAO à une autre, il est donc essentiel de se référer aux capacités du système utilisé. Comprenant des analyses comparatives et des indicateurs clés de performance pour une meilleure gestion des ressources budgétaires. Il est important de noter que les fonctionnalités spécifiques peuvent varier d'une GMAO à une autre, il est donc
essentiel de se référer aux capacités du système utilisé. Comprenant des analyses comparatives et des indicateurs clés de performance pour une meilleure gestion des ressources budgétaires. Il est important de noter que les fonctionnalités spécifiques peuvent varier d'une GMAO à une autre, il est donc essentiel de se référer aux capacités du système utilisé.

# **II.1.7. La démarche pour la mise en place d'une GMAO**

- **Évaluation des besoins :** Identifiez les besoins spécifiques de votre entreprise en matière de gestion de la maintenance. Quelles sont les lacunes actuelles dans vos processus de maintenance ? Quels objectifs souhaitez-vous atteindre avec une GMAO? Déterminez les fonctionnalités nécessaires en fonction de vos besoins et de vos contraintes. [12]
- **Analyse des ressources :** Évaluez les ressources disponibles pour mettre en place la GMAO, tant en termes de budget que de personnel. Déterminez si vous avez besoin d'une équipe dédiée pour gérer la mise en place et la maintenance continue de la GMAO.
- **Sélection du logiciel :** Effectuez une recherche approfondie pour trouver le logiciel de GMAO qui correspond le mieux à vos besoins. Prenez en compte les fonctionnalités offertes, la convivialité, la compatibilité avec votre infrastructure informatiqueexistante, le support technique disponible, et le coût. N'hésitez pas à demander des démonstrations ou des essais gratuits pour évaluer les solutions potentielles.
- **Planification du déploiement :** Élaborez un plan détaillé pour le déploiement de la GMAO. Identifiez les étapes clés, les échéanciers, les responsabilités et les ressources nécessaires. Définissez les objectifs spécifiques que vous souhaitez atteindre avec la mise en place de la GMAO.
- **Collecte des données :** Rassemblez toutes les données nécessaires pour alimenter la GMAO. Cela peut inclure les informations sur les équipements, les historiques de maintenance, les fournisseurs, les contrats, etc. Assurez-vous que les données sont complètes et précises pour une utilisation optimale de la GMAO.
- **Configuration et personnalisation :** Configurez la GMAO en fonction de vos besoins spécifiques. Cela peut inclure la création des codes d'équipement, la définition des procédures de maintenance, la mise en place des flux de travail et des notifications, ainsi que la personnalisation des rapports et des tableaux de bord.
- **Formation du personnel :** Assurez-vous de former votre personnel à l'utilisation de la GMAO. Organisez des sessions de formation pour les utilisateurs clés et les techniciens de maintenance. Expliquez les fonctionnalités de la GMAO, les avantages attendus et les bonnes pratiques d'utilisation.
- **Test et ajustements :** Effectuez des tests approfondis de la GMAO avant de la déployer pleinement. Identifiez les éventuels problèmes ou lacunes et apportez les ajustements nécessaires. Assurez-vous que la GMAO fonctionne correctement et répond à vos attentes.
- **Déploiement progressif :** Déployez la GMAO de manière progressive dans votre entreprise. Commencez par un département ou une zone pilote, puis étendez progressivement son utilisation à l'ensemble de l'organisation. Cela permet de minimiser lesrisques et d'obtenir desretours d'expérience avant une mise en œuvre à grande échelle.

# **II.1.8. Les utilisateurs de GMAO**

La GMAO est utilisée par les techniciens, les opérateurs de production, de maintenance et le service des achats (hors matières premières).[13]

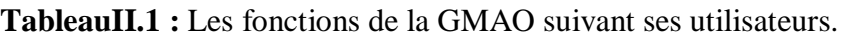

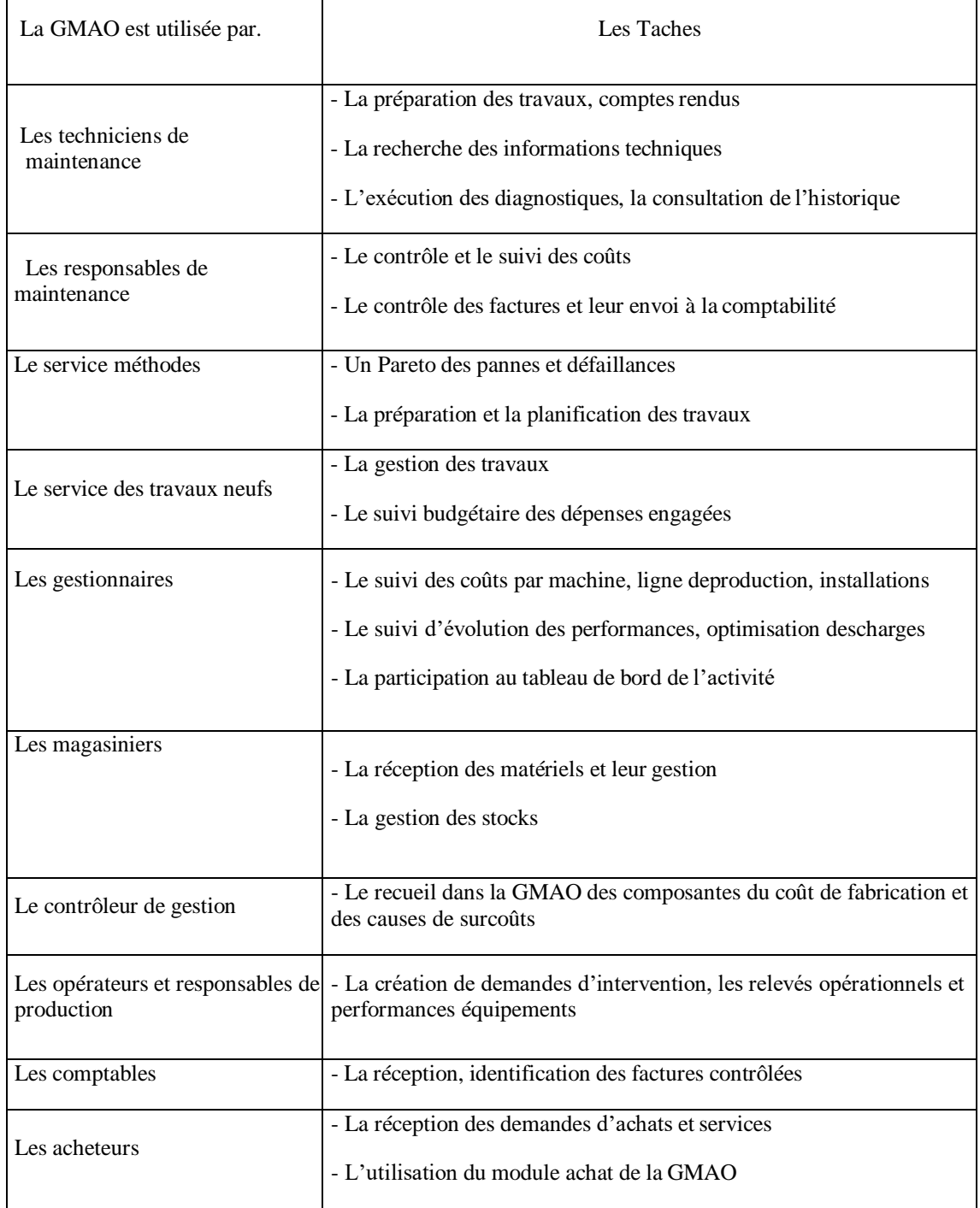

# **II.1.9. Méthode de sélection d'une GMAO**

## **II.1.9.1 Description de la méthodologie de sélection**

La sélection d'un logiciel de GMAO peut durer quelques semaines ou quelques mois selon la rigueur apportée à la démarche. Commencer la démarche de sélection en multipliant les démonstrations de logiciels risque de s'entraîner dans l'indécision voir la confusion. La méthode se résume aux étapes suivants [13] :

# **Étape 1 : Objectifs, stratégie de maintenance**

Comme toute organisation, votre service de maintenance est probablement améliorable.

Il reste à définir comment et selon quelle méthode Il est utile de faire pratiquer un audit de l'organisation pour analyser ses points faibles et des axes de progrès. Cet audit mené parun consultant expérimenté relèvera les points faibles et proposera une stratégie d'amélioration appuyée par des indicateurs et un tableau de bord alimenté par la future GMAO. Un audit de ce type varie de quelques jours à quelques semaines selon l'importance de votre organisation [13]

# **Étape 2 : Organisation cible, procédures**

Il faudra ensuite définir l'organisation et pour cela le meilleur moyen est de rédiger les procédures de fonctionnement de ce service, en fonction des objectifs et des indicateurs. [13]

# **Étape 3 : Cahier des charges**

Le cahier des charges pour une GMAO doit être conçu et ne doit pas dépasser 50 pages au grand maximum.

# **II.2. Présentation de l'ENPEC**

L'Entreprise Nationale des Produits de l'Électrochimie, ci-après « ENPEC », est le principal producteur de batteries de démarrage pour véhicules en Algérie à base d'acide sulfurique, d'eau déminéralisée et de plomb de 2ème fusion obtenu à partir de récupération de vieilles batteries.

L'ENPEC a été créée en 1983 à la suite de la restructuration de l'ex – société nationale SONELEC. L'ENPEC est une entreprise publique économique, société par action dont l'objet social est la recherche, le développement et la commercialisation en gros et en détail des produits électrochimiques et produits annexes. Son capital social est fixé à 504.000.000 de Dinars Algériens (soit 5.3 millions  $\epsilon$ ) (315.0.000.000 de dinars soit 10 millions  $\epsilon$  en 2010), détenu en totalité par la SGP CABELEQ. Elle exploite 3 sites d'une surface totale de près de 26 hectares dont 26% de bâti et se trouvant dans les localités suivantes :

 $\triangleright$  Sétif

- $\checkmark$  Unité accumulateurs
- $\checkmark$  Unité affinage de plomb
- $\checkmark$  Unité piles (Actuellement fermée)
- $\checkmark$  Unité électrolyte
- $\triangleright$  Alger
	- Unité accumulateurs Oued Smar
- $\triangleright$  Tiaret
	- $\checkmark$  Unité accumulateurs Sougueur (Tiaret)

# **II.2.1. Le chiffre d'affaires**

En 2006, le chiffre d'affaires de l'ENPEC a été de près de €19 millions, dont près de 90% provenant de ventes d'accumulateurs au niveau national. A l'exportation est de 1,6 millions d'euros pendant la même année, ce qui a généré un bénéfice de10 % du chiffre d'affaires.

# **II.2.2. Présentation de l'unité accumulateurs sougueur / enpec**

# **II.2.2.1 Bref historique**

Créé en 1992 pour la production des séparateurs destinés aux unités d'accumulateurs Sétif et Oued Smar ainsi que certaines entreprises privées. En 1998, cette unité a fait l'objet d'une extension pour la fabrication de la batterie humide de différents types contenant des machines sophistiquées et d'équipements avec une grande technologie ou ces circonstances sont des machines programmées pour surveiller la qualité de la production à tous les niveaux.

# **II.2.2.2 Situation géographique**

Elle est située à 1,2 km de la ville de Sougueur à la zone industrielle route de Tousnina sur une superficie de 10,1227 hectares

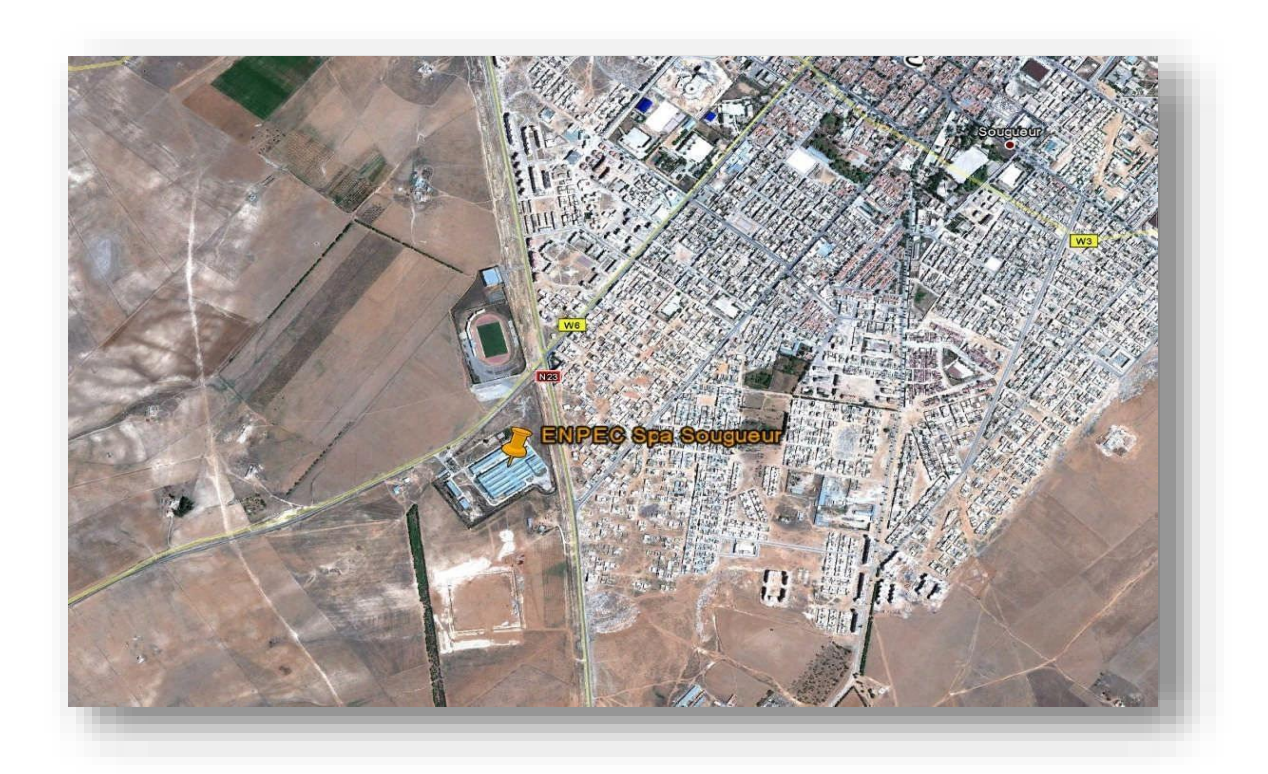

Figure II.2: Position géographique de l'unité de production d'Accus SOUGUEUR

## **II.2.2.3. Mission**

Elle assure trois fonctions principales :

- $\triangleright$  Production
- $\triangleright$  Commercialisation
- > Récupération

#### **II.2.2.4. Les différents services**

L'unité est composée de plusieurs services qui veillent à maîtriser la production, la commercialisation et la récupération des batteries humides. La figure II.3 résume ses différents services.

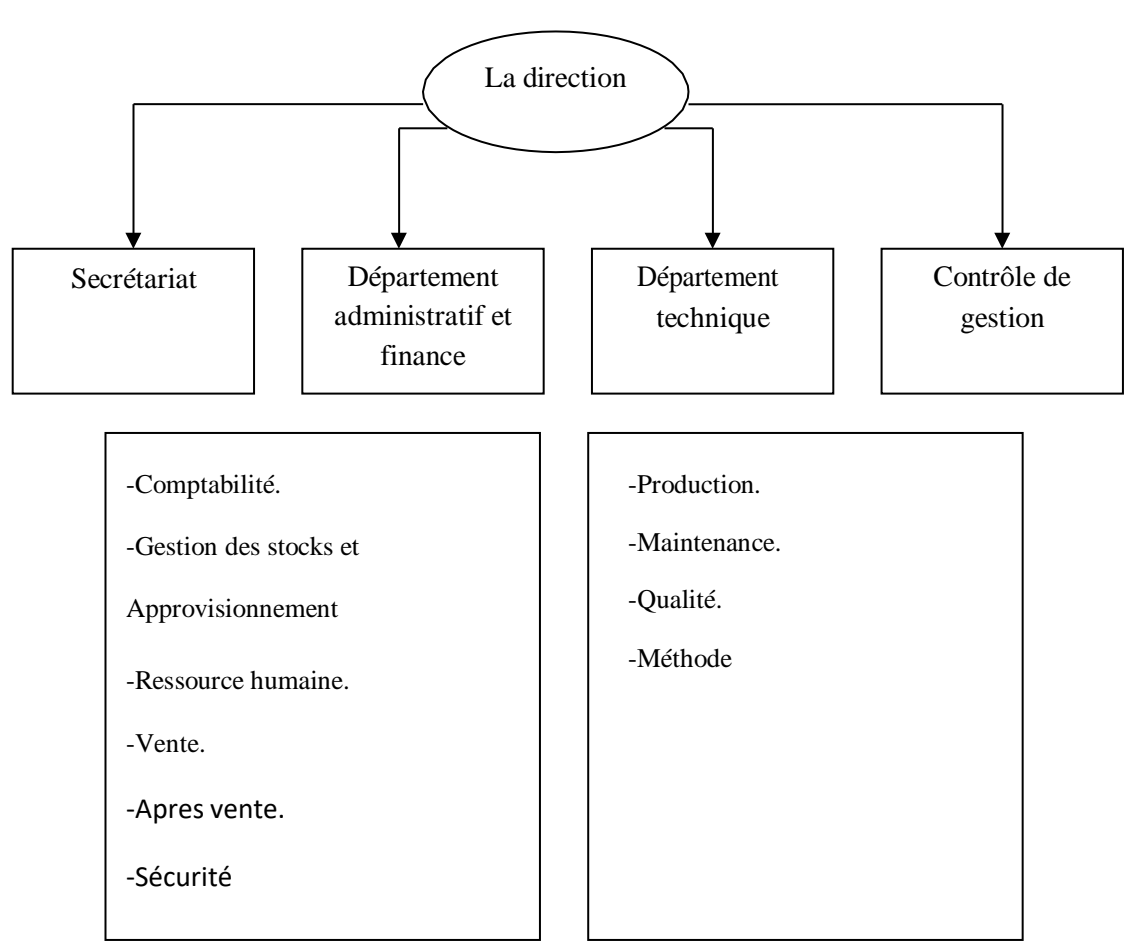

Figure II.3 : Les différents services de l'unité de production d'Accus SOUGUEUR

# **II.2.3. Service de production**

ENPEC a acquis une bonne expérience et un savoir-faire dans la fabrication des accumulateurs de démarrage et les activités connexes (affinage de plomb et électrolyte). La technologie est variable en fonction des sites : Sougueur est dotée de la technologie la plus avancée (batteries humides), suivi de Sétif (batteries avec bacs en polypropylène) qui a une bonne maîtrise des métiers. Oued Smar est doté des technologies plus vétustes et pourrait être reconfiguré comme centre de distribution en raison de sa proximité à Alger.

Les capacités actuelles de production sont les suivantes :

- $\geq$  Sétif : 320 000 batteries / an
- $\geq$  OuedSmar: 102 000 batteries / an 5 22 000 jusqu'à 572 000 batteries / an
- Sougueur : 100-150 000 batteries / an
- $\triangleright$  Sétif Affinage de plomb : 7 000 tonnes de plomb / an
- Electrolyte & eau déminéralisée : 5 000 000 litres / an.

# **II. 2.3.1. Processus de fabrication de la batterie humide**

#### **II.2.3.1.1 Atelier fonderie**

La production de la batterie se fait au service de la production et passe par une chaîne d'étapes l'une complète l'autre, on va les présenter comme suit :

#### **Production des grilles doubles :**

La production des grilles se fait dans des fondeuses, chaque fondeuse forme un type de grille.

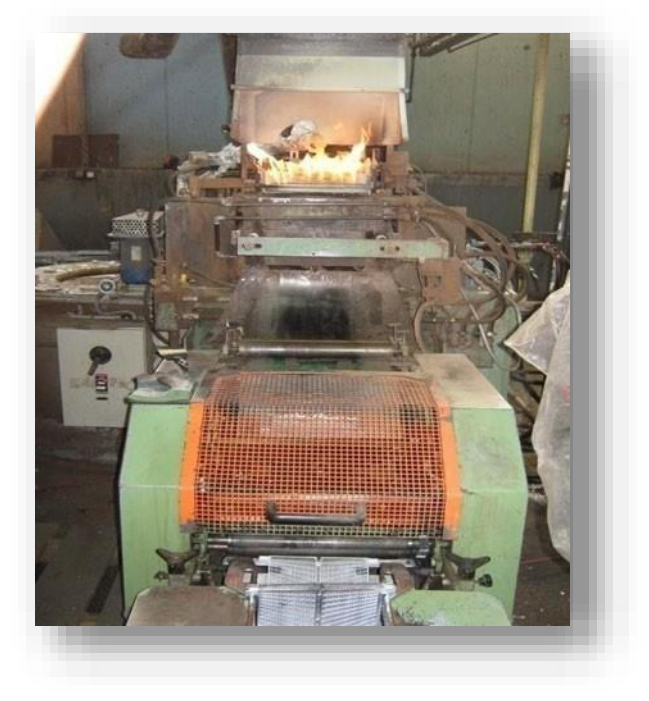

Figure II.4 : Aperçu d'une fondeuse.

On prend des lingots de plomb dur 1,8 antimoine, 99,97% pureté, on les met dans un four à température > 400°c puis le plomb liquide passe au moulage produisant des grilles double.

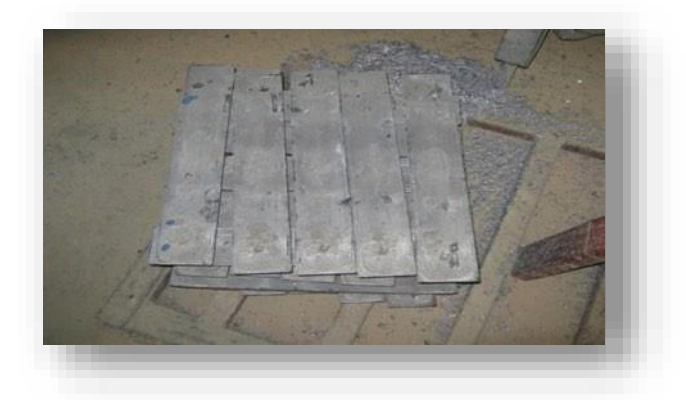

Figure II.5: Aperçu des lingots en plomb.

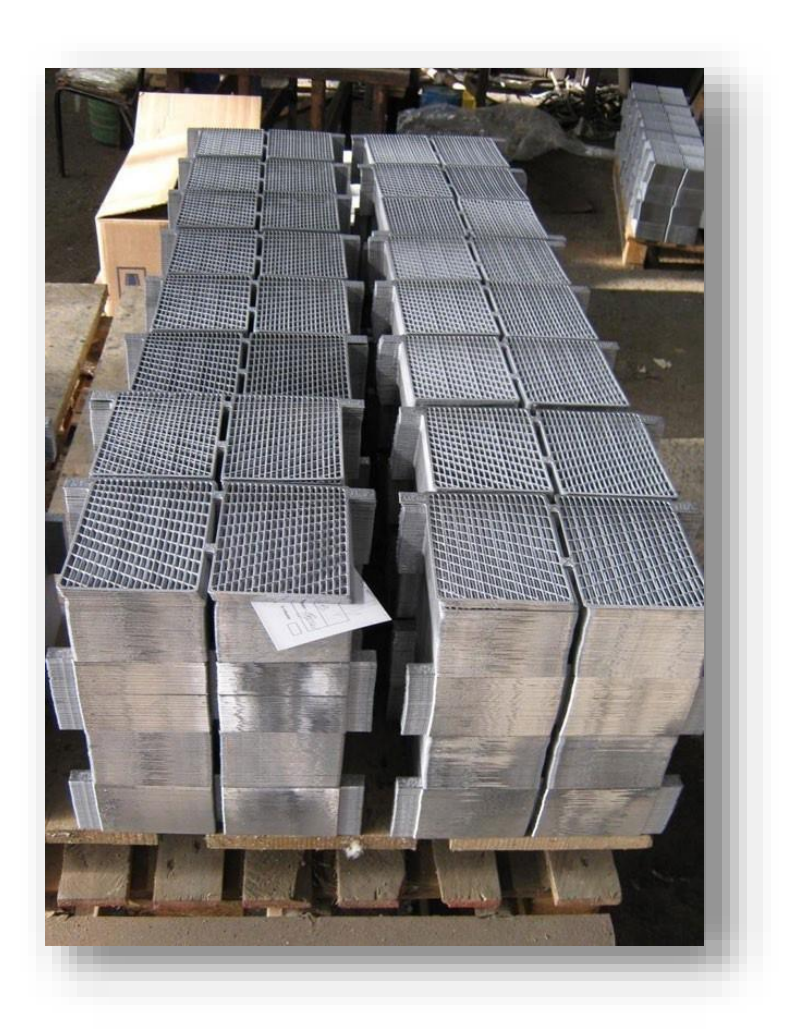

Figure II.6: Aperçu des grilles

On à deux types de grille :

- Grilles AI
- $\triangleright$  Grilles BR

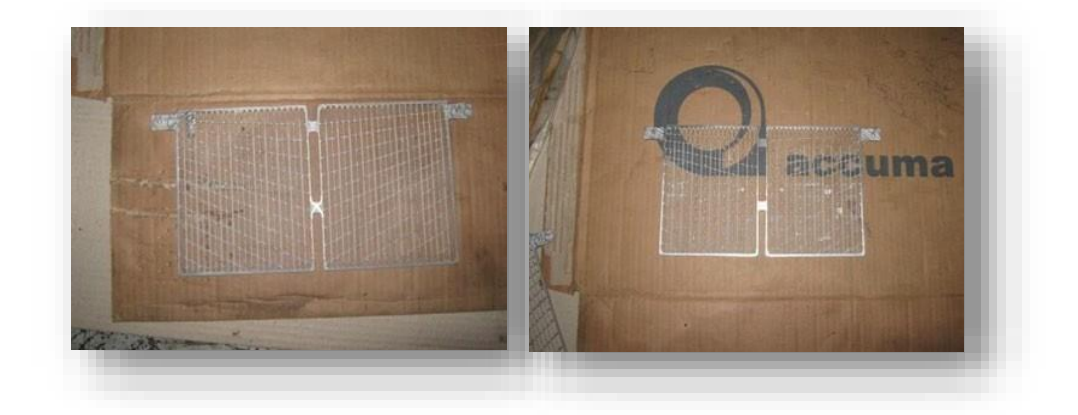

Figure II.7 : Aperçu d'une grille BR Figure II.8 : Aperçu d'une grille Ai.

#### **II.2.3.1.2. Atelier oxyde**

 $\triangleright$  Production d'oxyde de plomb (dans un moulin en présence d'O2):

On prend les lingots de plomb pur (99,99%), on les met dans un four à température de 400°c puis on les renverse dans un moule pour les rendre sous forme des petits cylindres Ces derniers sont stockés dans un silo de stockage et sont introduits dans le moulin en présence d'O2 pour obtenir la poudre d'oxyde de plomb.

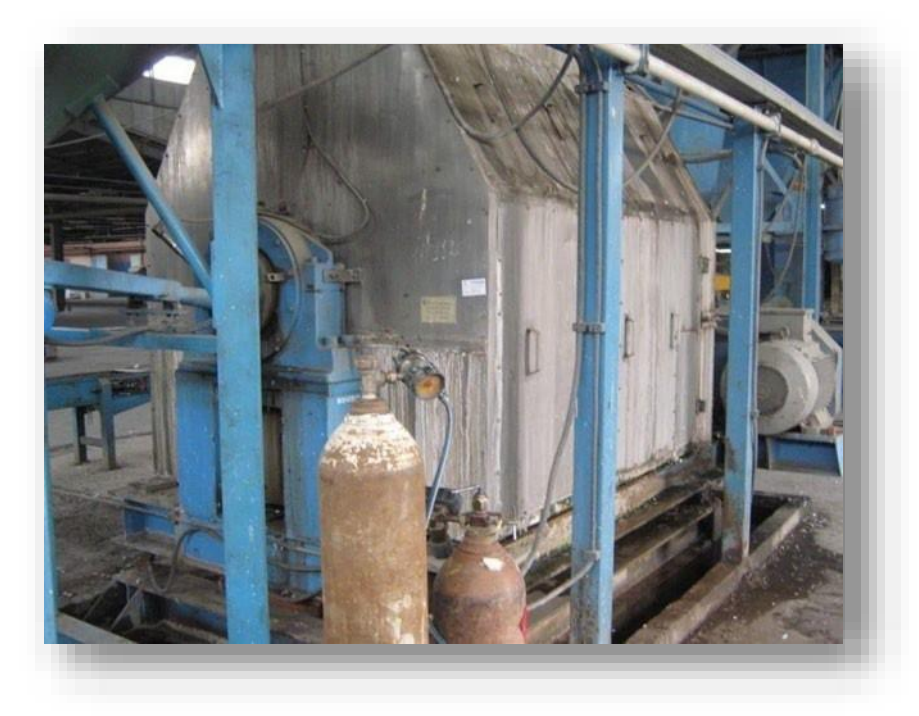

Figure II.9 : Aperçu du moulin d'oxyde.

# **II.2.2.1.3. Atelier empattage et curring**

#### **A) Le malaxage**

C'est la formation de la pâte. On distingue deux sortes de pate :

#### **Pâte positive**

- Oxyde de plomb
- > Eau déminéralisée
- $\triangleright$  Acide sulfurique

## **Pâte négative**

- $\triangleright$  Oxyde de plomb
- Eau déminéralisée
- $\geq$  Acide sulfurique d=1,40
- $\triangleright$  Dynel flock

 $\triangleright$  Expanseur (noir de carbone)

Ces composants sont mis dans un malaxeur à T < 58°C.

#### **B) L'empattage**

Les grilles passent dans l'empâteuse puis dans le tunnel de séchage à T=420°C pour obtenir des plaques sèches.

## **C) Le Curring**

Les plaques formées sont mises dans le « Curring » pour le mûrissage et le séchage. Dans cette opération, les grilles subissent deux phénomènes :

- Humidification par vaporisation d'eau stérilisée pour éviter le calcaire.
- $\triangleright$  Séchage par l'air chaud.

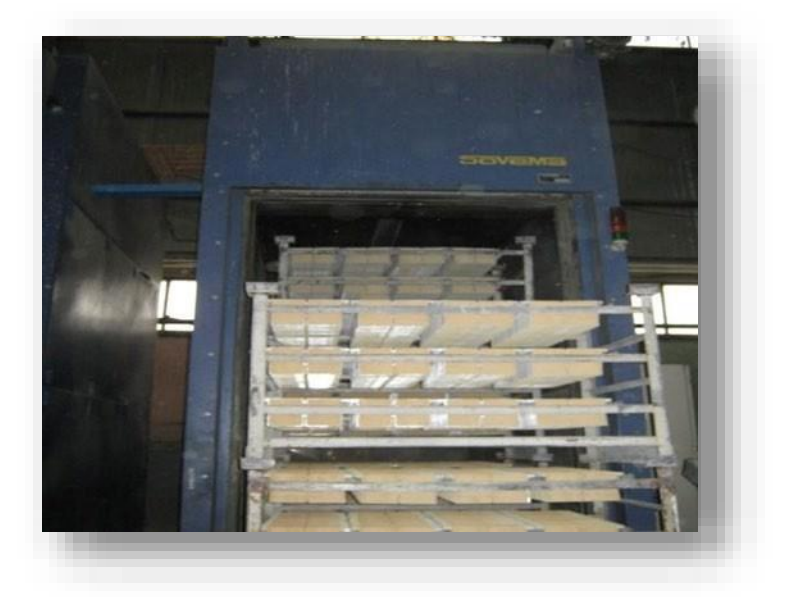

Figure II.10: Aperçu du Curring.

#### **II.2.3.1.4. Atelier ébarbage**

Dans cette étape, les plaques doubles subissent un ébarbage pour enlever les bavures issues de l'empattage et en sont séparer par découpe en plaques simples.

#### **II.2.3.1.5. Atelier enveloppeuse**

L'enveloppeuse contient un rouleau en PVC (pochette) pour envelopper les plaques simples positives afin d'assurer leurs séparations des plaques négative.

## **II. 2.3.1.6. Atelier C.O.S**

La C.O.S « Cost On Strap », cet atelier possède une machine qui fait l'assemblage des plaques positives et négatives en éléments. Ce système est synchronisé.

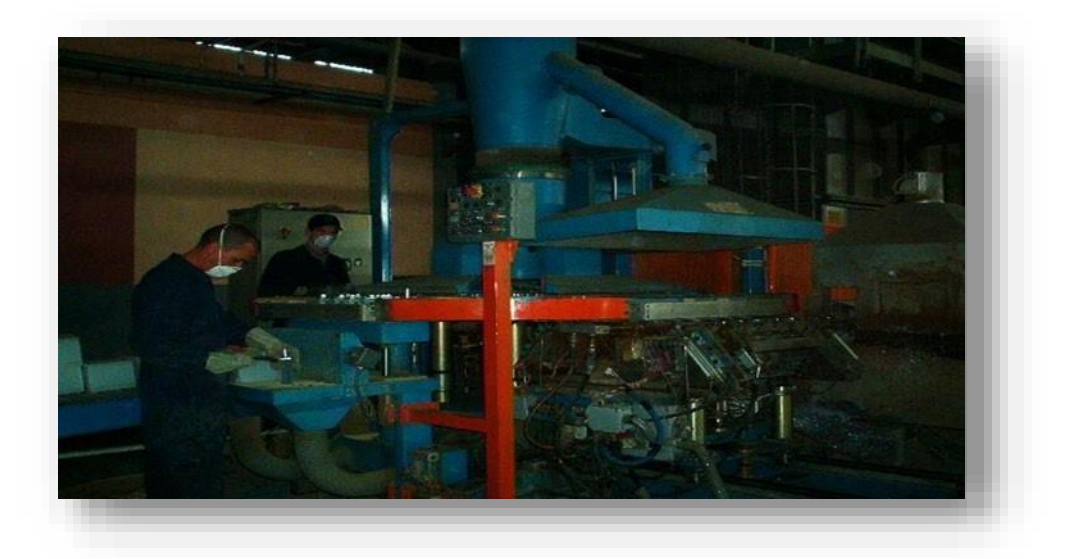

Figure II.11: Aperçu C.O.S.

## **II.2.3.1.7. Atelier montage**

#### **A) L'assemblage :**

L'assemblage des éléments se fait à l'intérieur du bac (la batterie contient six éléments).

Après que les éléments soient assemblés et liés entre eux, ces derniers sont mis dans un bac.

# **B) Testeur de court-circuit :**

Il permet de voir s'il y'a un passage entre le plus (+) et le moins (-) et s'il y'a un problème qu'on peut corriger.

#### **C) Soudure connexion :**

Les éléments sont soudés en série (+ - + - + -) par un bras de robot automatique. Il fait la liaison entre les éléments de chaque chambre sachant que la carcasse de la batterie a plusieurs chambres, l'extrémité positive d'une chambre est soudée avec l'extrémité négative de l'autre chambre voisine.

#### **D) Soudure couvercle à chaud :**

Le couvert est soudé sur le bac. La machine soude le couvercle de la batterie à l'aide d'une plaque qui réchauffe les extrémités de la batterie avec des résistances. Donc elle va chauffer la partie haute du bac afin de la coller avec le couvercle

#### **E) Soudure des bornes :**

Cette étape est réalisée par une machine disposant de capteurs de présence qui détectent la présence de la batterie et transmettent l'information à l'automate qui fait déclencher un chalumeau pour la soudure des bornes. Ce chalumeau est lié à un moteur pour souder en rotation, ce moteur est lié à un réducteur de vitesse.

## **F) Test d'étanchéité :**

L'étanchéité est testée sous pression d'air, pour savoir s'il y'a une fuite dans la batterie, pour la rejeter ou non. Le compresseur injecte de l'air dans la batterie, les trous sont fermés puis l'air est réinjecté avec la présence d'une sonde transducteur de pression qui vérifie la stabilité de la pression dans un temps bien déterminé. Arrivée à cette étape, la batterie est semi finie.

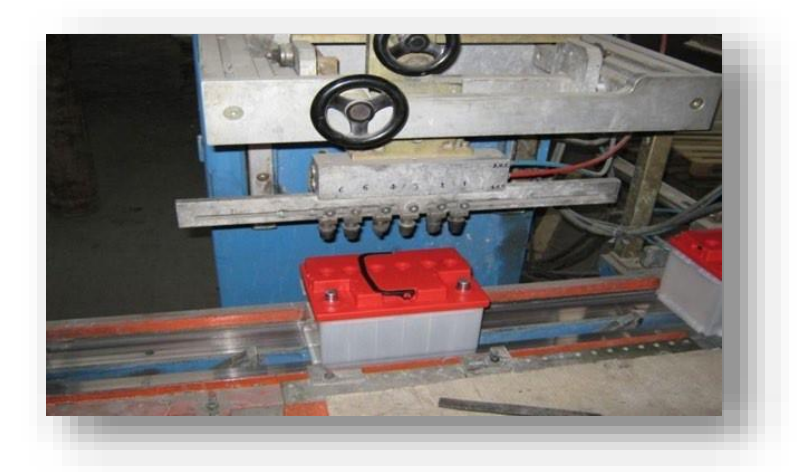

Figure II.12: Aperçu du test d'étanchéité.

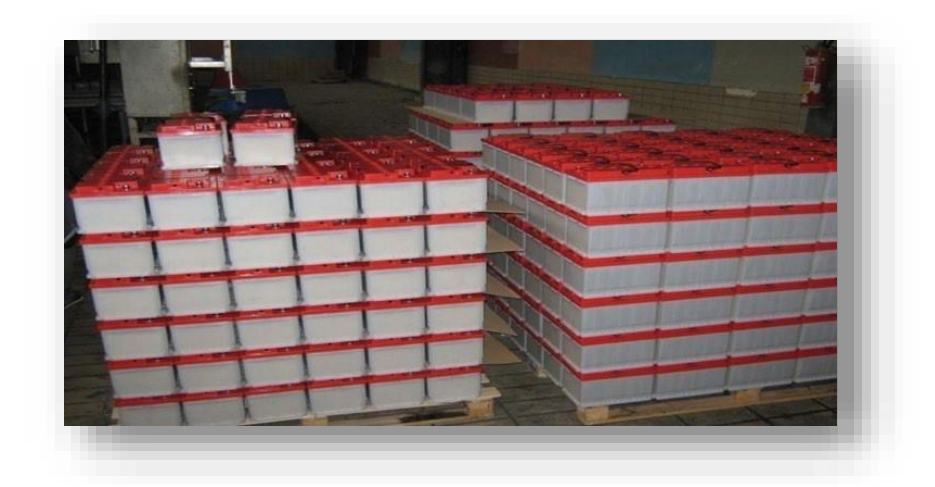

Figure II.13: Aperçu de la batterie semi-finie .

# **II.2.3.1.8. Atelier de la Formation**

Dans cet atelier, la batterie semi finie passe par les étapes suivantes dans cet atelier :

- $\triangleright$  Remplissage de la batterie par l'acide sulfurique de densité d=1,05.
- Mise en charge de la batterie pendant une période de 36 à 48 heures selon le type de batterie (après cette période, la batterie a des plaques formées).
- $\triangleright$  Renversement de l'acide (d=1,05) à l'aide d'un renverseur.
- $\triangleright$  Lavage de la batterie avec de l'acide de densité d=1,33, puis renverser ce dernier.
- $\triangleright$  La batterie est remplie avec de l'acide de densité d=1.28 (batterie finie) puis elle passe dans la mise à niveau d'acide (il se peut qu'une chambre n'ait pas l'acide suffisant, c'està-dire, l'acide n'est pas mis dans le niveau convenable) et à la fin, la batterie passe pour la fermeture des bouchons.
- $\triangleright$  Test de décharge rapide de la batterie.
- > Lavage et séchage.
- Nettoyage des bornes.
- $\triangleright$  Étiquetage et timbrage
- $\triangleright$  Enveloppage de la batterie en cellophane. À la fin de ces étapes, la batterie est un produit fini.

.

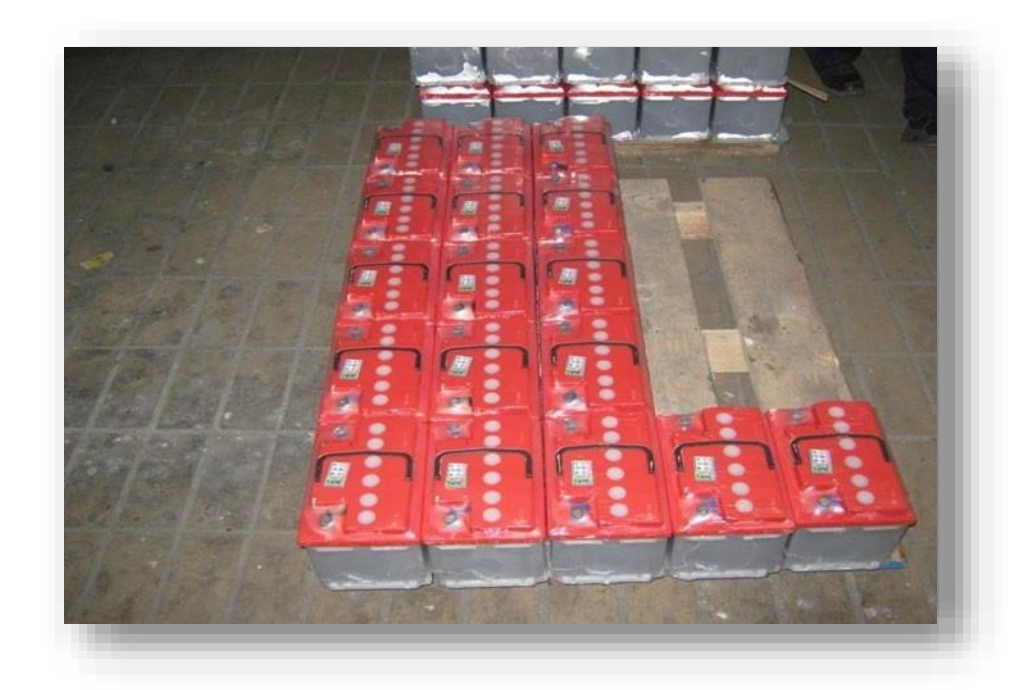

Figure II.14: Aperçu de la batterie finis.

# **II.2.4. Service de maintenance**

# **II.2.4.1. Introduction**

Le service maintenance apporte le support et l'assistance techniques les meilleurs possibles aux utilisateurs des biens et équipements, en réduisant voire en éliminant le besoin de maintenance. La mission d'un service maintenance ne consiste donc plus à faire, mais à analyser pour réduire voire éliminer les taches de maintien de l'outil de production. La maintenance conserve le potentiel usine fait de capacité à produire, de continuité et de qualité d'élaboration des produits, de confort des producteurs : il ne s'agit pas forcément de faire, mais d'établir un nouveau profil d'homme de maintenance avec une autre approche.

Le service maintenance est là pour détenir la connaissance technique des équipements et tirer les leçons accumulées des interventions afin d'évoluer vers une meilleure fiabilité et une plus grande maintenabilité. Concrètement, il se consacre davantage au pilotage du progrès (moins de dysfonctionnements et de dépenses) qu'à la réalisation de taches, davantage à la maitrise de la méthode de maintenance (ou de non-maintenance) qu'à la gestion et à la justification des ressources chargées de l'effectuer.

Au niveau de 1'unité Accus de Sougueur, le service maintenance est indépendant du service production et n'a pas son propre poste de travail au niveau de 1'unité puisqu'ils partagent un seul poste entre eux ainsi l'absence d'objectifs maintenance.

## **II.2.4.2. L'organisation interne du service maintenance à 1'unité**

L'organigramme interne d'un service maintenance est très important au niveau de l'organisation, il a pour intérêt de :

- $\triangleright$  Eviter les conflits, malentendu, tension
- > Clarifier les responsabilités et les autorités ;
- Refléter l'image du service et de l'entreprise ;
- Renseigner sur le degré de développement et d'organisation de l'entreprise ;
- $\triangleright$  Faciliter la communication interne et externe.

#### **Remarque :**

L'organisation interne au sein du service maintenance de 1'unité Accus de Sougueur est insuffisante faute d'absence d'un organigramme interne du service ; mais vu l'obligation d'avoir un organigramme pour notre travail, nous avons traduit cette organisation en un Organigramme qui est le suivant :

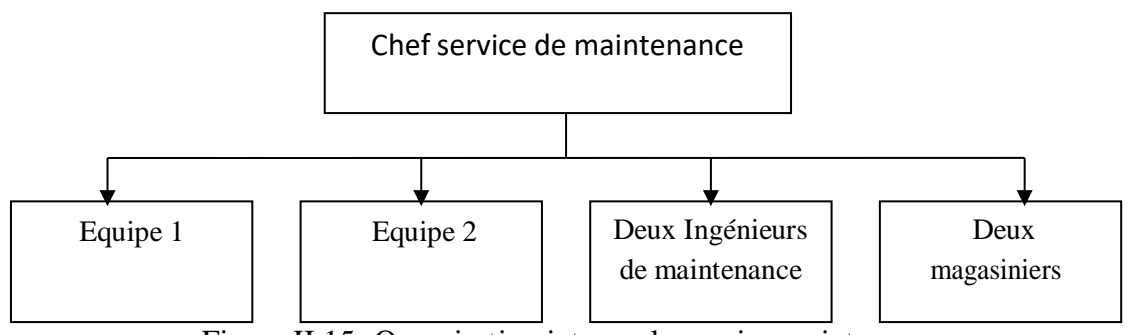

Figure II.15**:** Organisation interne du service maintenance

La maintenance au sein de l'unité est assurée par :

- Deux Ingénieurs de maintenance
- $\triangleright$  Deux magasiniers
- Deux équipes de techniciens d'intervention travaillant selon le système de quart.
- $\triangleright$  Une équipe travaillant selon l'horaire normal.

Chaque équipe contient : instrumentiste, électricien, électromécanicien, mécanicien.

Dans l'organisation présentée ci-avant, il faut noter l'absence des agents de maitrise (chef d'équipe ou contremaître) au niveau des deux équipes de techniciens d'intervention. En dehors de l'horaire normal.

#### **II.2.4.3. Relation du service maintenance avec les autres services**

Le service maintenance établit une relation moins satisfaisante et peu timide avec les autres services présents à 1'unité, ce dernier entreprend des relations avec :

- $\triangleright$  Le service de gestion de stock (le magasin pour l'obtention des pièces de rechanges)
- $\triangleright$  Le service de production
- $\triangleright$  Le service méthode.

#### **II.2.4.4. Structure de l'activité maintenance**

En maintenance, les interventions sur le matériel, indépendantes de toutes les activités autour, se répartissent en deux groupes de taches : le curatif et le préventif.

#### **II.2.4.5. Déroulement des interventions correctives**

L'intervention du service maintenance est déclenchée suite à une panne d'un équipement.

Cette procédure permet de mettre en évidence toutes les étapes nécessaires pour le déclenchement, la préparation et la réalisation des taches curatives mais ce dernier reste mal organisé et peu respecté.

#### **II.2.4.6. Le magasin de stock**

L'objectif à travers la possession d'un magasin de stock est d'éliminer les temps d'arrêt de production dus à la non disponibilité des pièces de rechange, et la diminution des coûts administratifs dus aux différents achats

Durant toute 1'année. Une bonne gestion de stock doit assurer à un prix optimal la bonne pièce, à l'instant demandé.

Au niveau de 1'unité, le service maintenance ne possède pas un magasin de pièces de rechange propre à lui, il est dépendant du service logistique. Le magasin stock de 1'unité est constitué de :

- $\triangleright$  Pièces spécifiques des différents équipements,
- Pièces standards (vis, écrous.)

Les différents outillages spécifiques et standards. Il faut noter l'absence de :

- Méthodes rationnelles de gestion de stock (elle se base juste sur l'expérience) ;
- $\triangleright$  Un bon rangement des articles ;
- $\triangleright$  Conditions de stockage (poussière, humidité,);
- $\triangleright$  La codification de toutes les pièces de rechange ;
- $\triangleright$  Coûts des pièces de rechange ;
- $\triangleright$  Suivi des consommations.

#### **II.2.4.7. Documentation de la maintenance**

#### **a. Dossier technique équipement**

L'efficacité de travail de planification et d'intervention de la maintenance repose sur une bonne connaissance des équipements à maintenir. Le dossier technique d'un équipement a pour vocation de mettre à la disposition des préparateurs et des intervenants, toutesles

Informations relatives à l'équipement susceptibles de les aider. Il comprend trois parties :

- Dossier constructeur ;
- Dossier interne qui doit être établi et tenu à jour par le service maintenance ;
- > Plan de maintenance de l'équipement.

#### **Remarque**

À l'Unité Accus de Sougueur, il existe seulement les catalogues des constructeurs.

## **b. Fiche historique équipement**

La fiche historique comprend toutes les informations relatives à la vie de chaque équipement : ordres de travaux, rapports d'expertise ou d'incident et les fiches historiques. L'historique ne tient pas compte des modifications ou amélioration des équipements.

# **II.2 .5. Découpage fonctionnel et constitution des arborescences**

La constitution des arborescences des biens à maintenir (appelé aussi découpage fonctionnel) est une phase capitale de l'implantation de la GMAO, car elle impacte la convivialité et la pertinence future de l'application. Pour la constitution des arborescences de l' Entreprise national des produits d'électrochimies qui contient six divisions. Nous allons donc faire le découpage seulement pour l'unité accumulateur Sougueur Tiaret .

# **II.2.5.1. Découpage global de l'ENPEC.**

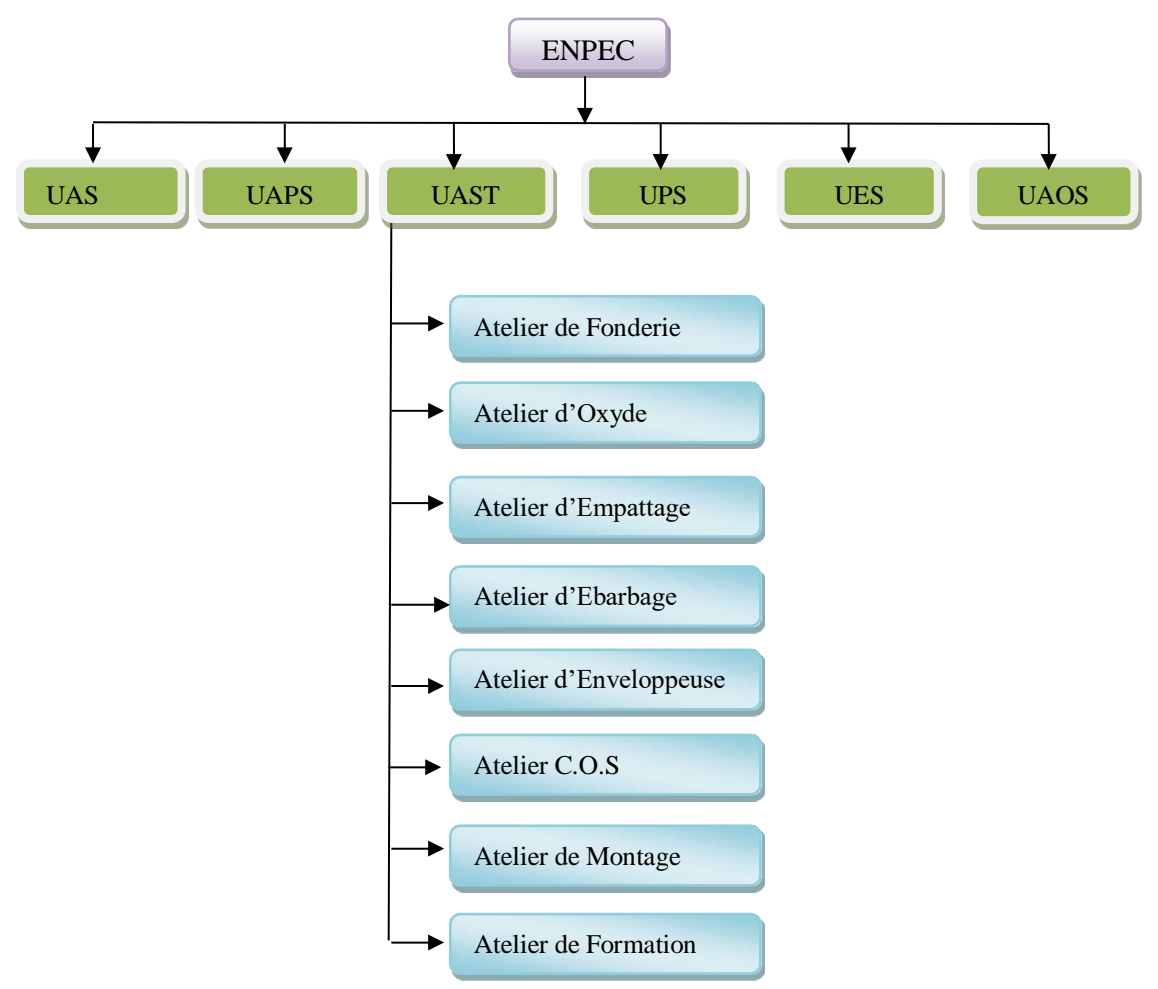

Figure II.16 : découpage global de l'ENPEC

#### **II .2.5.2. Exemple 1 :** Atelier de fonderie

L'atelier a été choisi en exemple car la plupart des problèmes de l'entreprises se produisent là-bas.

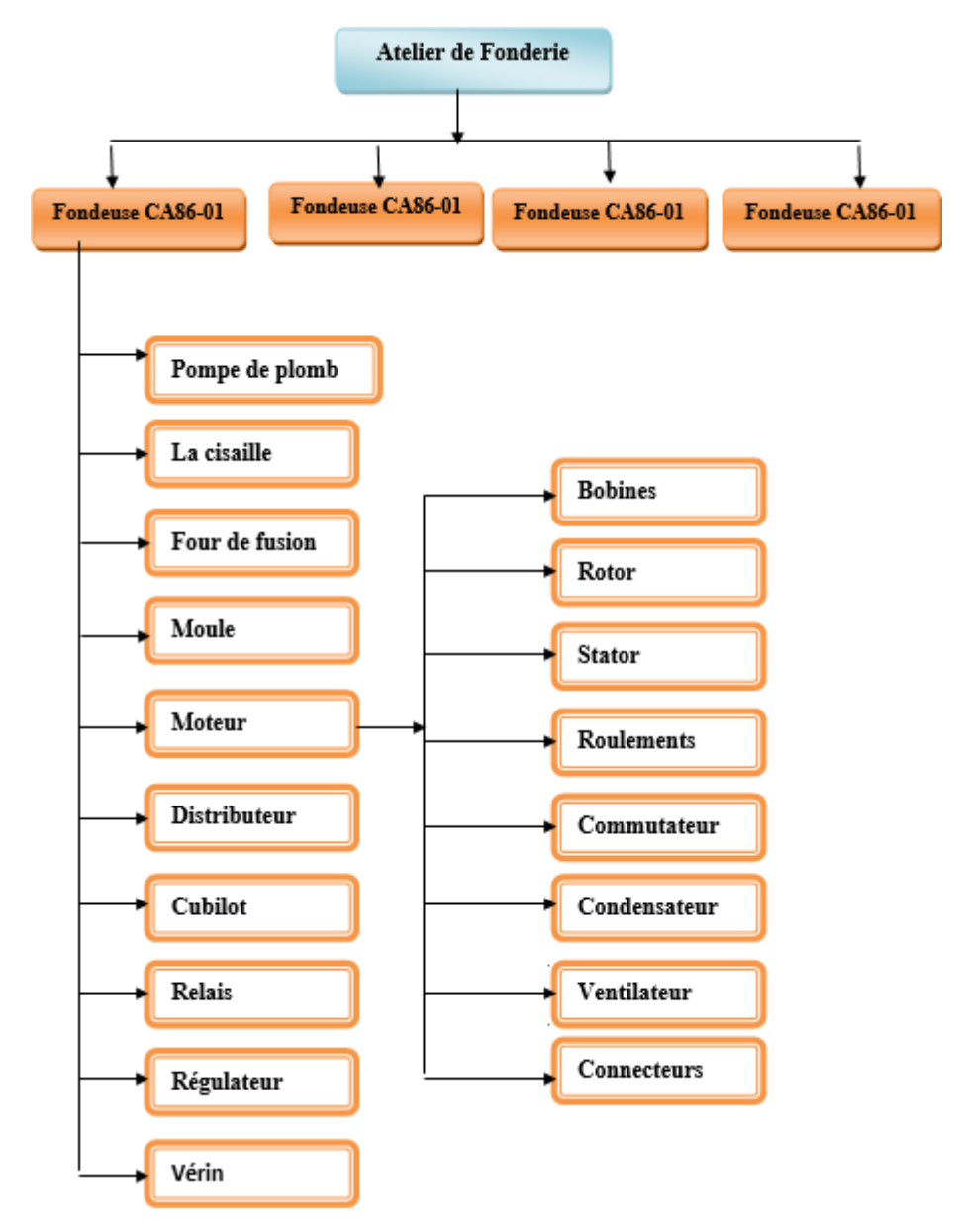

Figure II.17: découpage de l'Atelier fonderie UAST

# **II.3. Conclusion**

La GMAO (Gestion de la Maintenance Assistée par Ordinateur) constitue un outil essentiel pour optimiser la gestion de la maintenance industrielle au sein de l'entreprise. Grâce à l'utilisation d'un système informatisé, les processus de maintenance deviennent plus efficaces, réduisant ainsi les temps d'arrêt, optimisant les ressources et améliorant la fiabilité des équipements.

# **Chapitre III**

# **Implémentation de la GMAO**

# **III.1. Introduction**

Ce chapitre se concentre sur l'application d'Optimaint, un outil de gestion de la maintenance assistée par ordinateur (GMAO), au sein de l'entreprise ENPEC (Entreprise National des Produits Elécto-Chemique). Cette entreprise spécialisée dans les produites électrochimie dans le but d'améliorer ses opérations de maintenance, nous avons proposé à l'ENPEC adopter Optimaint. Ce chapitre examine les étapes d'implémentation, les fonctionnalités clés utilisées et les résultats obtenus par l'entreprise depuis l'utilisation d'Optimaint. En explorant cette expérience concrète, nous pourrons mieux comprendre les avantages potentiels de la GMAO dans le contexte de l'entreprise ENPEC.

# **III.2. La codification**

La codification dans un système de GMAO (Gestion de Maintenance Assistée par Ordinateur) est un processus qui consiste à attribuer des codes uniques à chaque équipement, composant, pièce de rechange, tâche de maintenance ou autre élément de votre système. La codification est essentielle pour organiser et identifier facilement les éléments dans la GMAO. Il existe différents types de codification que nous pouvons utiliser dans un système de GMAO en fonction de nos besoins spécifiques.

Il existe différents types de codification que nous pouvons utiliser dans un système de GMAO en fonction de nos besoins spécifiques. Voici les types de codification couramment utilisés:

- **Codification numérique** : Utilisez des chiffres pour attribuer des codes uniques à chaque élément. Par exemple, nous pouvons attribuer le numéro 001 à un équipement spécifique, 002 à un autre équipement, et ainsi de suite.
- **Codification alphabétique** : Utilisez des lettres de l'alphabet pour attribuer des codes. Par exemple, nous pouvons utiliser "A" pour représenter une catégorie d'équipement spécifique, "B" pour une autre catégorie, et ainsi de suite.
- **Codification alphanumérique** : Utilisez une combinaison de lettres et de chiffres pour créer des codes. Par exemple, nous pouvons utiliser les trois premières lettres du nom de l'équipement suivi d'un numéro d'identification unique. Par exemple, "PMP001" pour une pompe, "MT002" pour un moteur, etc.
- **Codification hiérarchique** : Utilisez une structure de codification basée sur des niveaux hiérarchiques. Par exemple, nous pouvons attribuer un code à plusieurs niveaux, tels que la localisation géographique, le bâtiment, l'étage, la zone, etc. Par exemple, "US-NY-B1-001" pour un équipement situé dans l'État de New York, bâtiment 1, premier étage.
- **Codification par catégories** : Utilisez des codes spécifiques pour différentes catégories d'éléments. Par exemple, nous pouvons utiliser un préfixe pour indiquer le type d'équipement, comme "PMP" pour les pompes, "MT" pour les moteurs, "VR" pour les vérins etc.

Nous avons utilisé une codification alphanumérique qui contient le code de l'équipement et de l'organe.

# **III.2.1. Codification des équipements :**

**Tableau.III.1 :** Codification des équipements.

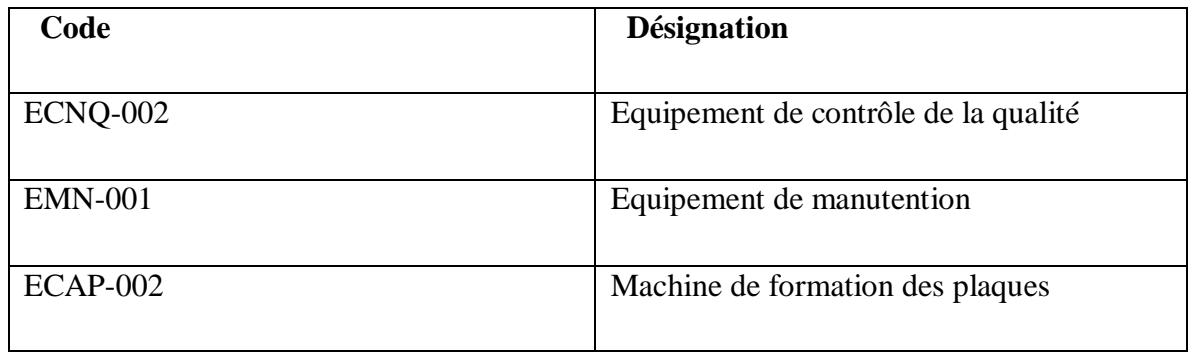

# **III.2.2. Codification des organes :**

**Tableau.III.2** : Codification des organes.

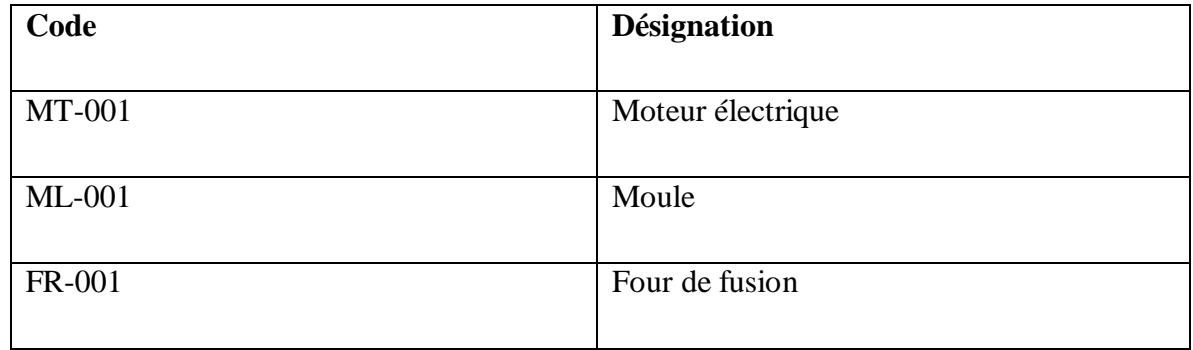

#### **III.2.3. Codification des articles**

**Tableau.III.3** : Codification des articles.

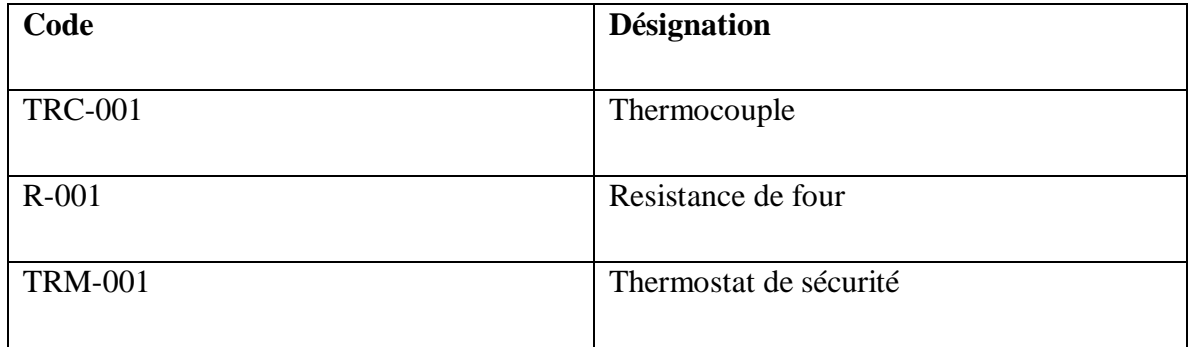

#### **III.2.4. Codification des ressources humaines**

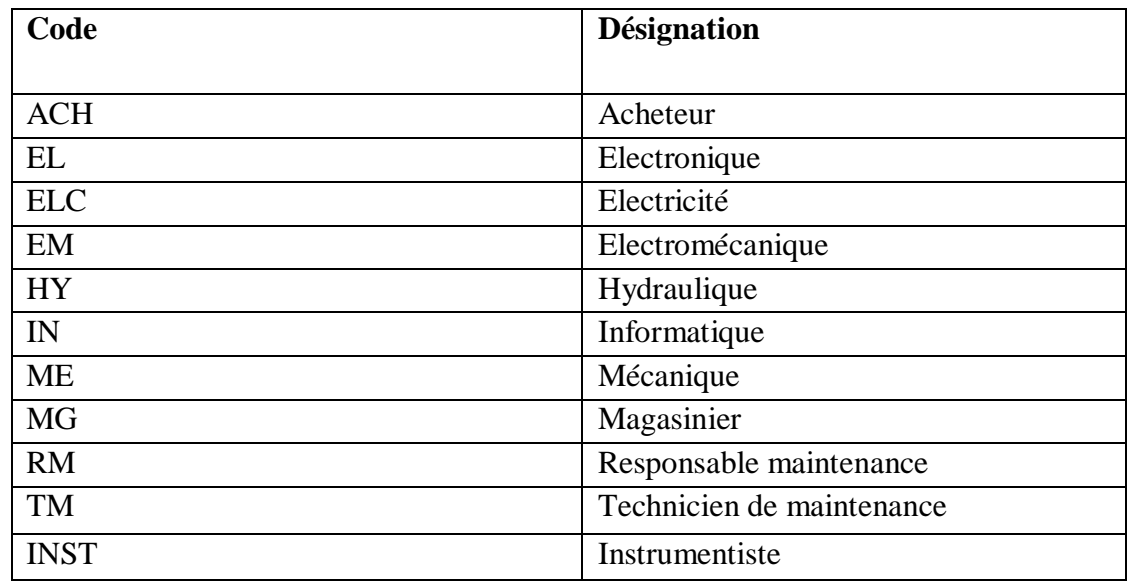

**Tableau.III.4 :** Codification des ressources humaines.

## **III.3. Mise en œuvre d'une GMAO pour l'ENPEC**

#### **III.3.1. Présentation de logiciel :**

OptiMaint est une solution globale de gestion et d'organisation de la fonction maintenance adaptée aux différents secteurs de l'industrie, du tertiaire, des services, des collectivités etc. ...

OptiMaint a été conçu avec des responsables de maintenance pour répondre aux besoins concrets d'une petite, moyenne ou grande structure. OptiMaint peut s'inscrire dans une logique de maintenance multisites.

OptiMaint est l'alternative entre une solution de GMAO complexe, coûteuse et longue à mettre en place et une solution avec des fonctionnalités trop simples et limitées.

OptiMaint est le fruit de plus de 10 ans d'expérience de développement en solution de GMAO [14].

# **III.3.2. Avantage de logiciel :**

#### **III.3.2.1. Version d'essai :**

Parmi les avantages de logiciel OptiMaint, Il y'a la proposition d'une version d'évaluation. Cette phase d'évaluation nous permettra de vérifier concrètement qu'OptiMaint répond à nos besoins et ainsi nous confortera dans le choix de notre logiciel.

#### **III.3.2.2. Mise en place rapide :**

Simple à mettre en place et immédiatement opérationnel, OptiMaint allie une granderichesse fonctionnelle avec une facilité d'utilisation. OptiMaint s'intègre dans notre organisation à notre

rythme. Nous pouvons commencer à travailler avec OptiMaint même si nous n'avons pas encore tout renseigné.

#### **III.3.2.3. Simplicité & efficacité**

Un progiciel de GMAO ne s'adresse pas à des informaticiens. C'est pourquoi, il doit être conçu dans un souci permanent de convivialité. Les fenêtres ont été étudiées avec les utilisateurs pour être simples et rapidement renseignées. Les temps de saisie sont très courts et l'apprentissage du progiciel est quasi immédiat ; il ne nécessite aucun manuel d'utilisateur et/ou d'administrateur pour son utilisation quotidienne.

# **III.3.3. Structure des logiciels GMAO**

Tous les logiciels GMAO ont en commun la même structure modulaire proposant lesmêmes fonctions.

Logiciel GMAO  $\longrightarrow$  Différents modules

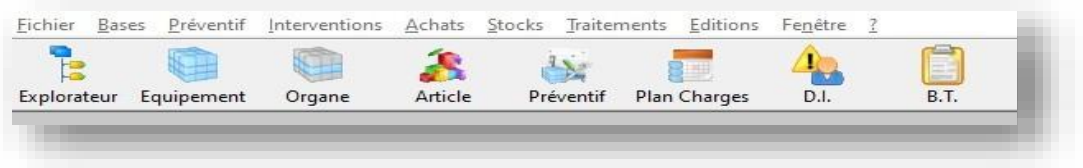

Figure III. 1: Structure des logiciels GMAO

# **III.3.4. Prise en main de OPTIMAINt :**

La prise en main du logiciel OptiMaint **(Figure III. 2)** passe essentiellement par la découverte de son. *IGU (*Interface **G**raphique **U**tilisateur) ou bien en anglais *GUI* (pour **G**raphical **U**ser **I**nterface).

Pour la découverte et la prise en main du logiciel OptiMaint, deux composantes de l'IGU sont à considérer :

- $\checkmark$  La barre des menus standards
- $\checkmark$  La barre d'outils

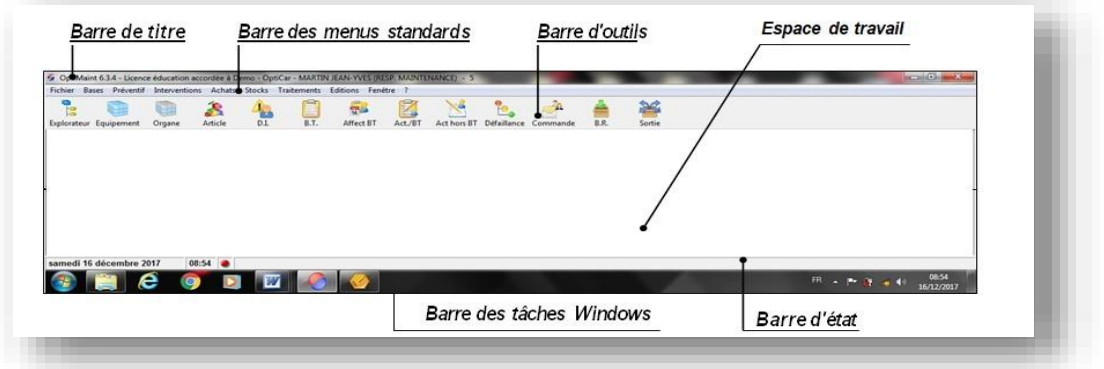

 $\checkmark$  FigureIII.2 : l'aperçu de l'interface graphique utilisateur du logiciel Optimaint

## **III.3.4.1. Barre des menus standards :**

La barre des menus standards, est une composante de IGU et contient les menus suivants :

**Bases** Fichier Préventif Interventions Achats Stocks Traitements Editions Fenêtre ?

Figure III.3: Barre principale des menus standards du logicielOptiMaint

Pour faciliter la découverte du logiciel OptiMaint, les menusstandards, sont regrouper comme suit :

- 1. Menu $\lceil$ Fichier  $\rceil \rightarrow$  Accès au paramétrage, à la sécurité et la confidentialité d'OptiMaint.
- 2. Menus [*Bases*],  $[Preventif] \rightarrow Acc\$ *ès* à toutes les définitions des données.
- **3.** Menus  $[Interventions]$ ,  $[Achat]$ ,  $[Stocks] \rightarrow Acc\$  à tous les mouvements.
- **4.** Menu  $\lceil \text{Traitements} \rceil \rightarrow \text{Accès}$  à tous les traitements.
- **5.** Menu $\left[$ *Editions* $\right]$   $\rightarrow$  Accès aux éditions.
- **6.** Menus  $\left[ \text{Fenêtre} \right], \left[ ? \right] \rightarrow \text{Accès aux fenêtres déjà ouverts ou spécifiques et à l'aide.}$

# **III.3.4.2. Barre d'outils :**

Le logiciel OptiMaint intègre une barre d'outils composée d'un certain nombre d'icônes associées àdes boutons de commandes.

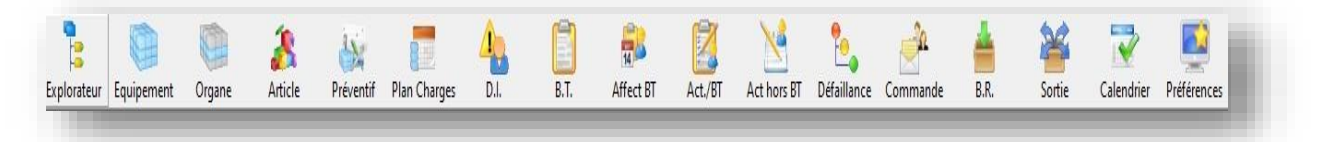

Figure III. 4 : Barre d'outils du logiciel OptiMaint

# **III.3.5. Intégration des fichiers dans le progiciel OptiMaint**

Dans cette partie nous allons alimenter le progiciel OptiMaint par les fichiers de base que nous avons constituée, pour cela nous allons suivre la démarche suivante :

#### **III.3.5.1 Création de la société et les noms des utilisateurs**

La mise en place d'une GMAO sous le progiciel OptiMaint commence tout d'abord par la création de la société, ainsi que les identifiant des utilisateurs, avec une seule licence OptiMaint nous pouvons gérer un nombre illimité de sociétés. L'ensemble des données propres à une société est totalement indépendant des données d'une autre société.

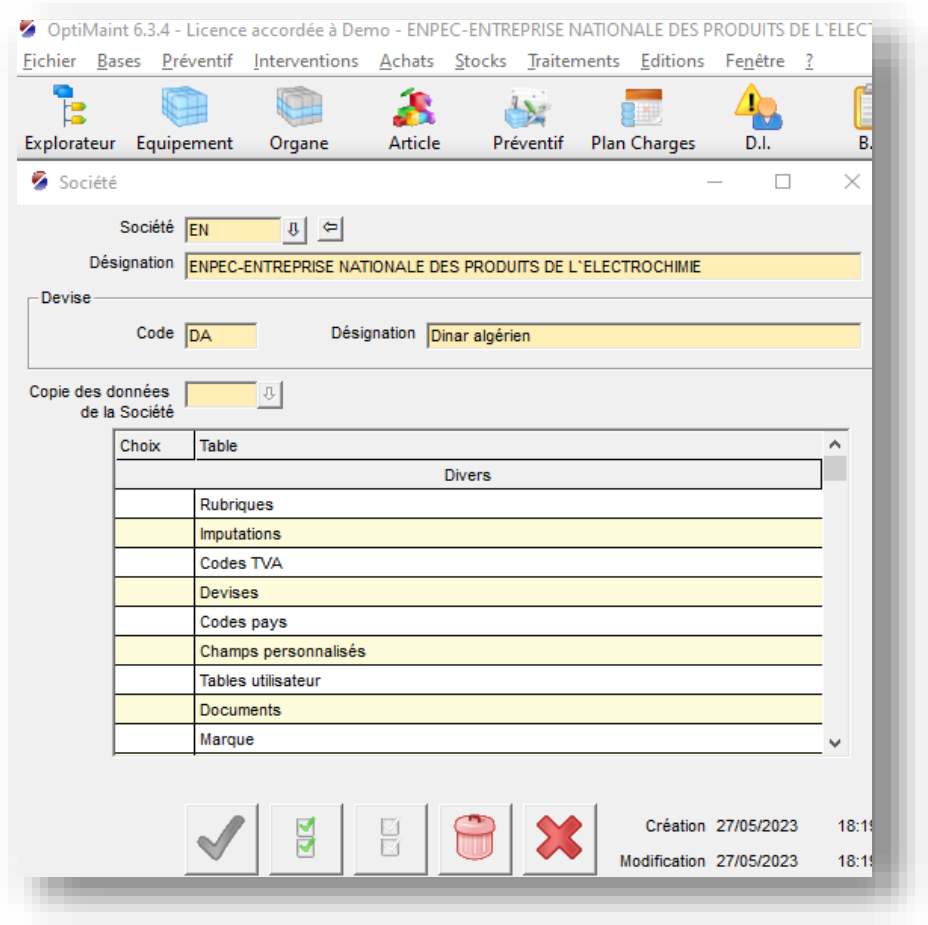

Figure III. 5 : Création de la société.

Lors de la connexion dans OptiMaint tout utilisateur doit obligatoirement s'identifie par son nom d'utilisateur Il est possible de sécuriser l'accès avec des mots de passe (cryptés dans la base de données)

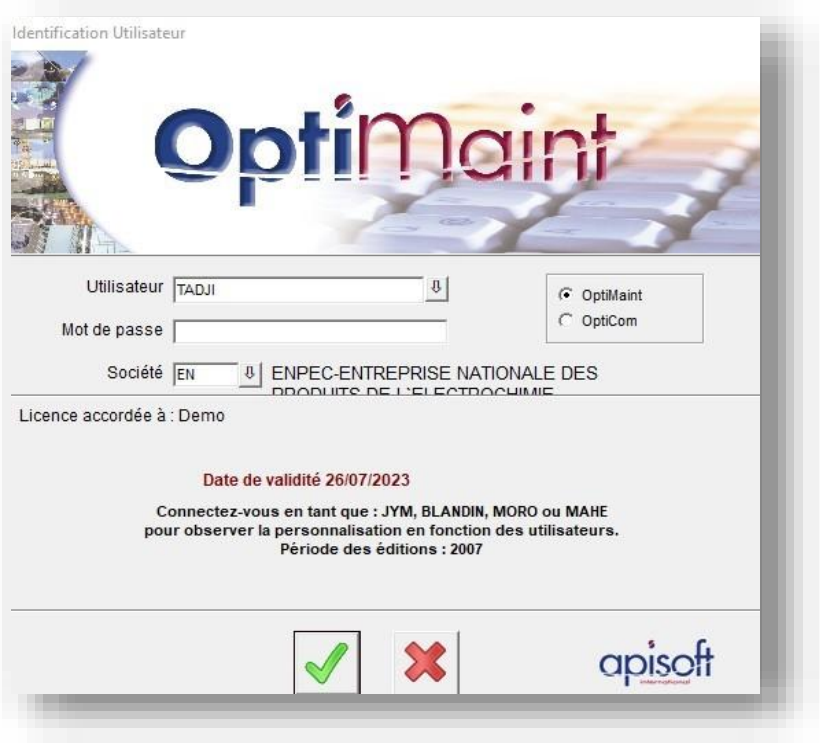

FigureIII.6 : Interface utilisateur du logiciel OptiMaint

La démarche que nous avons suivie pour la création de la société (ENPEC) et l'utilisateu(Tadji) est expliquée dans l'Annexe.

#### **III.3.5.2 Création de l'arborescence des équipements et leurs attributs techniques**

L'arborescence sur OptiMaint présente différents niveaux :

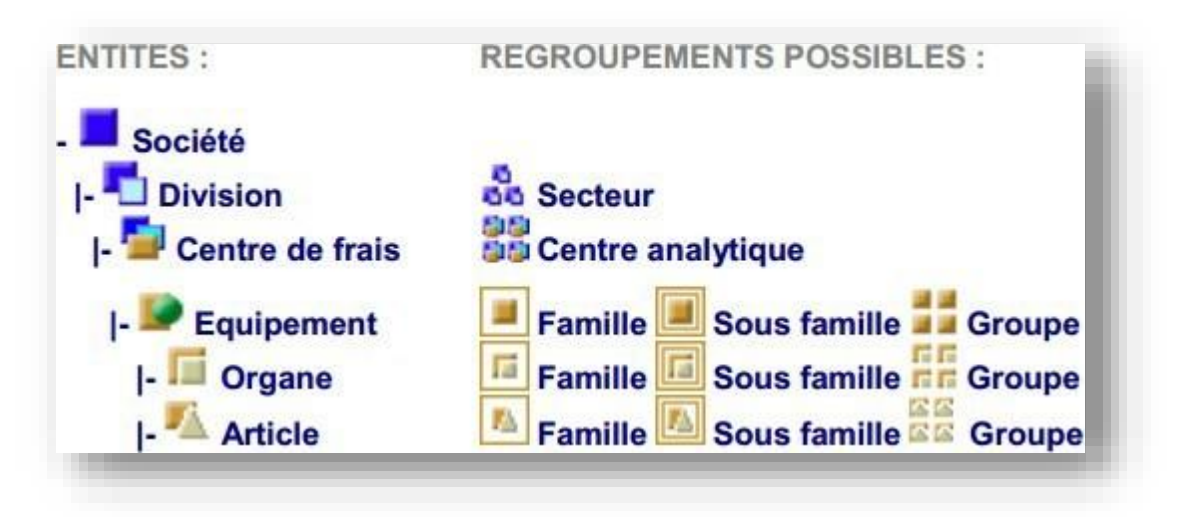

FigureIII.7 : Nomenclature d'OptiMaint

#### **III.3.5.2.1 Création de la Division**

Le niveau Division permet de séparer la société en plusieurs entités. Chaque entité pouvant être par exemple un secteur d'activité de la société ou tout simplement des sites géographiques distincts. Les divisions peuvent être regroupées en secteur. Dans les petites et moyennes structures, il est fréquent qu'il n'y ait qu'une seule division de créée. Une division peut regrouper un ou plusieurs Centre de frais pour notre cas la division est unité accumulateurs Sougueur (Tiaret) UAST,

La division est crée selon les étapes donné à l'Annexe

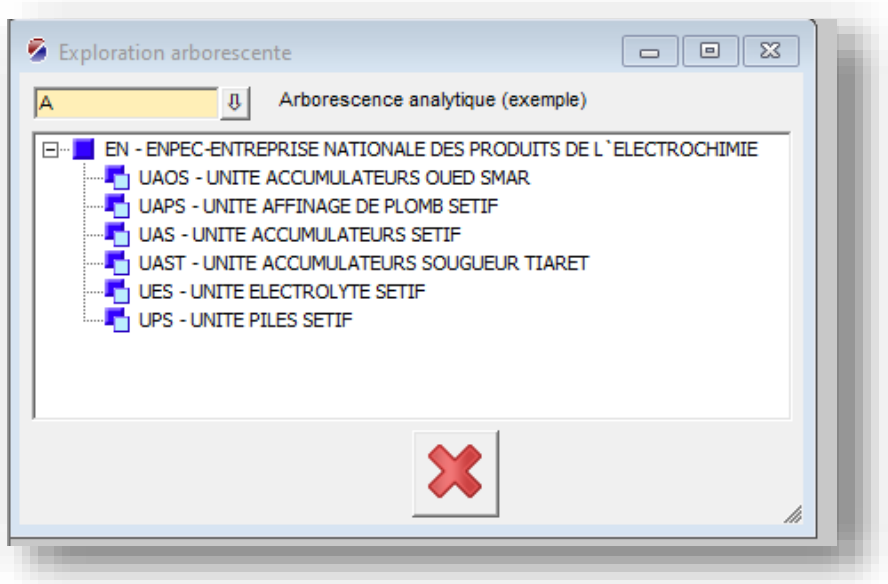

FigureIII.8 : les divisions de l'ENPEC

#### **III.3.5.2.2. Création des Centre de Frais –atelier**

Le centre de frais permet une approche analytique des coûts. Toute imputation d'un coût (main d'œuvre, article, fournisseur) peut se faire directement à ce niveau de nomenclature. Pour certaine société le centre de frais revient à un site, un service, un atelier ou à un centre de coût. Les centres de frais peuvent être regroupés en centre analytique. Un centre de frais regroupe un ou plusieurs équipements.la terminologie est personnalisable. Par Exemple, nous allons remplacer le mot "centre de frais" par "Atelier"

En suivant les étapes données à l'Annexe nous avons créé les huit Ateliers que nous avons identifiés

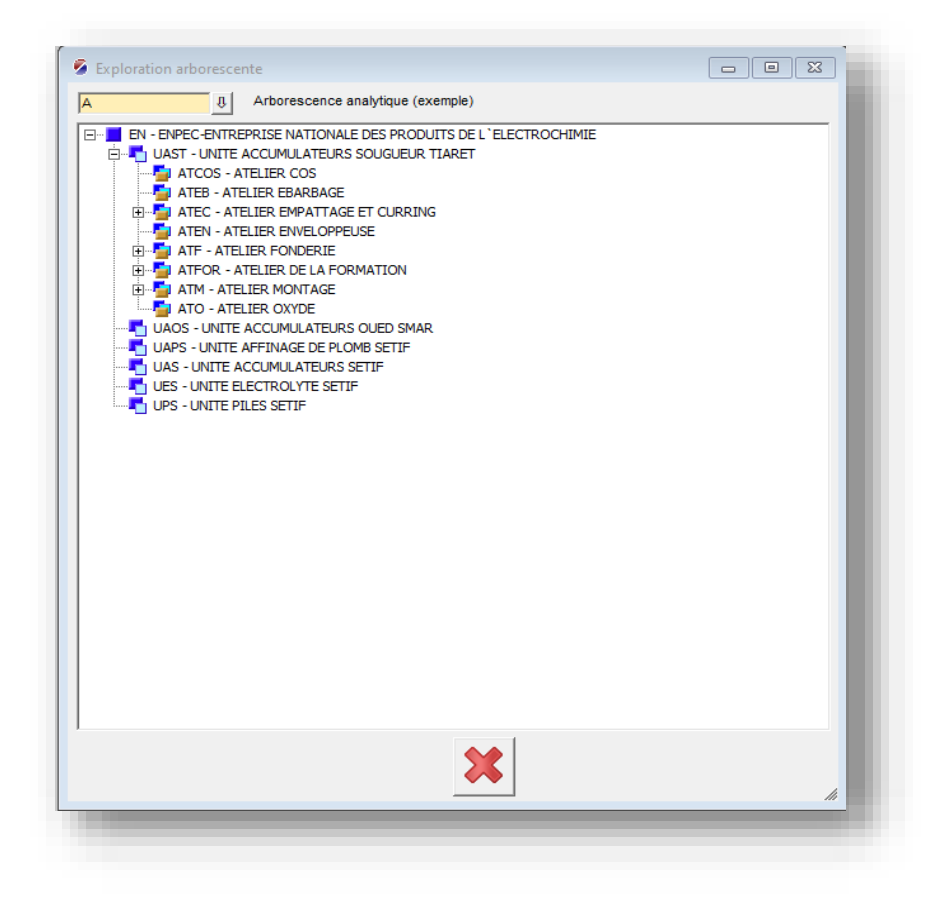

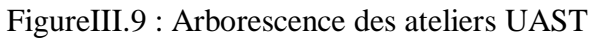

#### **III.3.5.2.3. Création des Equipements**

C'est à ce niveau que nous renseignons tous nos équipements. Les équipements sont obligatoirement rattachés à une l'usine. Les équipements peuvent être associés à un Groupe (dans un contexte industriel, la notion de groupe est par exemple la ligne de production). Les équipements sont regroupés par famille voire sous-famille et ou par groupe. Il est possible de détailler un équipement en Organe(s) et en Article(s).

La figure ci-dessous représente l'arborescence des équipements que nous avons crée (voir l'Annexe)

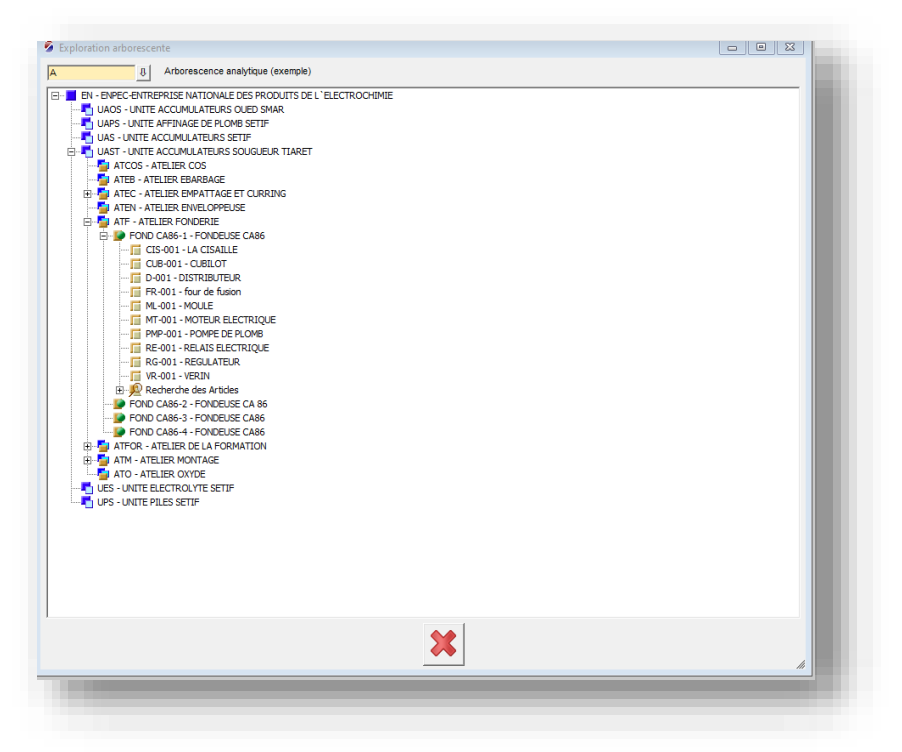

FigureIII.10 : Arborescence des équipements

## **III.3.5.2.4. Création des organes**

Un organe est un sous-ensemble fonctionnel d'un équipement. (Moteur électrique considéré comme un organe.). Il est possible de détailler un Organe en Article(s).

Les organes sont créés selon les étapes données à l'Annexe

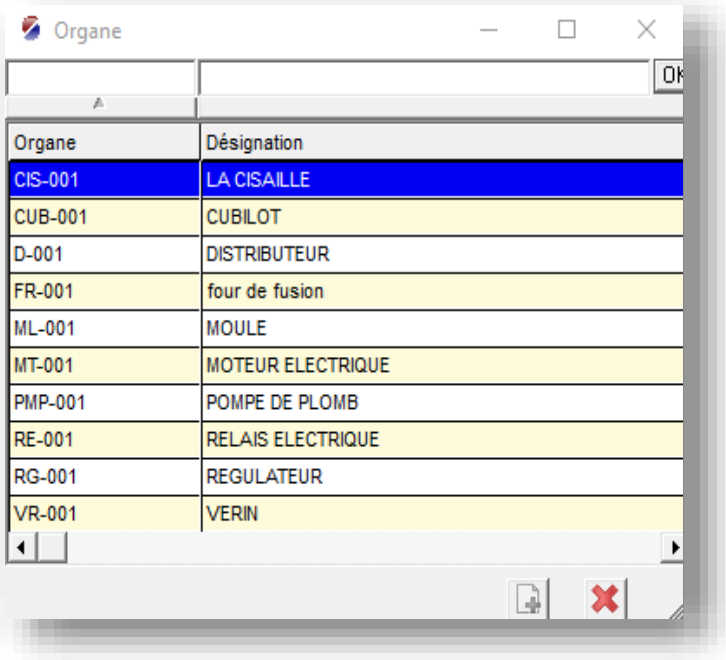

FigureIII.11 : liste des organes crées

## **III.3.5.2.5. Création des articles**

Un article peut se référer à une pièce, un composant ou un équipement spécifique utilisé dans le processus de fabrication, la maintenance ou la réparation d'équipements industriels. Il peut s'agir d'éléments tels que des pièces détachées, des outils, des machines, des dispositifs, des produits chimiques.

Les articles sont créés selon les étapes données à l'Annexe

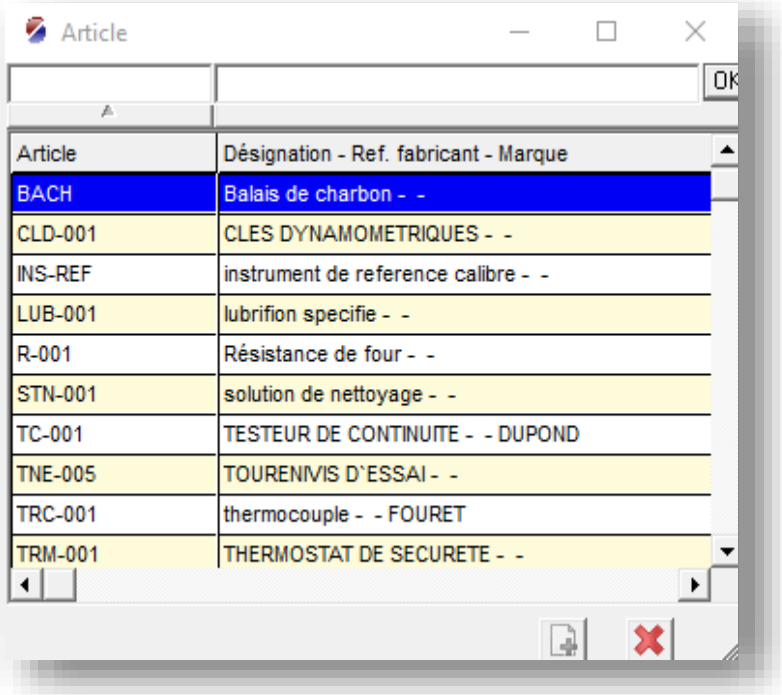

FigureIII.12 : liste des articles crées

#### **III.3.5.3. Création des listes des intervenants**

Le mot intervenant doit être compris au sens large comme un employé. Ainsi, un intervenant peut se

limiter à émettre des demandes d'intervention sans pour autant intervenir pour le service maintenance.la liste des intervenants servira lors de création d'un bon de travail ou une activité ou autre, le progiciel OptiMaint permet de limiter le nombre d'intervenants proposés dans les listes déroulantes en fonction du sujet traité, Il est possible de définir des rôles au niveau des sujets suivants : interventions, stock et achats.

Dans notre cas nous allons Cocher toutes les cases ainsi l'intervenant sera proposé dans toutes les listes déroulantes des différents écrans d'OptiMaint quel que soit le sujet (intervention, stock, achat)

Pour créer cette liste des intervenants nous avons suit la démarche donnée en Annexe.

| Intervenant    |                            |   |  | ×  |
|----------------|----------------------------|---|--|----|
|                |                            |   |  | OK |
| A              |                            |   |  |    |
| Intervenant    | Nom                        |   |  |    |
| <b>LEX</b>     | INTERVENANT EXTÉRIEUR.     |   |  |    |
| $IF-01$        | <b>HORLAY Tina</b>         |   |  |    |
| <b>ING-01</b>  | <b>KADDA BENZIANE</b>      |   |  |    |
| <b>ING-02</b>  | <b>CHETOUTA AMINE</b>      |   |  |    |
| INST-01        | <b>MIHOUB MILOUD</b>       |   |  |    |
| <b>INST-02</b> | <b>DAHOU ABASS</b>         |   |  |    |
| $M-01$         | MORO Stéphane              |   |  |    |
| <b>MEC-01</b>  | <b>BOUZIDE FOUAD</b>       |   |  |    |
| <b>MEC-02</b>  | <b>KAROUM MOURAD</b>       |   |  |    |
| <b>MG-01</b>   | CHACHOUA taib              |   |  |    |
| MG-02          | <b>BENRAHMOUN MOUHAMED</b> |   |  |    |
| OPIR-01        | <b>DERKAULANIS</b>         |   |  |    |
| <b>PM</b>      | <b>MOUMEN KARIM</b>        |   |  |    |
|                |                            |   |  | ٠  |
|                |                            | à |  |    |
|                |                            |   |  |    |

FigureIII.13 : Liste des Intervenants créées

#### **III.3.5.4. Création des fournisseurs**

Un fournisseur est une entité ou une entreprise qui fournit des produits, des pièces, des équipements ou des services à une organisation. Le fournisseur est responsable de la fabrication, de la fourniture et de la livraison des articles nécessaires à une entreprise. Il peut s'agir de fabricants, de distributeurs, de revendeurs ou de prestataires de services spécialisés dans un domaine spécifique.

Les fournisseurs sont créés selon les étapes données à l'Annexe

| Fournisseur     | ×                                             |  |  |  |
|-----------------|-----------------------------------------------|--|--|--|
|                 | O۴                                            |  |  |  |
|                 |                                               |  |  |  |
| Fournisseur     | Dénomination                                  |  |  |  |
| <b>APISOFT</b>  | Apisoft - CARQUEFOU CEDEX                     |  |  |  |
| <b>ARCADE</b>   | Arcades - CARQUEFOU                           |  |  |  |
| ASCO            | Asco - FOUGERES                               |  |  |  |
| <b>AUTO-DIS</b> | Auto Distribution - LE LOROUX BOTTEREAU       |  |  |  |
| <b>CARSPEED</b> | Carspeed - NANTES                             |  |  |  |
| <b>COMPPO</b>   | Comptoir des Pièces Optiques - L'ISLE D'ABEAU |  |  |  |
| <b>DEF</b>      | DEF INDUSTRIAL SUPPLIES - LILLE               |  |  |  |
| <b>ENV-NAT</b>  | Environnement et Nature - CARQUEFOU           |  |  |  |
| <b>GHI</b>      | GHI EQUIPEMENT SOLUTIONS - monpolier          |  |  |  |
| <b>HERVOUET</b> | Hervouet - METZ                               |  |  |  |
| .IKI            | JKL maintenance products - MONACO             |  |  |  |
| <b>LEGAL</b>    | Legal SARL - PARIS                            |  |  |  |
| <b>LIV24</b>    | Transporteur LIV24 - CERGY                    |  |  |  |
| MACOMAA         | Moogonomic 44 MANTED                          |  |  |  |
|                 | ra I                                          |  |  |  |
|                 |                                               |  |  |  |

FigureIII.14 : liste des fournisseurs

# **III.3.5.5. Création de la liste des rubriques**

Les rubriques peuvent être utilisées pour classer les différents types de travaux de maintenance. Par exemple, on peut avoir des rubriques telles que "Maintenance préventive", "Maintenance curatif", "Divers", etc. Chaque rubrique regroupe des tâches de maintenance similaires.

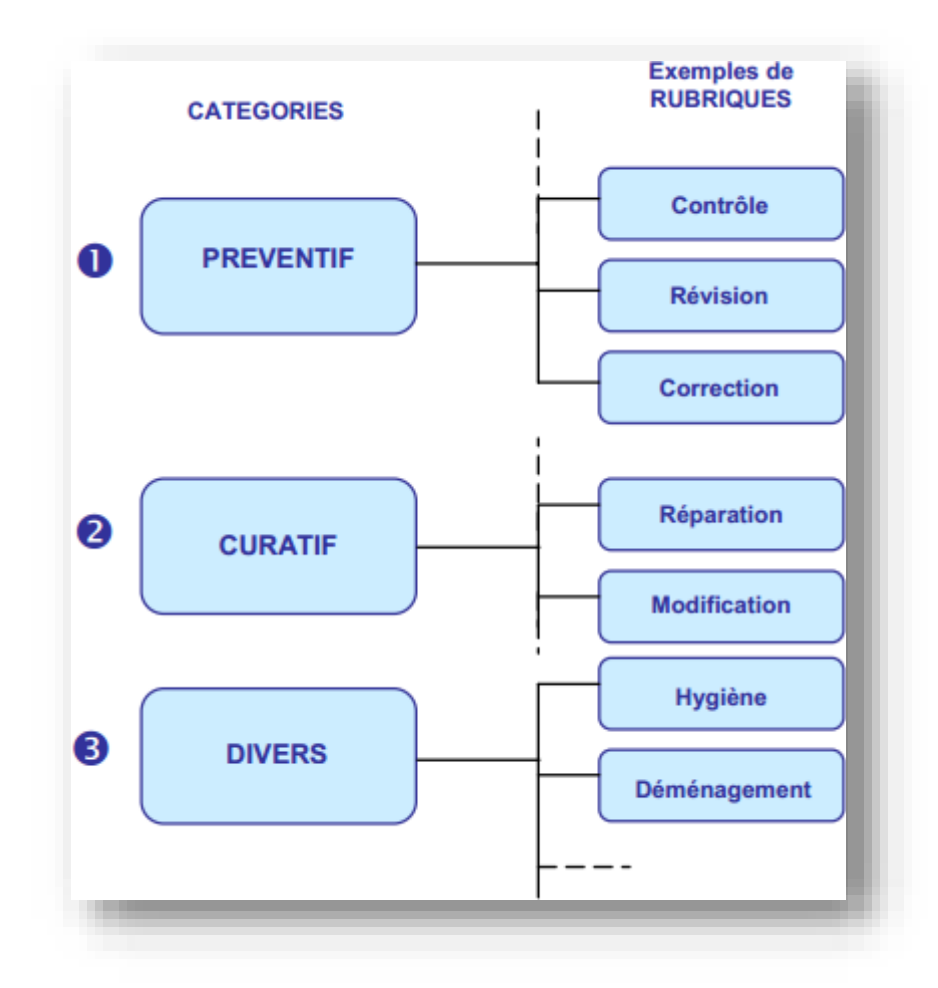

Figure III. 15 : Rubriques

La démarche de création de ces rubriques au niveau de progiciel est expliquée en Annexe.

Et la figure suivante donne les rubriques crées.

| Rubrique      |                              |   | ×  |
|---------------|------------------------------|---|----|
|               |                              |   | ΟK |
| A             |                              |   |    |
| Rubrique      | Désignation                  |   |    |
| D-HYGI        | Hygiène - Divers             |   |    |
| <b>D-INST</b> | <b>Installation - Divers</b> |   |    |
| D-NETT        | Nettoyage - Divers           |   |    |
| <b>D-REVI</b> | Révision - Divers            |   |    |
| <b>D-SECU</b> | Sécurité - Divers            |   |    |
| P-CONT        | Contrôle - Préventif         |   |    |
| <b>P-ENTR</b> | Entretien - Préventif        |   |    |
| <b>P-PREV</b> | Préventif                    |   |    |
| P-REPA        | Réparation - Préventif       |   |    |
| <b>P-REVI</b> | Révision - Préventif         |   |    |
| <b>P-SECU</b> | Sécurité - Préventif         |   |    |
| <b>SC-REV</b> | Révision sous contrat        |   |    |
| <b>TPM</b>    | <b>TPM</b>                   |   |    |
|               |                              |   | ▶  |
|               |                              |   |    |
|               |                              | J |    |
|               |                              |   |    |

FigureIII.16 : Liste des rubriques crées

# **III.3.6. La maintenance préventive dans OptiMaint:**

#### **II1.3.6.1. Mise en place les gammes opératoires**

Nous allons dans cette partie intégrer dans OptiMaint la liste des interventions préventives. Avant de définir une maintenance préventive, il est nécessaire de créer une ou des gammes opératoires. La gamme représente la suite d'opérations élémentaires qui doivent être effectuées lors d'une intervention. Le mode opératoire se présente sous la forme d'un texte libre renseigné directement dans OptiMaint. Il est possible d'y associer des documents informatiques (Word, Excel, ...) ou papiers. En fonction de la gamme voire de l'équipement, nous pouvons définir les articles nécessaires.

Au moment du préventif, OptiMaint génère le bon de travail sur lequel il indique la gamme opératoire, les articles et tous les documents nécessaires la liste ci-dessous présentes les gammes que nous avons créé et la démarche suivie pour définir la maintenance préventive est expliqué en Annexe.

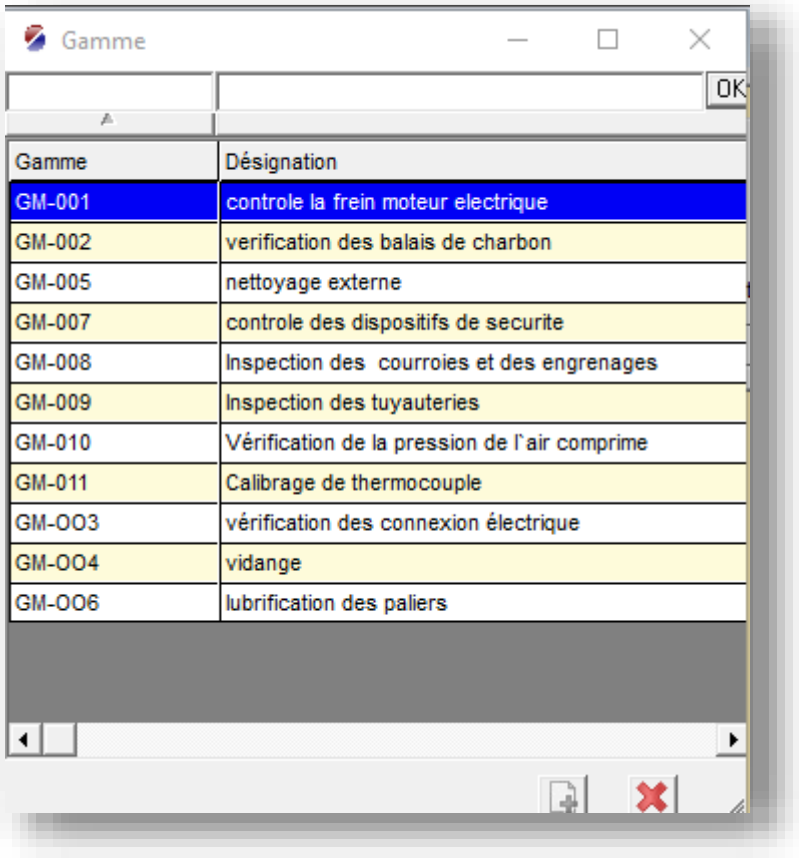

FigureIII.17 : Les gammes de la maintenance préventive.

#### **III.3.6.2. Exploitation d'OptiMaint :**

Dans cette partie, nous allons expliquer Un cas de maintenance préventive sur la vérification des connexions électriques, utilisant le logiciel Optimaint pour gérer le processus.

**III.3.6.2.1. Planification de la maintenance préventive :** Le responsable de la maintenance crée une fiche de maintenance préventive dans le logiciel Optimaint pour la vérification des connexions électriques de Fondeuse CA 86. Il définit la fréquence de maintenance, par exemple, tous les trois mois, et les ressources nécessaires pour l'intervention.

La démarche de création de fiche maintenance préventive au niveau de progiciel est expliqué en Annexe.
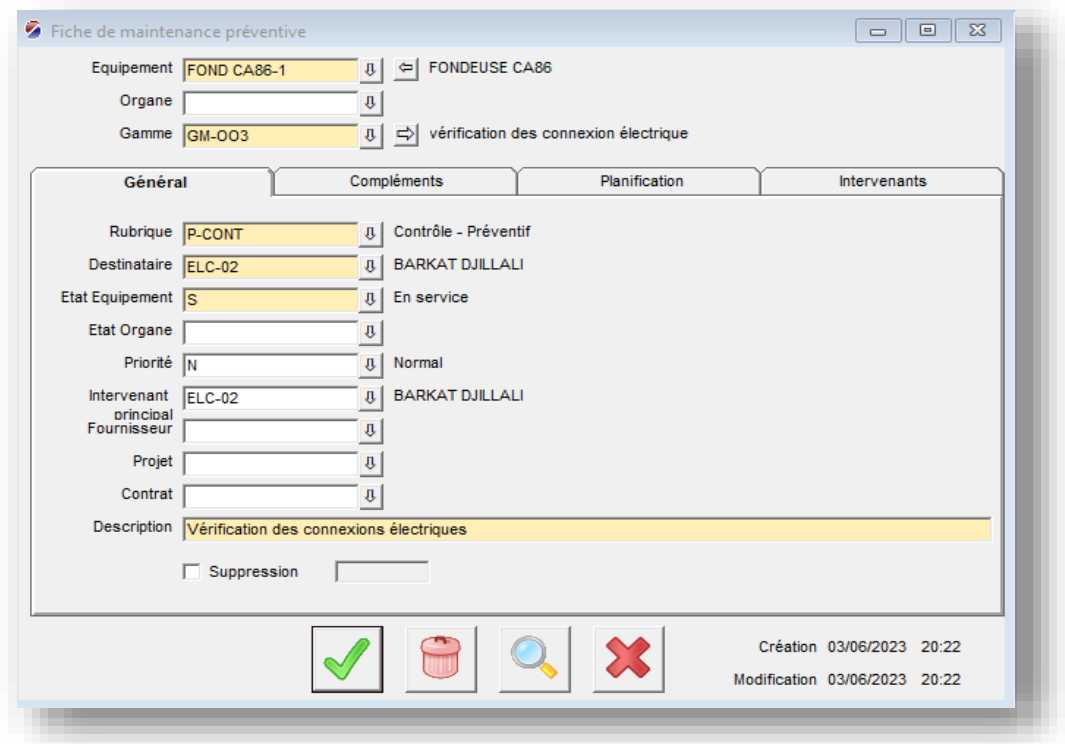

FigureIII.18 : Fiche maintenance préventive

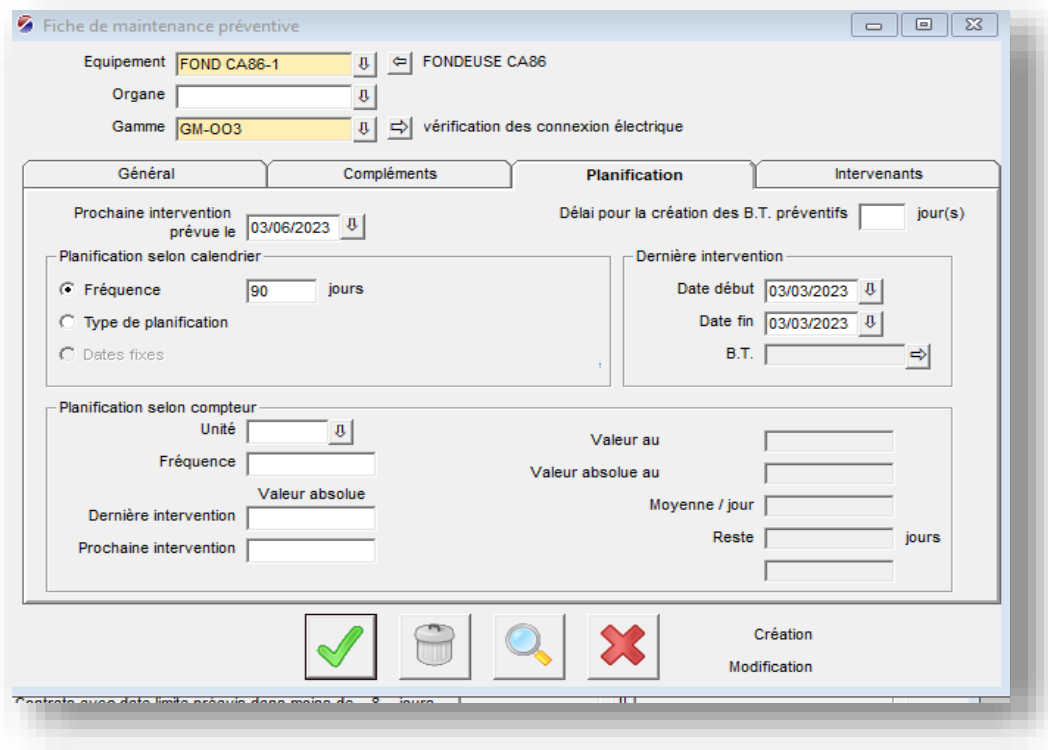

FigureIII.19 : Planification de la maintenance préventive

**III.3.6.2.2. Rappels et notifications :** Avant la date prévue pour chaque intervention, le logiciel Optimaint envoie des rappels automatiques aux techniciens assignés à ces tâches. Les techniciens sont notifiés par le tableau de bord ou impression un bon de travail à leurs bureaux.

La démarche d'Edition les bons des travaux préventifs niveau de progiciel est expliqué en Annexe.

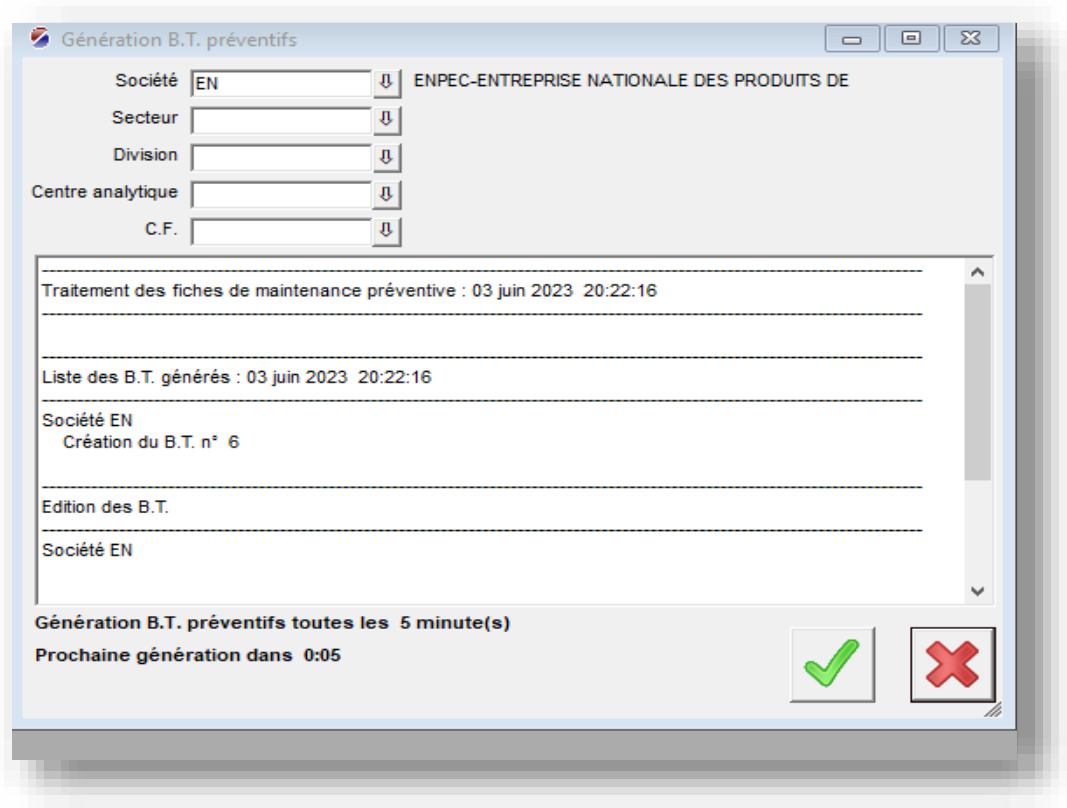

#### Figure.III.20 : Génération B.T préventive

| B.T. | Equipement         | Désignation                 | Criticité Equipement | Priorité  | C.F.         | Début      | Souhaitée  | Acceptée   |
|------|--------------------|-----------------------------|----------------------|-----------|--------------|------------|------------|------------|
|      | <b>EMN-001</b>     | Equipement de manutention   |                      |           | <b>ATM</b>   |            | 01/06/2023 |            |
|      | <b>MLG-001</b>     | Mélangeur de patte batterie |                      |           | <b>ATEC</b>  |            | 02/05/2023 |            |
|      | <b>MSP-002</b>     | Machine de séchage des      |                      |           | <b>ATEC</b>  |            | 01/06/2023 |            |
|      | <b>MSB-001</b>     | Machine de soudage des b    |                      |           | <b>ATFOR</b> |            | 01/06/2023 |            |
|      | FOND CA86-1        | <b>FONDEUSE CA86</b>        |                      | <b>UR</b> | <b>ATF</b>   | 30/05/2023 | 30/05/2023 | 30/05/2023 |
|      | <b>FOND CA86-1</b> | <b>FONDEUSE CA86</b>        |                      | <b>UR</b> | <b>ATF</b>   | 30/05/2023 | 30/05/2023 | 30/05/2023 |

FigureIII.21 : Liste des bons des travaux préventifs édités

**III.3.6.2.3. Exécution des tâches de maintenance :** Les techniciens consultent les instructions d'exécution d'activité fournies dans l'ordre de travail préventif. Ils se rendent sur place et effectuent les vérifications des connexions électriques conformément aux procédures définies.

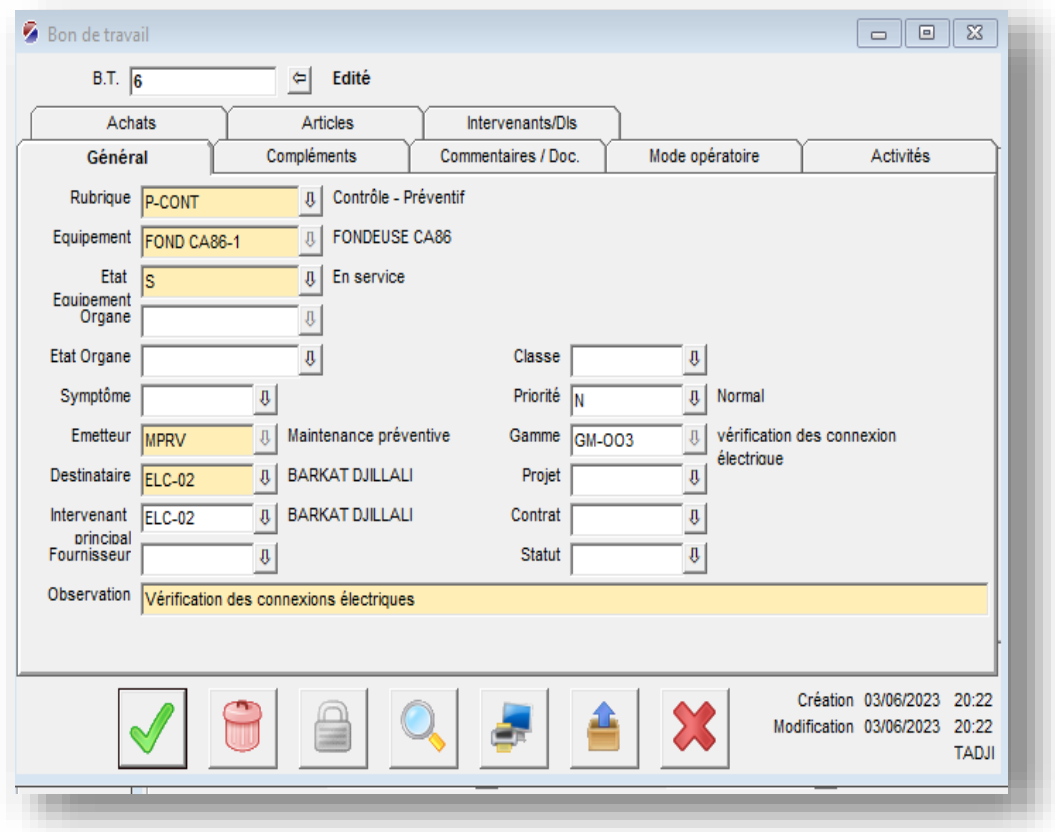

FigureIII.22 : Fiche d'édition des BT sur OptiMaint

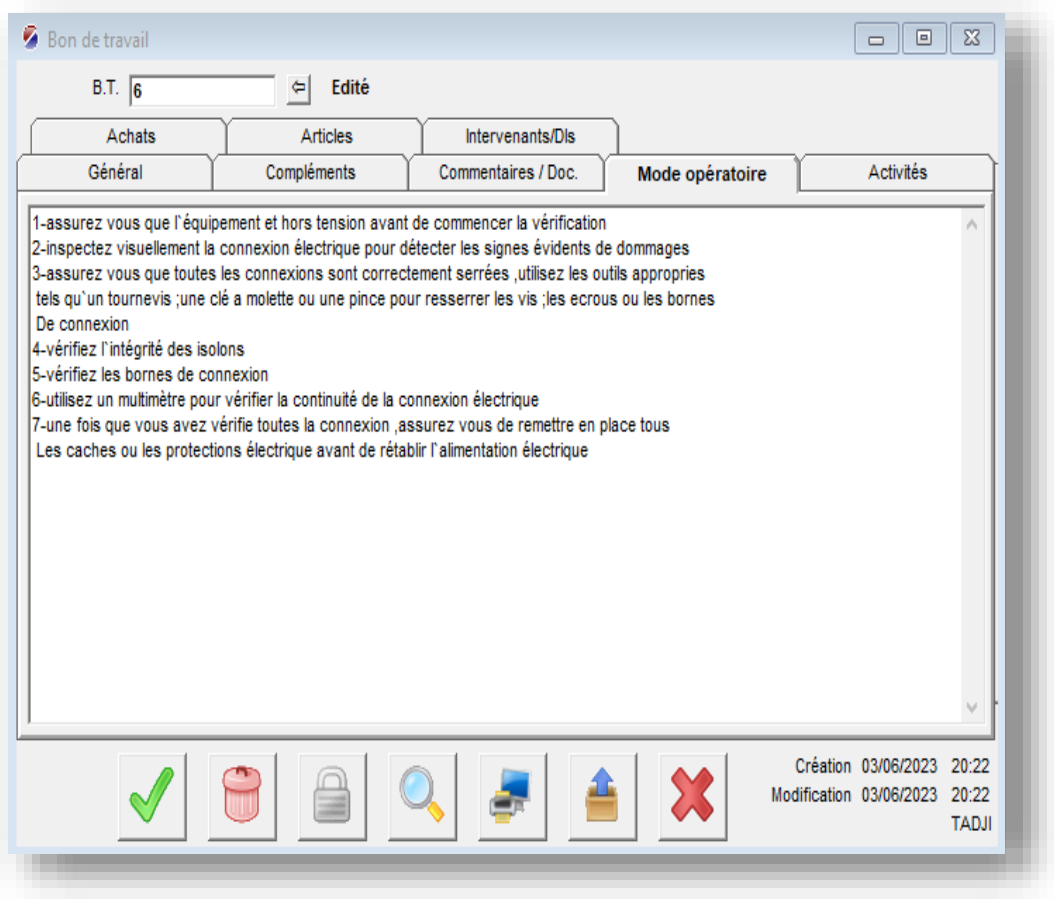

FigureIII.23 : Fiche d'édition des BT sur OptiMaint

**III.3.6.2.4. Enregistrement des détails d'intervention** : Après l'exécution des tâches de maintenance, les techniciens enregistrent les détails de chaque intervention dans le logiciel Optimaint. Ils peuvent noter les observations, les mesures prises, les ajustements effectués, et toute autre information pertinente.

La procédure à suivre dans le progiciel est expliquée à l'Annexe

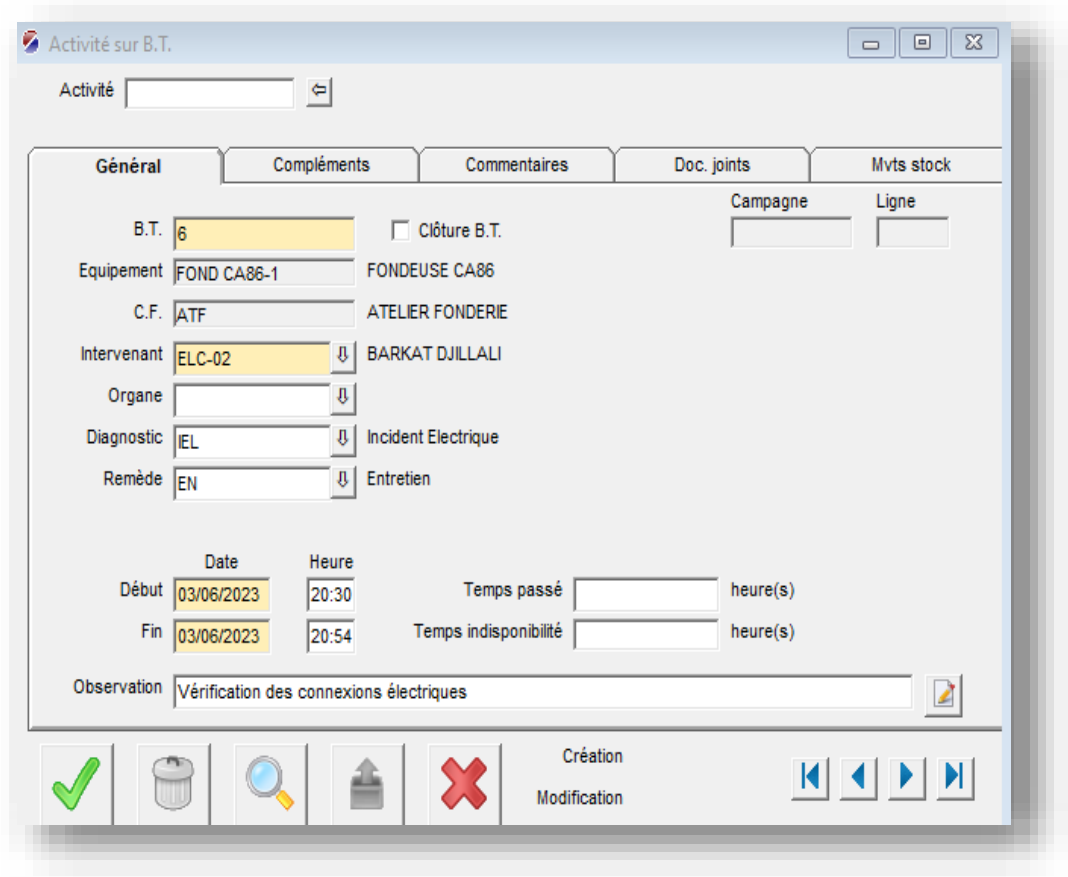

FigureIII.24 : Activité sur BT

**III.3.6.2.5. Clôture de l'ordre de travail** : Une fois que les tâches de maintenance préventive sont terminées, les techniciens clôturent l'ordre de travail dans le logiciel Optimaint. Cela indique que la maintenance préventive a été réalisée avec succès.

La procédure à suivre dans le progiciel est expliquée à l'Annexe.

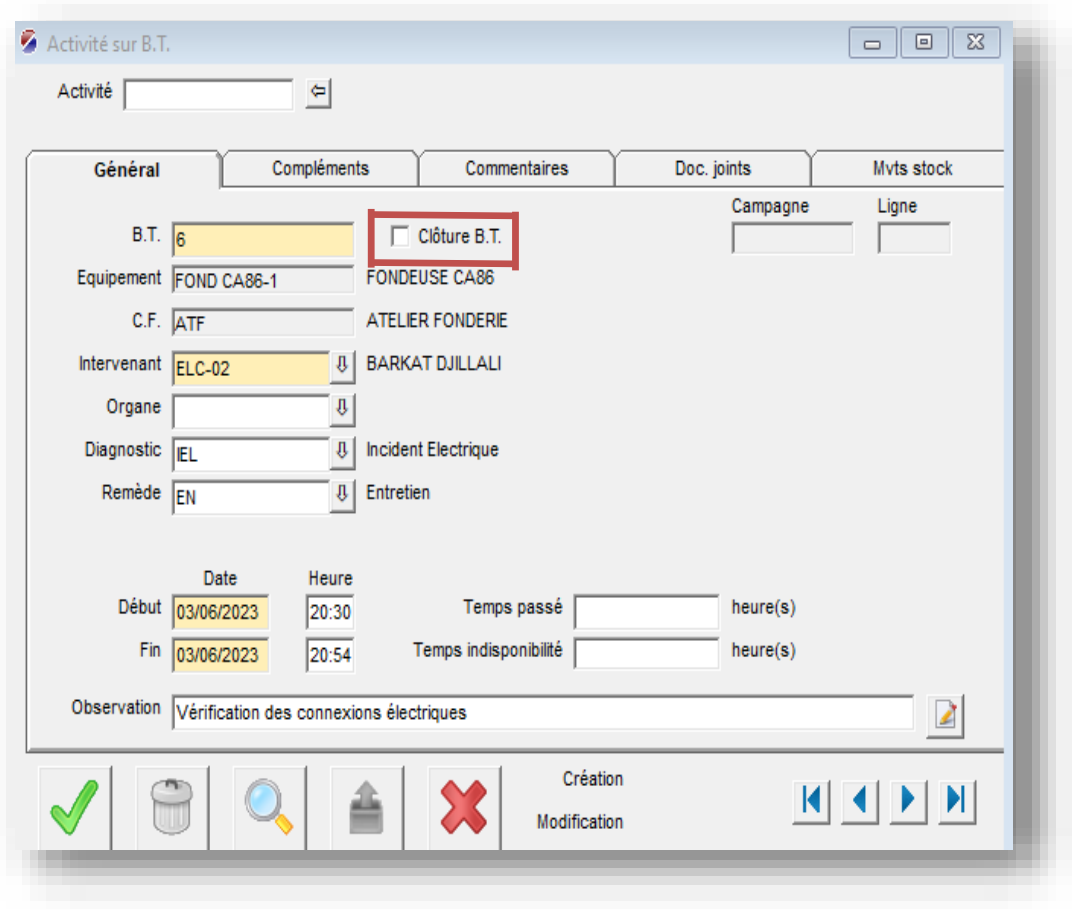

Figure III.25 : clôture BT

**III.3.6.2.6. Rapport de maintenance préventive :** À la fin de la période de maintenance préventive spécifiée, le logiciel Optimaint génère automatiquement un rapport de maintenance préventive. Ce rapport récapitule les interventions réalisées, les observations faites, les mesures prises, et fournit une vue d'ensemble de l'état des connexions électriques. (Voir Annexe).

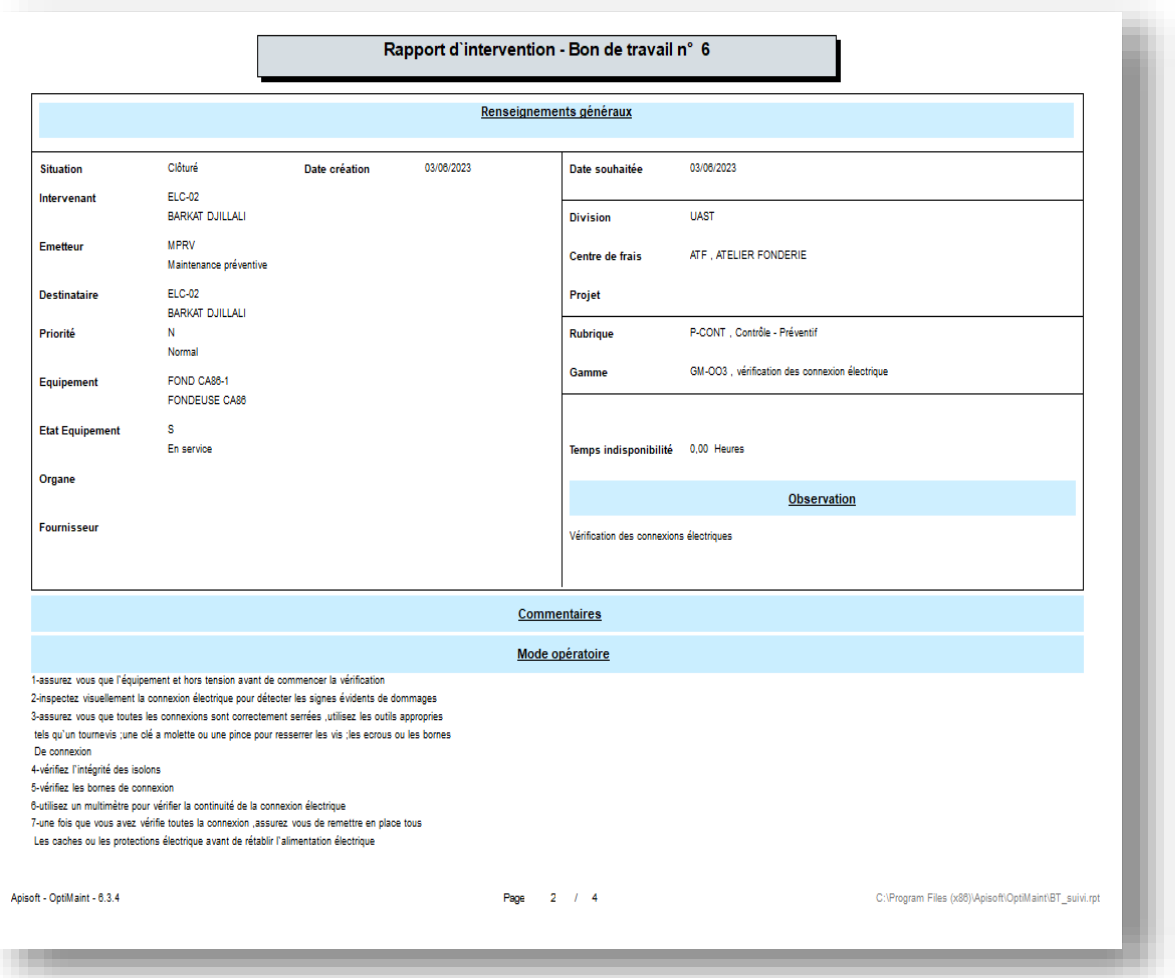

FigureIII.26 : Rapport d'intervention

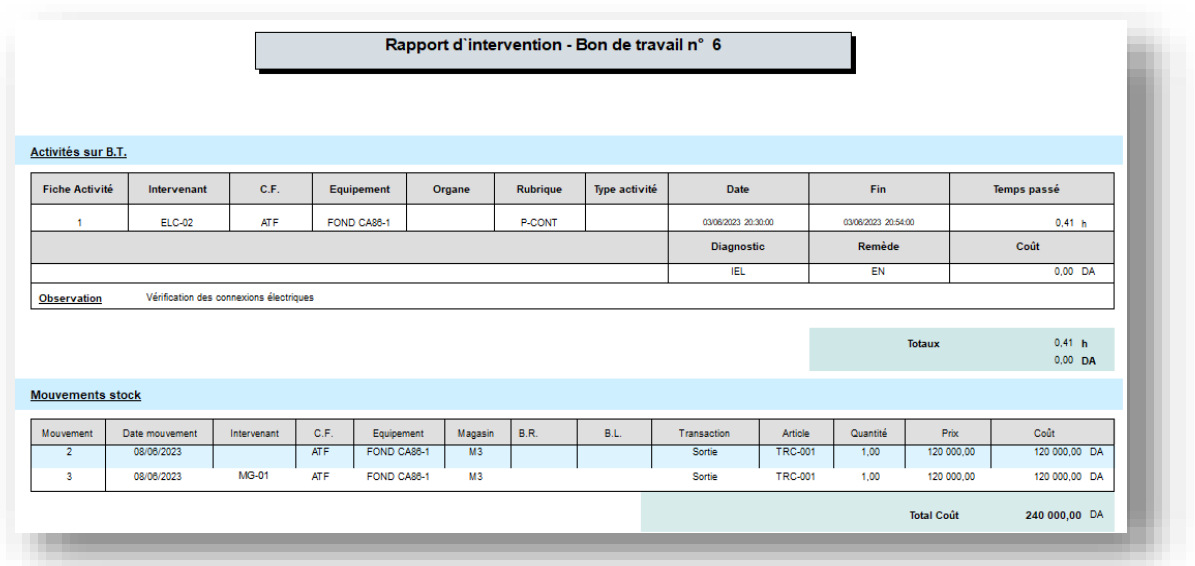

FigureIII.27 : Activité sur B.T

### **III.3.7. La maintenance corrective dans OptiMaint**

#### **III.3.7.1. Exploitation d'OptiMaint :**

Dans cette partie nous allons expliquer Un cas de maintenance corrective sur un thermocouple, utilisant le logiciel Optimaint pour gérer le processus :

**III.3.7.1.1. Incident signalé** : Un thermocouple dans l'équipement fondeuse ça 86 affiche des valeurs erronées et entraîne des fluctuations de température anormales.

**III.3.7.1.2. Création de demande de travail :** L'opérateur de l'unité de production crée une demande d'intervention dans le logiciel Optimaint, en spécifiant les détails de l'incident, y compris l'emplacement du thermocouple et une description du problème.

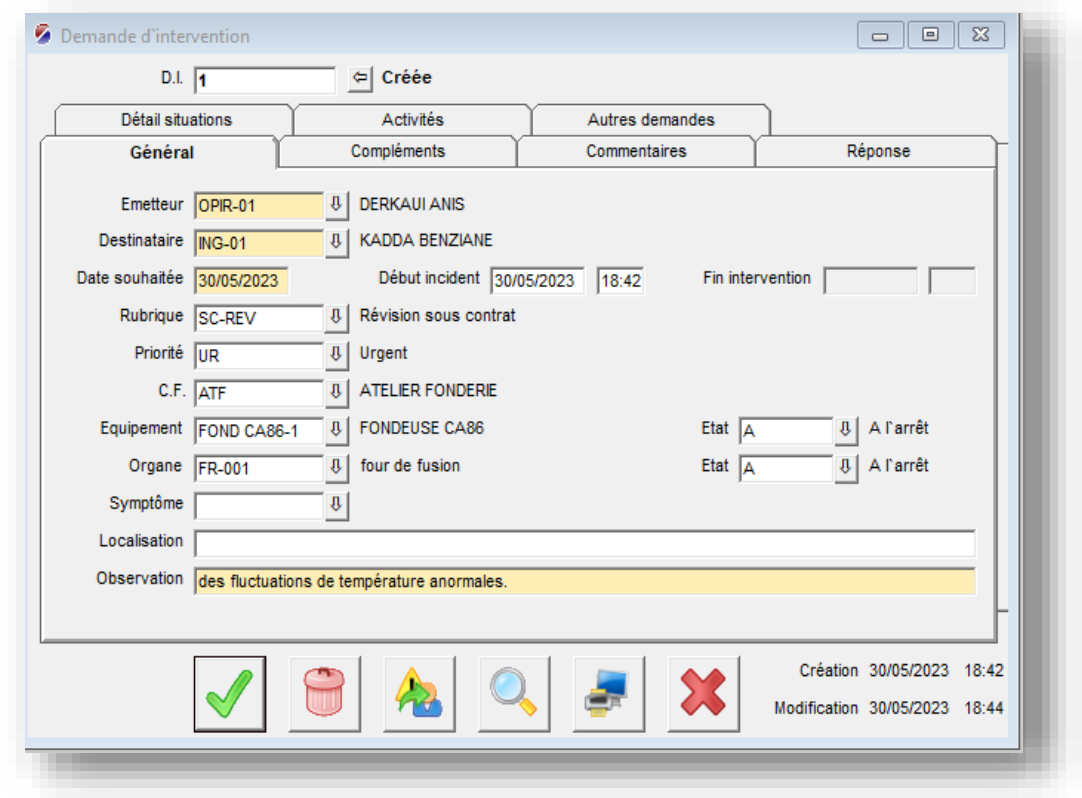

La procédure à suivre dans le progiciel est expliquée à l'Annexe

FigureIII.28 : demande d'intervention

**III.3.7.1.3. La conversion en bon de travail :** le responsable de la maintenance consulte le tableau de bord d'Optimaint où il visualise toutes les demandes d'intervention en attente, Il identifie la demande liée au thermocouple défectueux et lui attribue une priorité élevée en raison de l'impact sur la production, il convertit cette demande en bon de travail et l'assigne à un technicien compétent pour effectuer l'intervention. (Voir Annexe).

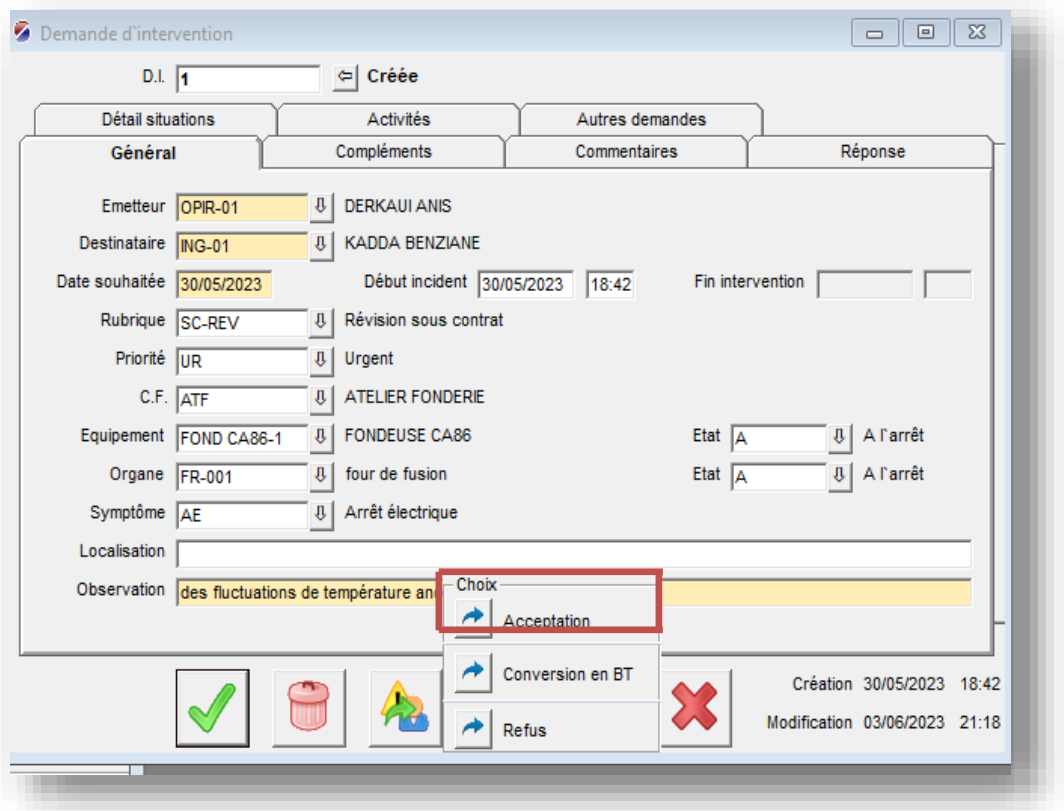

FigureIII.29 : conversion D.I en B.T

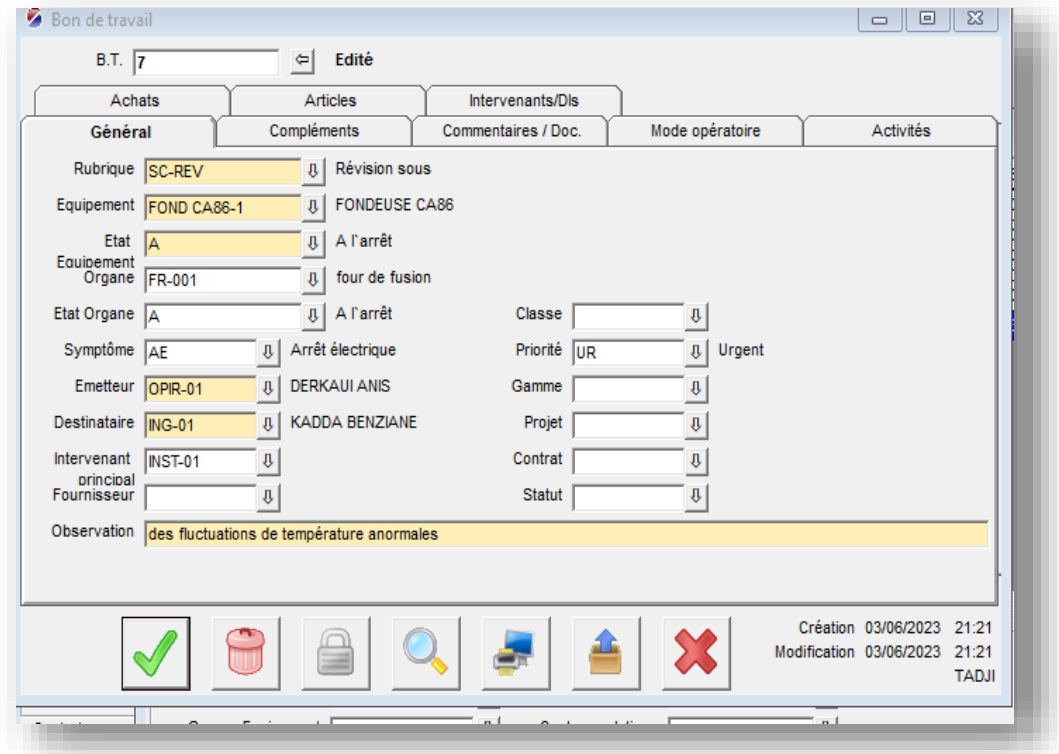

FigureIII.30 : Bon de travail

**III.3.7.1.4. Notification et suivi :** Le technicien reçoit une notification de bon de travail sur son appareil le tableau de bord Optimaint. Il peut consulter les détails de l'incident, y compris la localisation du thermocouple défectueux, la fiche technique de thermocouple, historique des pannes. (Voir Annexe)

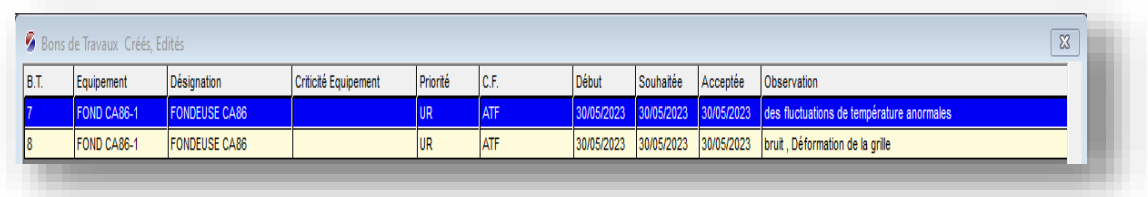

Figure III.31 : Liste des bons des travaux édités.

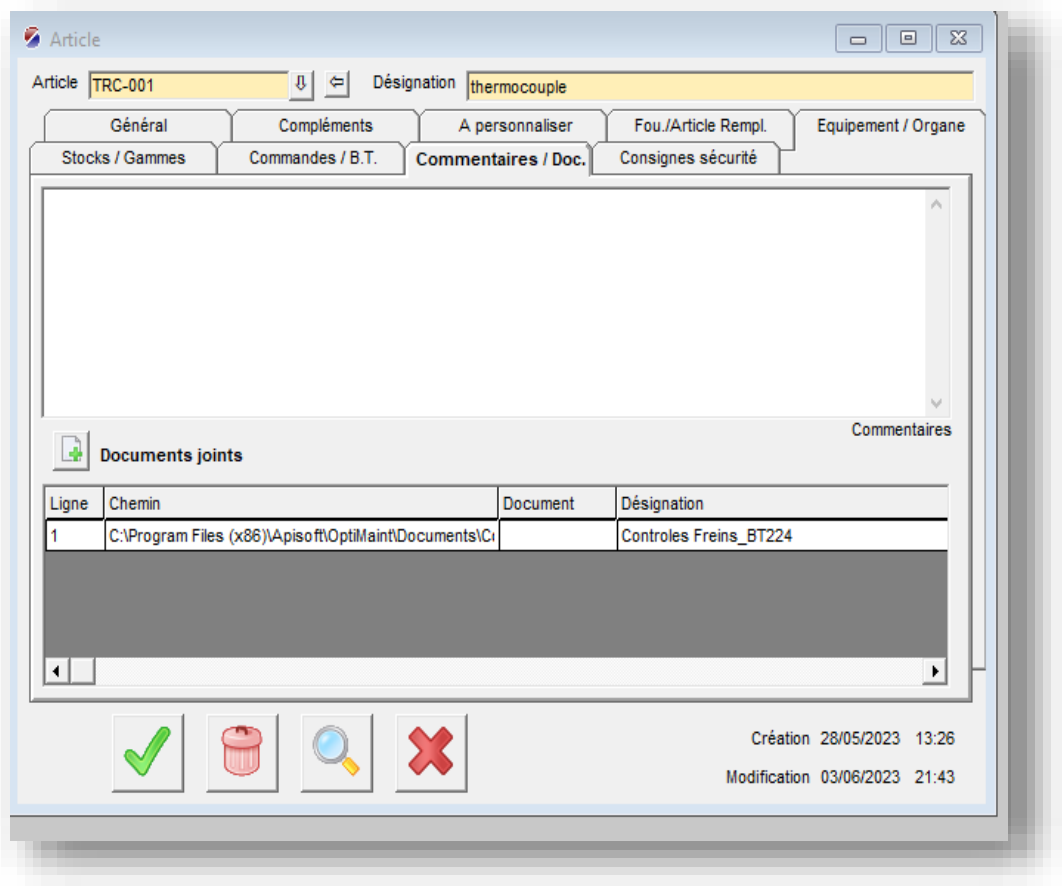

#### FigureIII.32 : document d'article.

**III.3.7.1.5. Inspection et diagnostic :** Le technicien se rend sur le site pour inspecter le thermocouple défectueux. Il utilise des outils de diagnostic appropriés pour identifier la source du problème, comme des câbles endommagés, des connexions lâches ou un dysfonctionnement du capteur lui-même.

**III.3.7.1.6. Réparation ou remplacement :** Selon les constatations de l'inspection, le technicien effectue les réparations nécessaires. Cela peut impliquer le remplacement des

câbles défectueux, le resserrage des connexions ou le remplacement complet du thermocouple si nécessaire.

**III.3.7.1.7. Enregistrement des détails d'intervention :** Une fois les réparations terminées, le technicien enregistre les détails de l'intervention dans Optimaint. Cela peut inclure les observations, les pièces utilisées, le temps passé et toute autre information pertinente. (Voir Annexe)

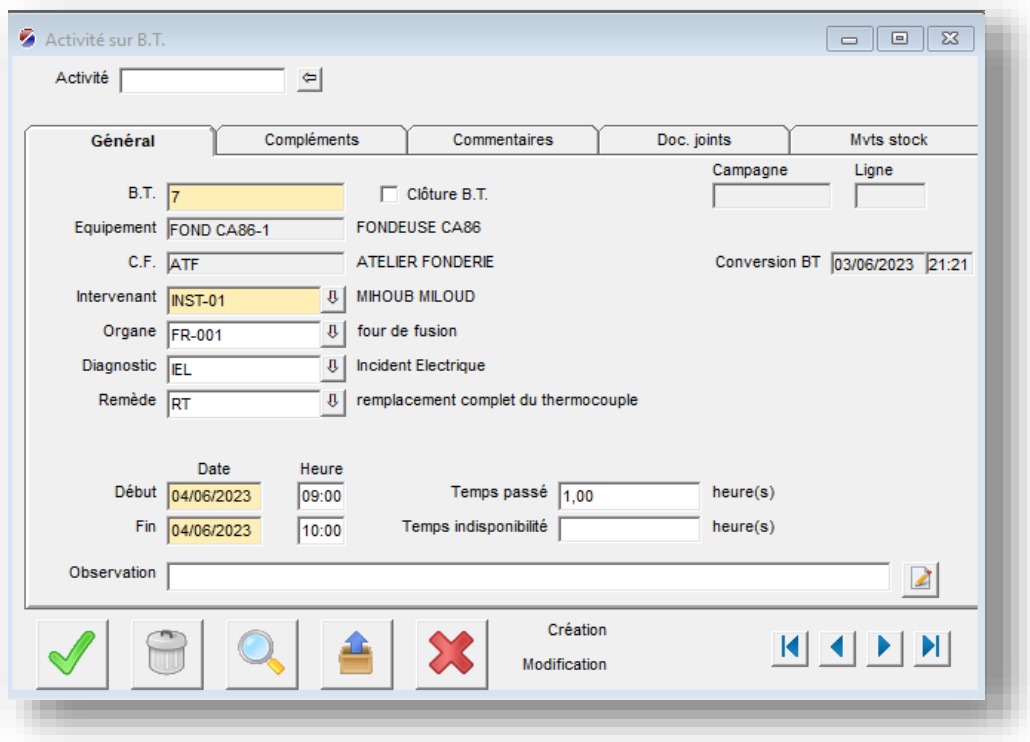

FigureIII.33 : Enregistrement des détails d'intervention

## **III.3.8. GESTION DE STOCK**

Le responsable de l'entrepôt (spécialisé dans le stockage des pièces de rechange et des outils) classe les outils et les pièces de rechange en fonction de leur type ou de leur famille selon ce qu'il juge approprié.

La démarche de création de magasin au niveau de progiciel est expliquée en Annexe.

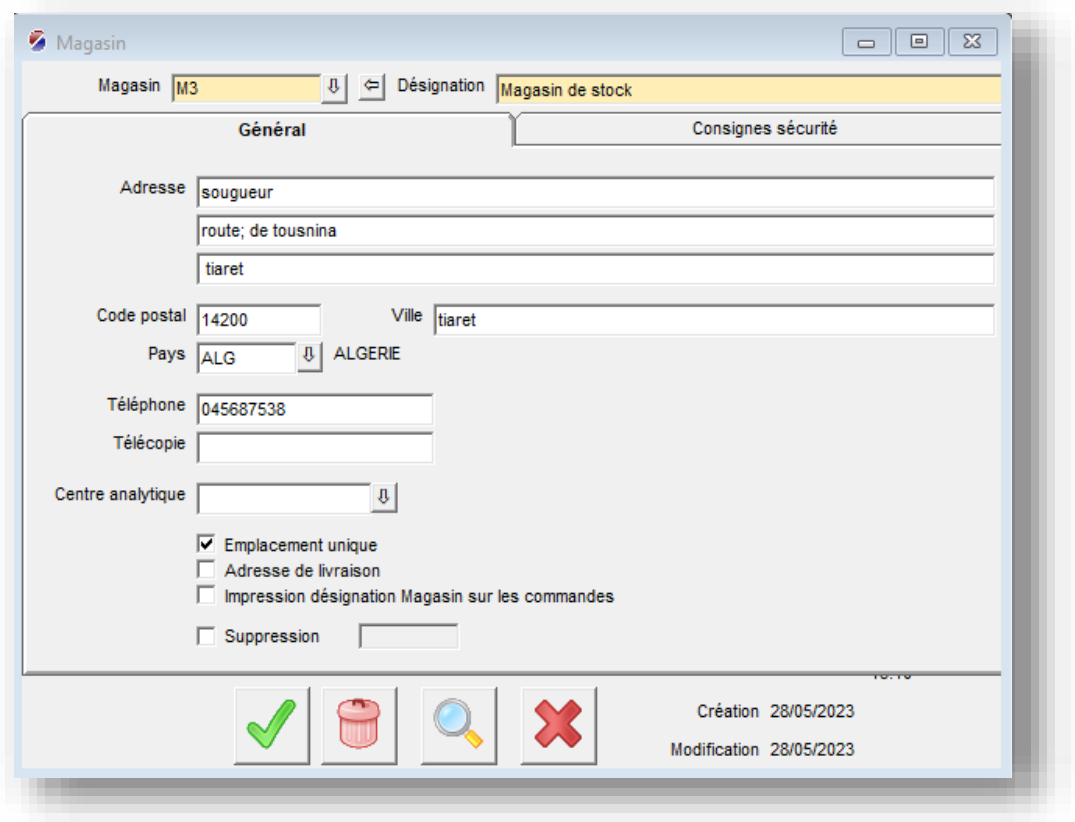

FigureIII.34 : Magasin de stock

Les familles d'articles regroupent des produits, des pièces ou des équipements similaires en fonction de leurs caractéristiques communes.. Cette classification facilite l'identification et la fourniture des pièces requises lorsque nécessaire.

Pour créer cette liste des familles nous avons suit la démarche donnée en Annexe.

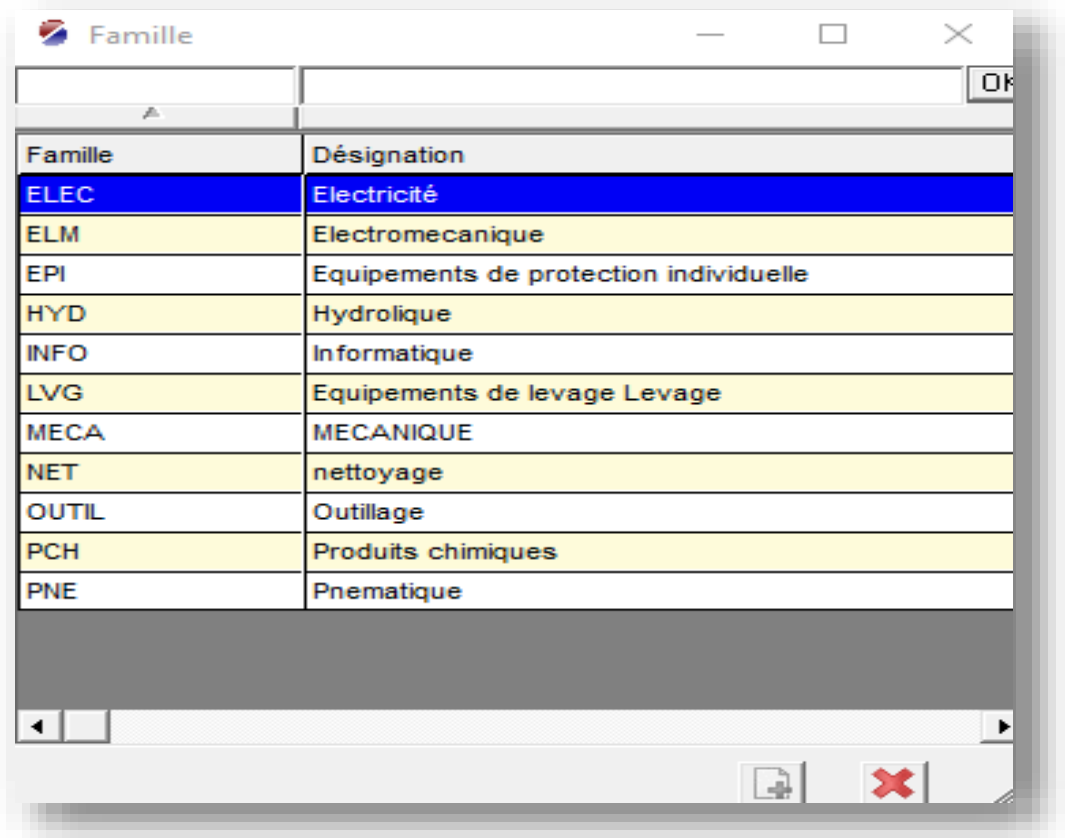

FigureIII.35 : Liste des familles d'article créés

Les sous-familles permettent une classification plus détaillée des articles au sein d'une famille plus large, ce qui facilite la gestion des stocks, l'approvisionnement et la planification des opérations industrielles. Voici un exemple de sous-famille de la famille électromécanique

Pour créer cette dessous familles avons suit la démarche donnée en Annexe

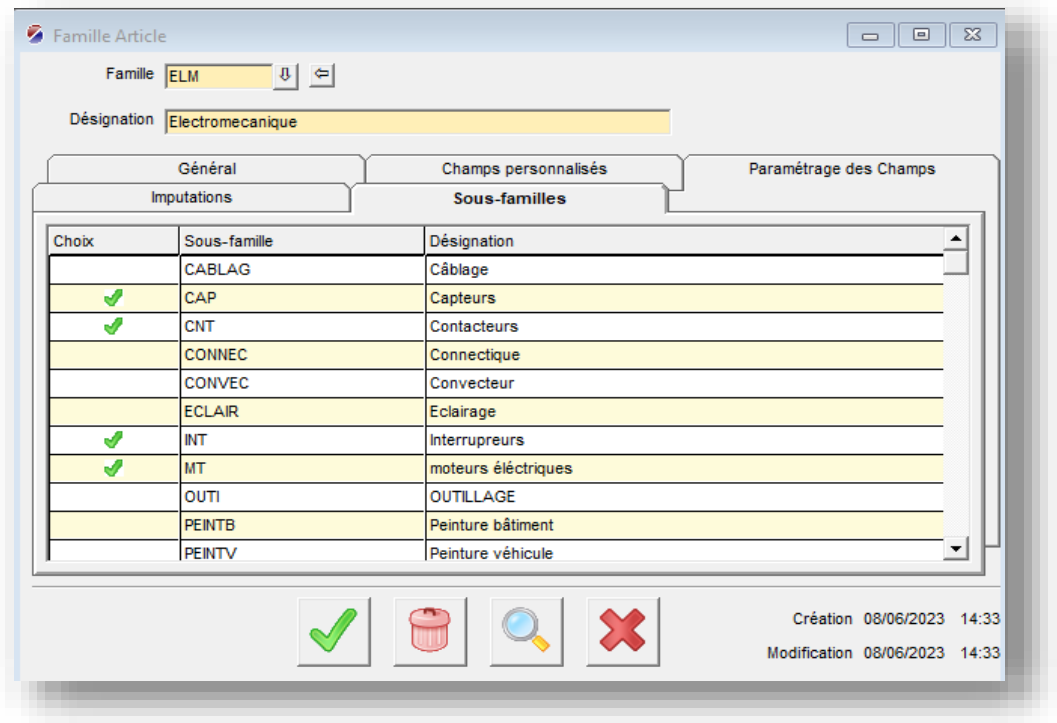

FigureIII.36 : Liste des sous-familles d'article

## **Les consignes sécurité**

La sécurité dans le magasin de stock d'une entreprise est d'une importance primordiale pour prévenir les accidents, les dommages matériels et protéger la santé des employés.

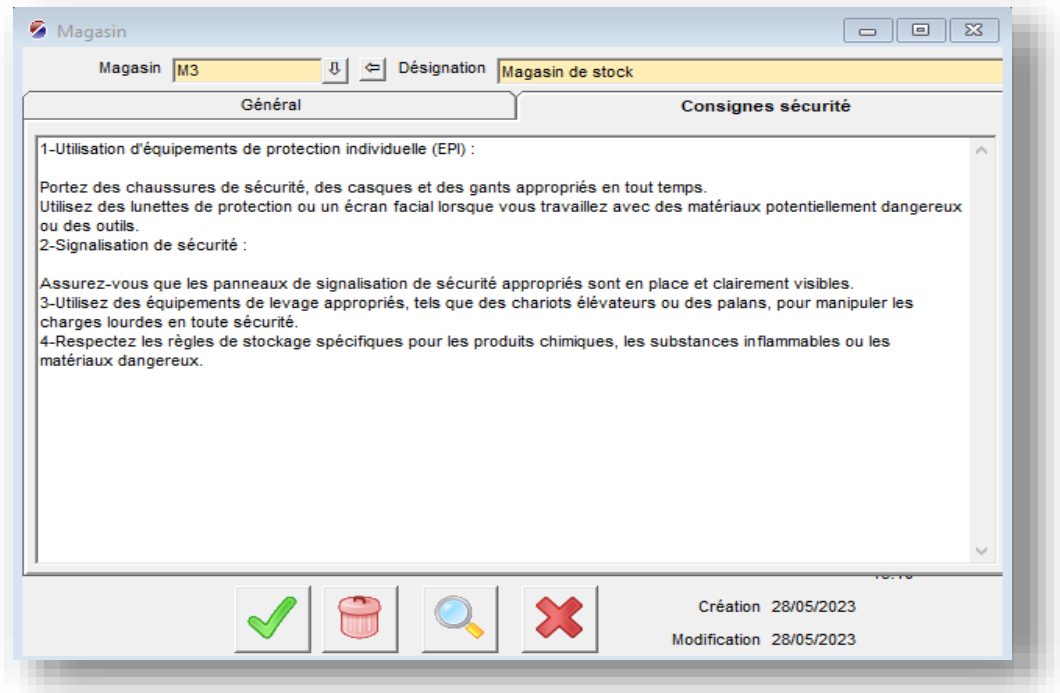

FigureIII.37 : La sécurité dans le magasin de stock

## **Bon de sortie**

De plus, le responsable de l'entrepôt émet un "Bon de Sortie" lorsqu'il remet quelque chose à l'équipe de maintenance. Le Bon de Sortie est un document qui atteste de la remise des outils ou des pièces de rechange et contient des détails tels que la date, le nom de la personne recevant l'article, la description de l'article et la signature pour confirmer la réception. Le Bon de Sortie aide à suivre l'utilisation des outils et des pièces de rechange et à mettre à jour les registres de stock.

Ces procédures contribuent à assurer la transparence et la responsabilité dans la gestion de l'entrepôt et à améliorer l'efficacité des opérations de maintenance. En classant les outils et les pièces de rechange .il devient plus facile d'identifier les matériaux disponibles et de les fournir en temps opportun. Ce qui réduit les periodes d'arrêt imprévues des équipements.

Le bon de sortie documente la remise des outils et des pièces de rechange a l'équipe de maintenance, ce qui facilite leur suivi et garantit leur disponibilité aux moments critique.

Cela contribue à renforcer la transparence des opérations et améliorer la gestion des stocks et de la maintenance.

La démarche de création de fiche maintenance préventive au niveau de progiciel est expliqué en Annexe.

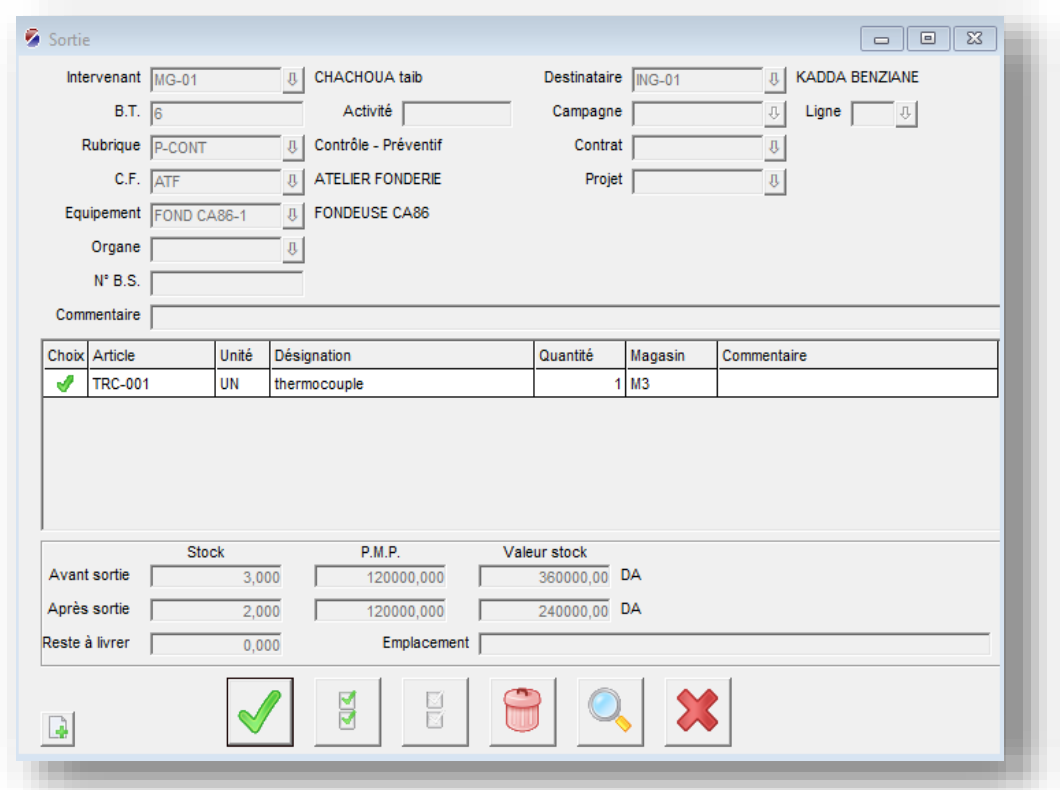

FigureIII.38 : Bon de sortie

## **III.4. Conclusion**

Dans ce chapitre focalise sur l'application de logiciel Optimaint au sein de l'entreprise ENPEC. Nous avons implémenté la GMAO en intégrant les fichiers de base que nous avons préparés et détaillés au chapitre précédent, ça d'une part, d'une autre part nous avons bien expliqué la partie de logiciel concernant la gestion des interventions que ce soit préventifs au correctives et la gestion de stock.

# **CONCLUSION GÉNÉRALE**

Ce projet de fin d'études nous a permis de découvrir plusieurs astuces dans le domaine pratique et d'établir un lien concret entre la pratique et la théorie. Nous avons réalisé à quel point la maintenance informatisée est importante dans tous les types d'entreprises industrielles, et qu'elle ne cesse de se développer avec le temps en utilisant ses expériences et ses bases de données pour s'améliorer.

Au cours de ce travail :

- Nous avons appris à utiliser le logiciel Optimaint.
- Nous avons développé nos compétences techniques en travaillant avec des équipements industriels.
- De plus, nous avons été exposés aux différents aspects de la maintenance, tels que la maintenance préventive, corrective et prédictive.
- Nous avons également suivi le procédé général de la production des batteries.

Au terme de ce travail, nous espérons que notre projet trouvera son application au sein de l'entreprise et qu'il répondra aux besoins de celle-ci.

# **RÉFÉRENCES BIBLIOGRAPHIQUES**

**[1]** Fiabilité-Maintenabilité-Disponibilité, recueil des normes françaises, Afnor1998

**[2]** Mémoire MOTRANI Asmaa « Maintenance basée sur la fiabilité», Mémoire de master en Génie Industriel, Institut de Maintenance et Sécurité Industrielle, Université D'Oran 2 ,2015.

**[3]** D. Richet, Maintenance basée sur la fiabilité : un outil pour la certification, Ed masson.1996.

**[4]** Normalisation française FDX 60-000 mai 2002.

**[5]** NF en 13306janvier 2018.

**[6]** Cour master 2« maintenance industrielle Oran 2 » madame n. Tari.

**[7]** Vernier Jean-Pierre – Aide-Mémoire maintenance et GMAO– Dunod – Paris 2010.

**[8]** Jean-Pierre vernier. « Maintenance et GMAO : Tableaux de bord, Organisation et procédures reliées », 2010.

**[9]** Nicolas Buchy « La gestion de la maintenance assistée par ordinateur et la maintenance des logicie[ls » www.lrgl.uqam.ca.](http://www.lrgl.uqam.ca/) 2002.

**[10]** Master 1 meca112 gestion de la maintenance.

**[11]** Coure m. Bell, Maintenance industrielle, maister2017.

**[12]** Mémoire BOURDJIBA HOUSSEN « conception et mise en œuvre d'un projet GMAO (gestion de la maintenance assistée par ordinateur) en milieu industriel ».

**[13]** Responsable maintenance, guide du manager opérationnel Delphine deveny weka, mai 2004.

**[14]** Manuel de prise en main OptiMaint.

## **Création de la société et des utilisateurs**

#### **Création de la société** :

**1 -** Aller dans le menu Fichier | Nouvelle Société :

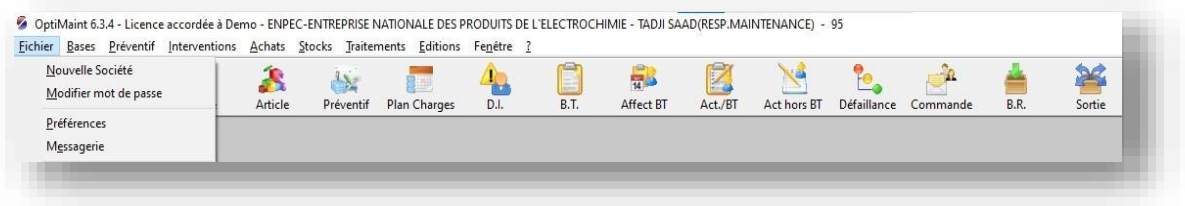

**2 -** Renseigner les champs suivants :

le premier champ de saisie correspond au code de la société sur 2 caractères maximum (Exemple : AA, 01 ou A1).

le deuxième champ c'est pour la dénomination de la société.

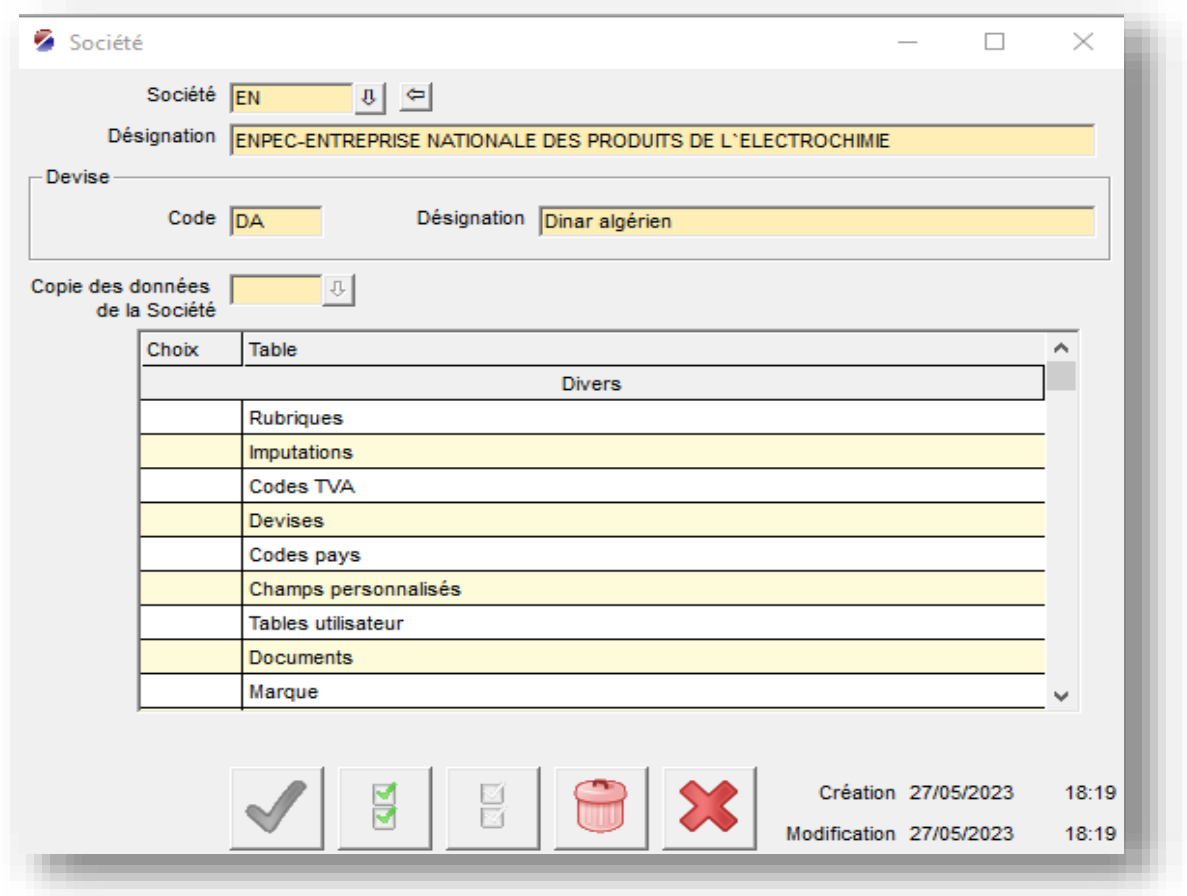

3- Depuis le champ « Copie des données de la Société »

Sélectionner la société de référence, il est possible recopier le tout ou partie des paramètres de la société de référence ; pour notre cas, nous n'allons pas copier de données.

4- Cliquer sur le bouton Valider.

La société est créée avec une seule licence OptiMaint ; nous pouvons gérer jusqu'à 99 sociétés.

### **Création des utilisateurs**

1-Allant dans le menu Fichier | Sécurité :

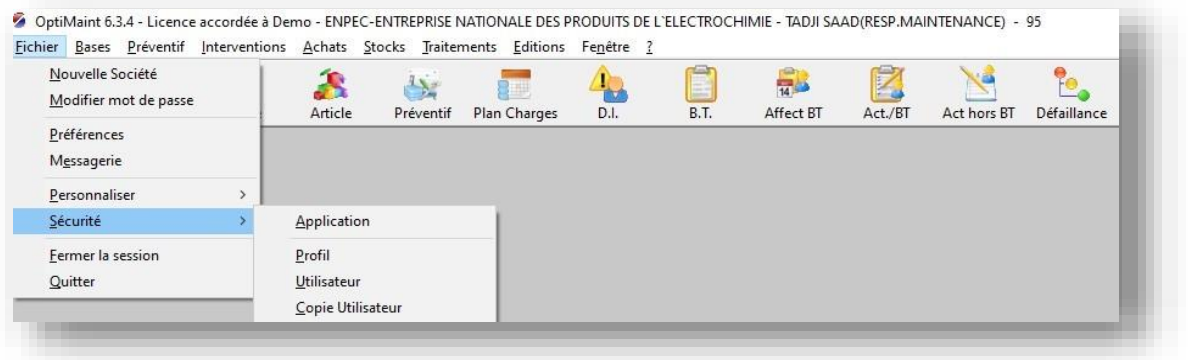

2- Renseigner les champs obligatoires :

- Utilisateur
- Nom et Prénom
- Profil et la langue

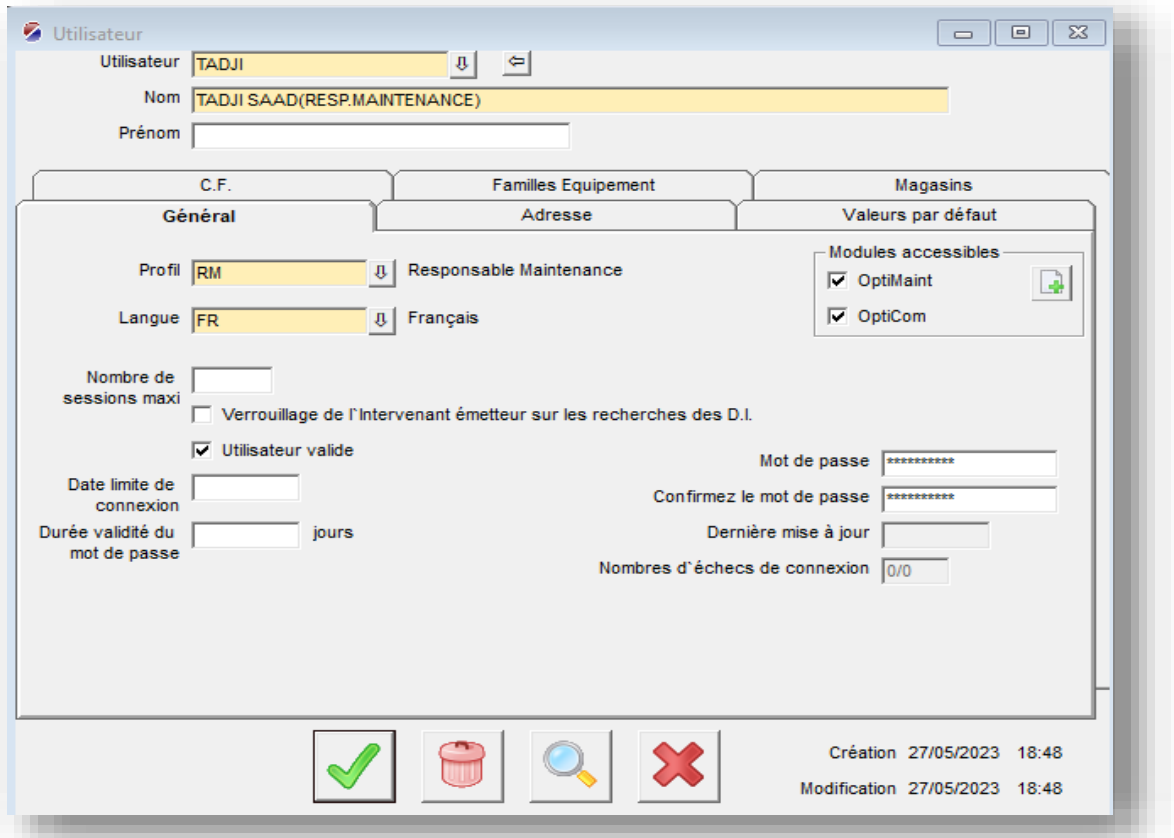

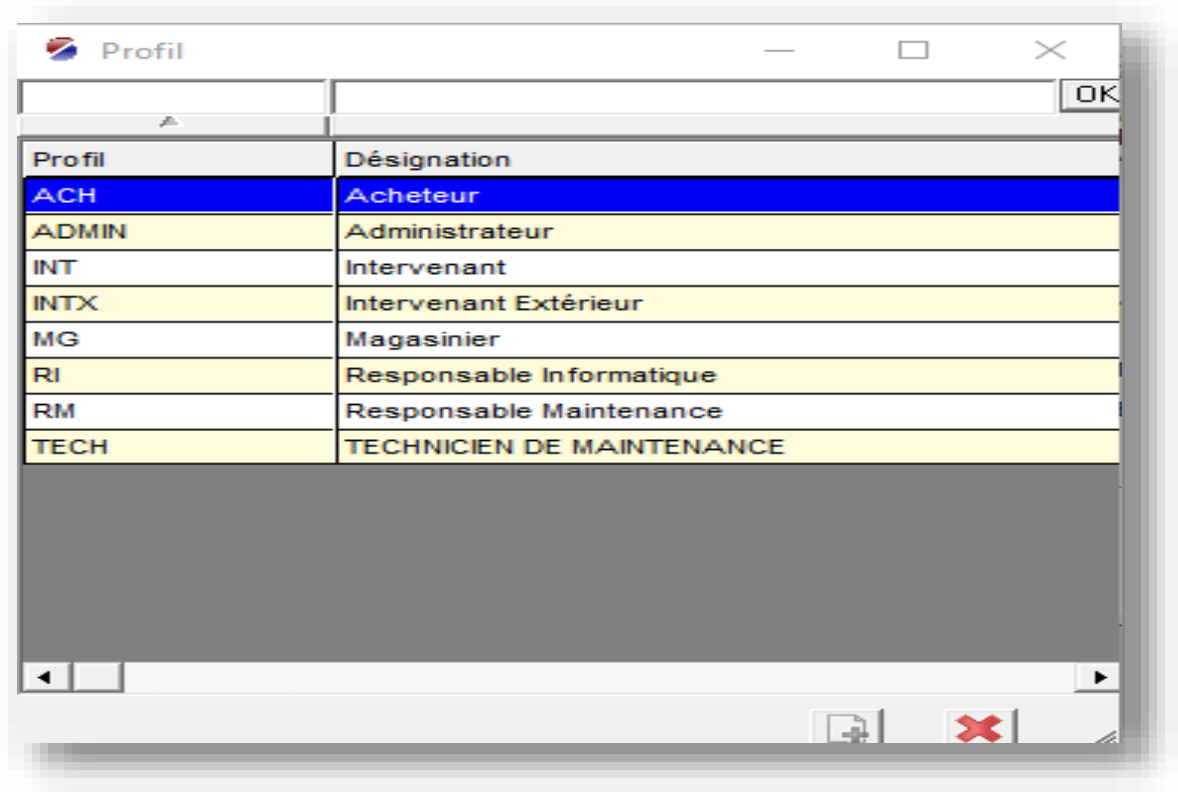

Les profils proposés par le progiciel sont :

3- Valider les données.

### **Création de la division**

1- Aller dans le menu Bases | Division | Division

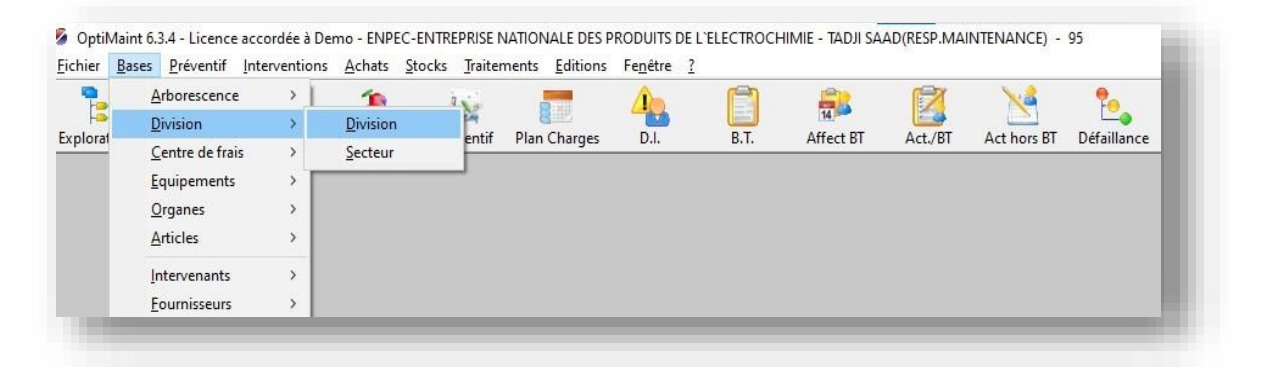

#### 2-Renseigner les champs :

- Division (son code)
- Désignation

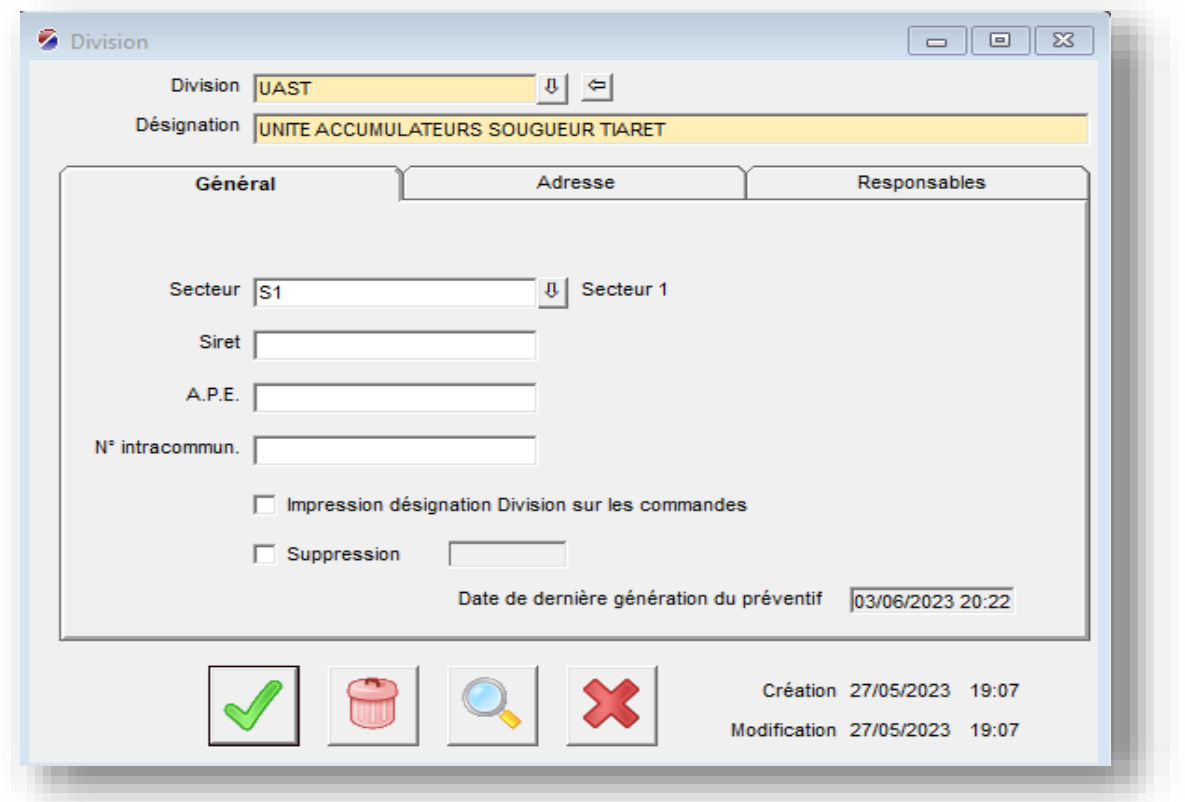

3- Valider

la division est créée.

## **Création des centres de frais (atelier)**

1 -Aller dans le menu Bases | Centre de frais | Centre de frais

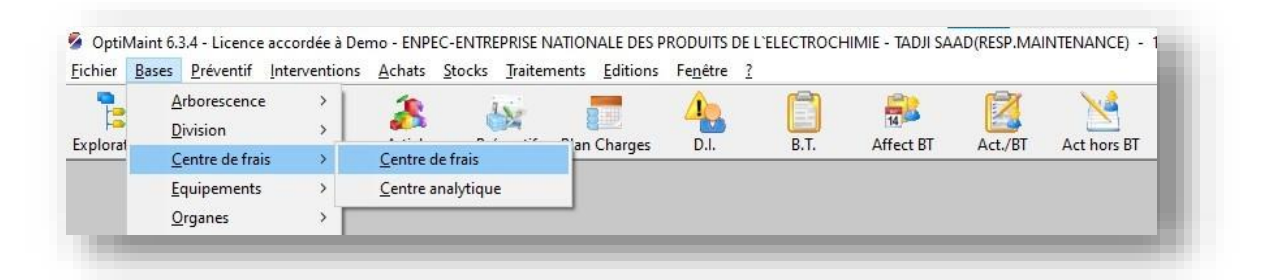

- 2- Renseigner les champs obligatoires :
	- C.F (son code)
	- Désignation
	- Division

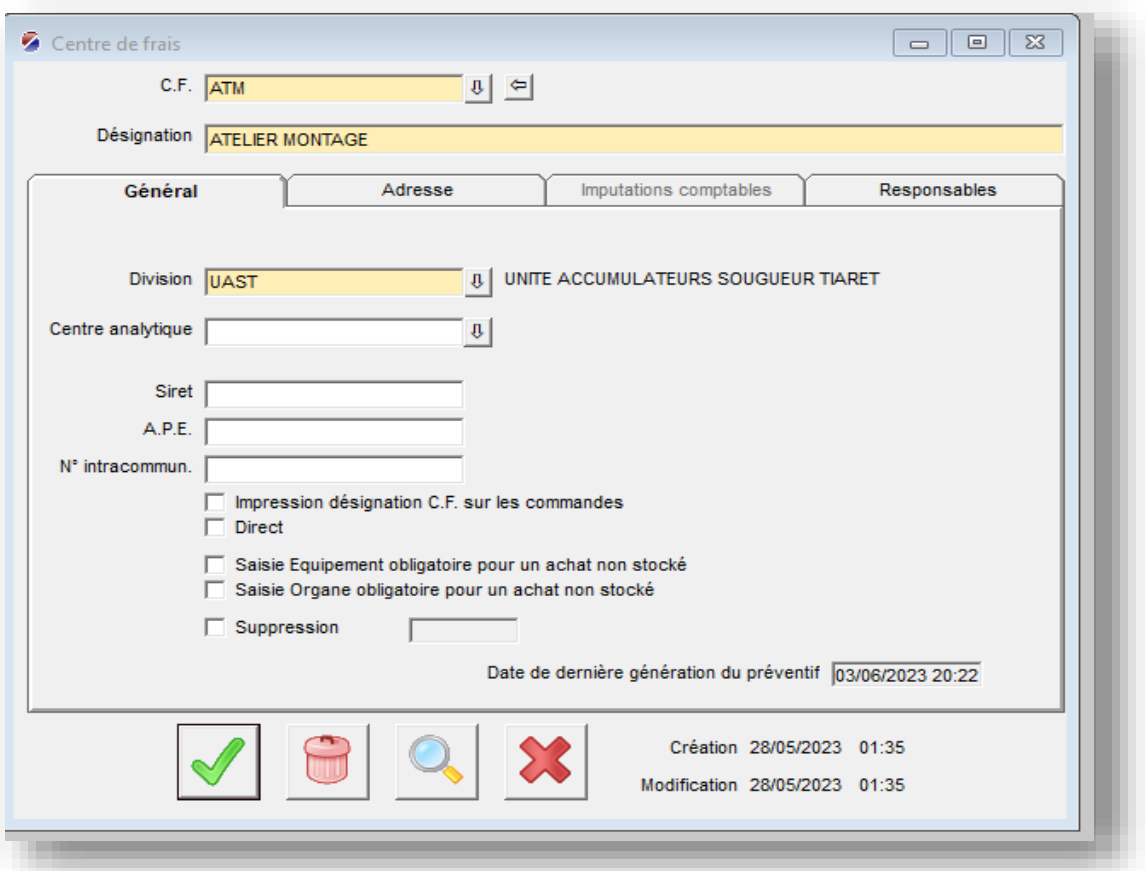

### 3-Valider

Le centre de frais est créé .

### **Création des équipements**

Créer les familles des équipements :

Aller dans le menu Bases | équipement | famille, et remplir le code famille et sa désignation Créer l'équipement

Sur la barre d'outils, cliquer sur l'icône équipement puis renseigner les champs :

- Equipement (son code)
- Désignation d'équipement
- Zone à laquelle appartient l'équipement (créer auparavant)
- famille d'équipement (créer précédemment)

Sur cette fenêtre, il est possible d'ajouter une image d'équipement et renseigner toutes les informations techniques de l'équipement

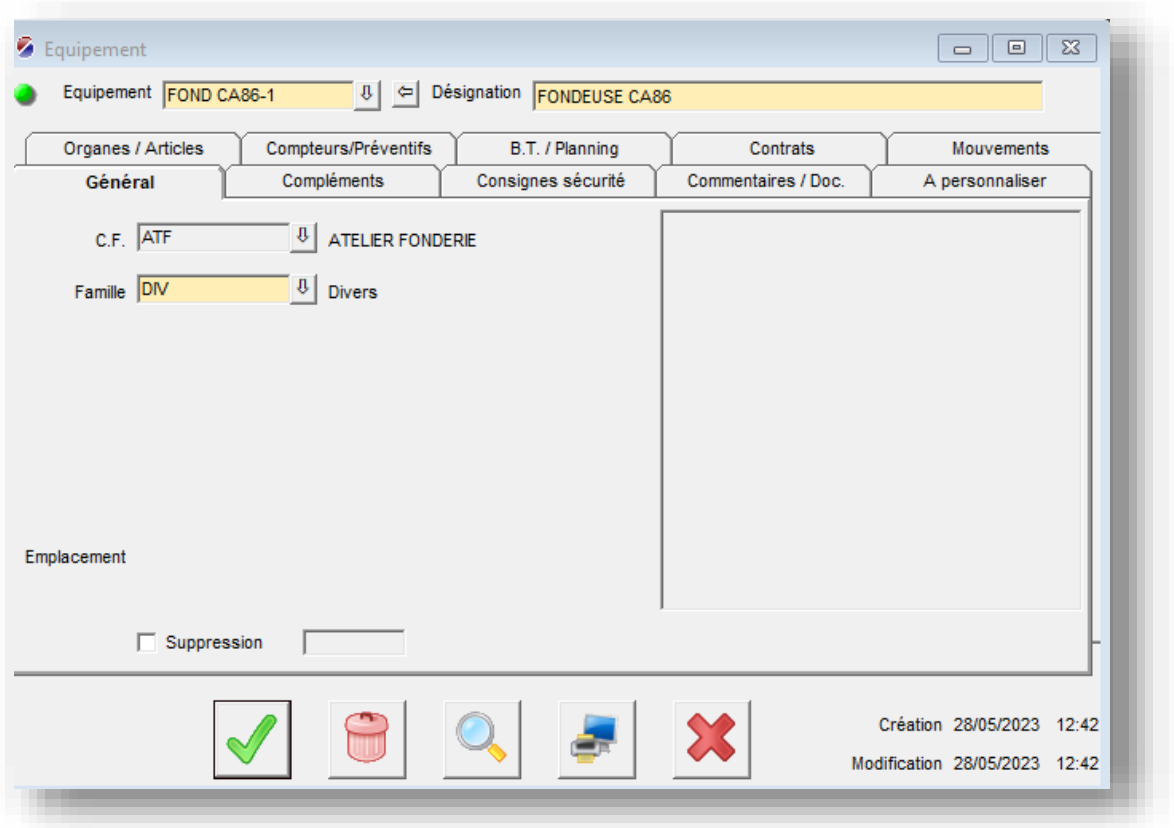

## **Création des intervenants**

1- Aller dans le menu Bases | Intervenants | Intervenant

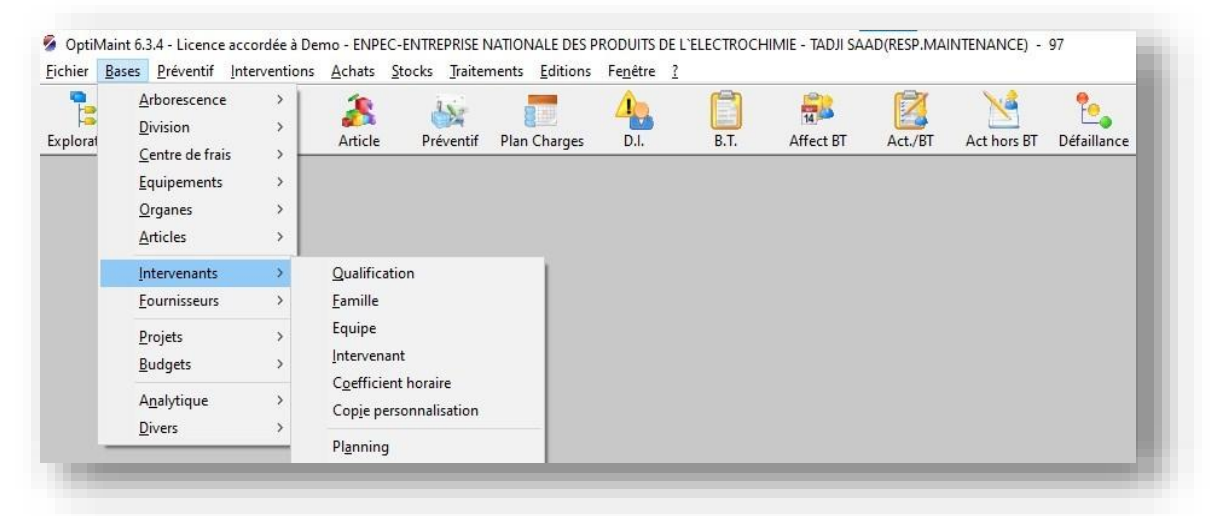

- 2- Enregistrer un intervenant en renseignant les champs suivants :
	- Intervenant (son code)
	- Nom
	- Prénom

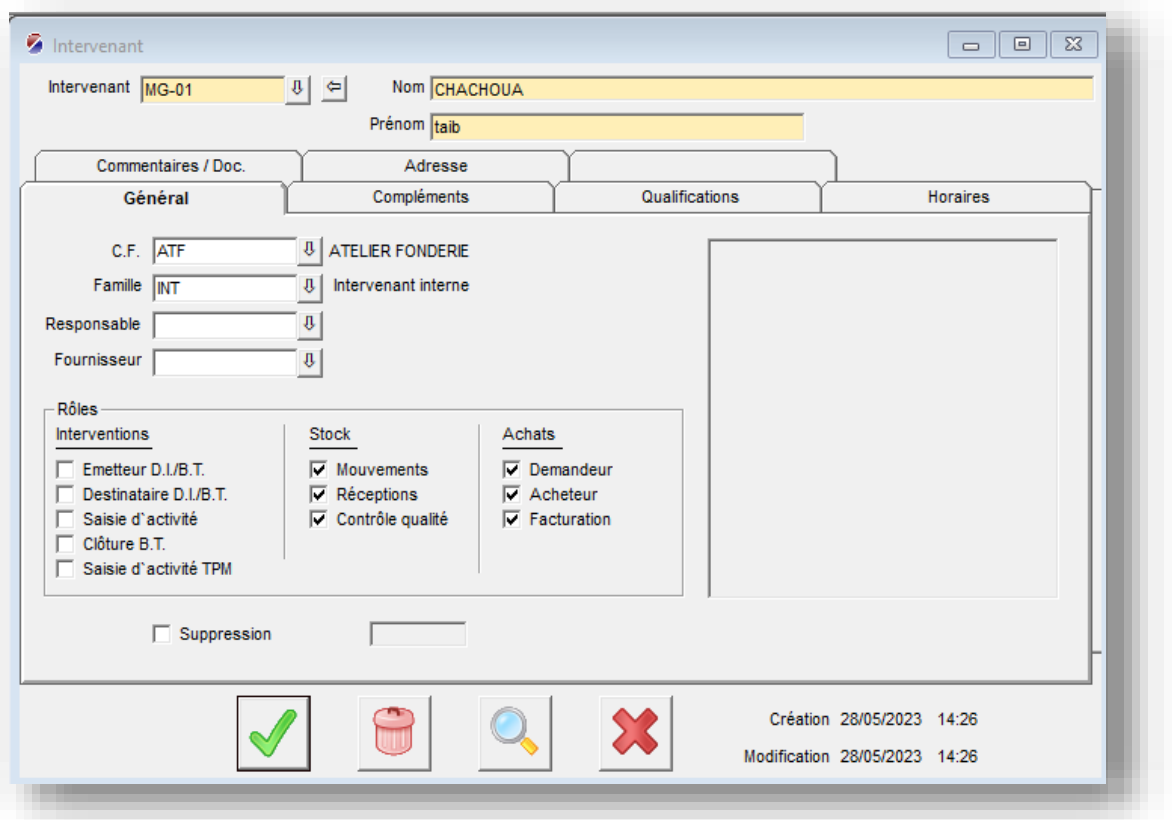

3- Définition des rôles de l'intervenant.

# **Création de la liste des rubriques**

1- Aller dans le menu Bases | Analytique| Rubrique

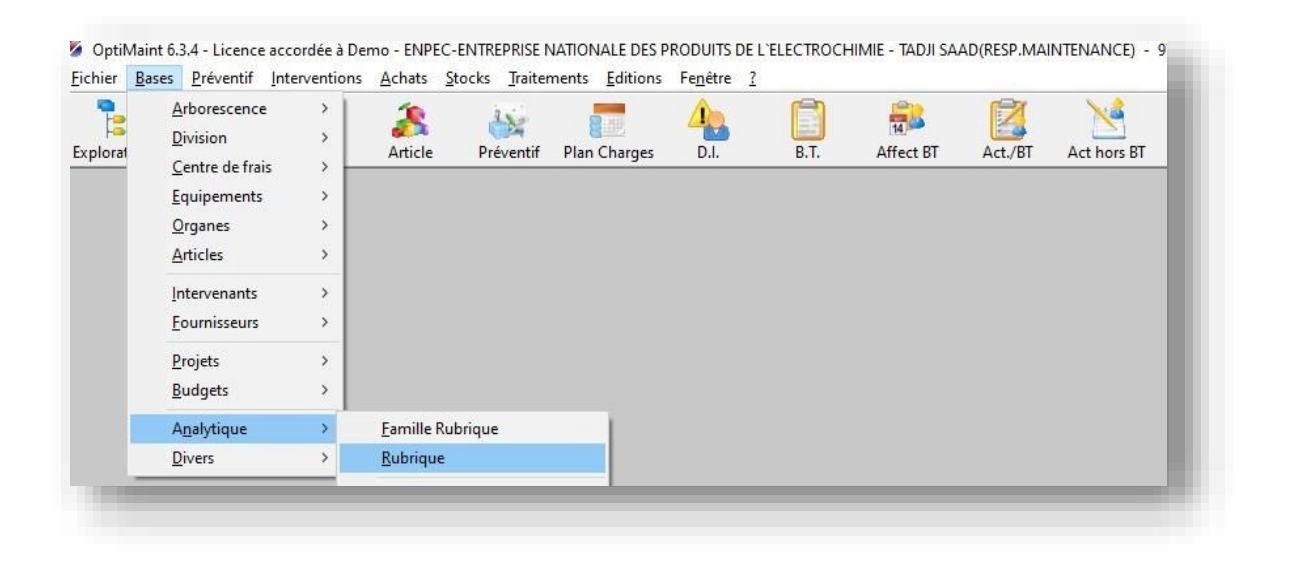

- 2- Renseigner les champs :
	- Rubrique (son code)
	- Désignation :

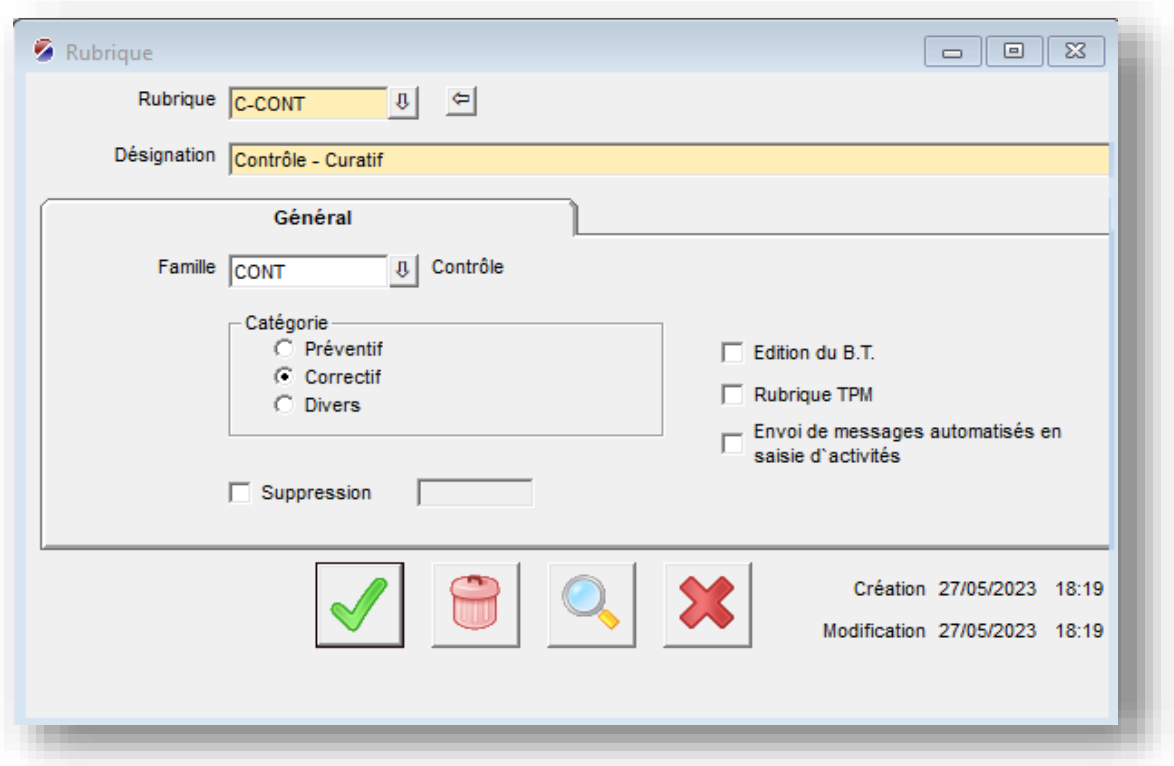

3- Choisir la catégorie (préventif, correctif, divers) puis Valider.

## **Mise en place de la maintenance préventive**

## **Création des gammes de la maintenance :**

- 1 Aller dans le menu Préventif | Gammes | Gamme
- 2 Renseigner les champs :
	- Gamme (code)
	- Désignation

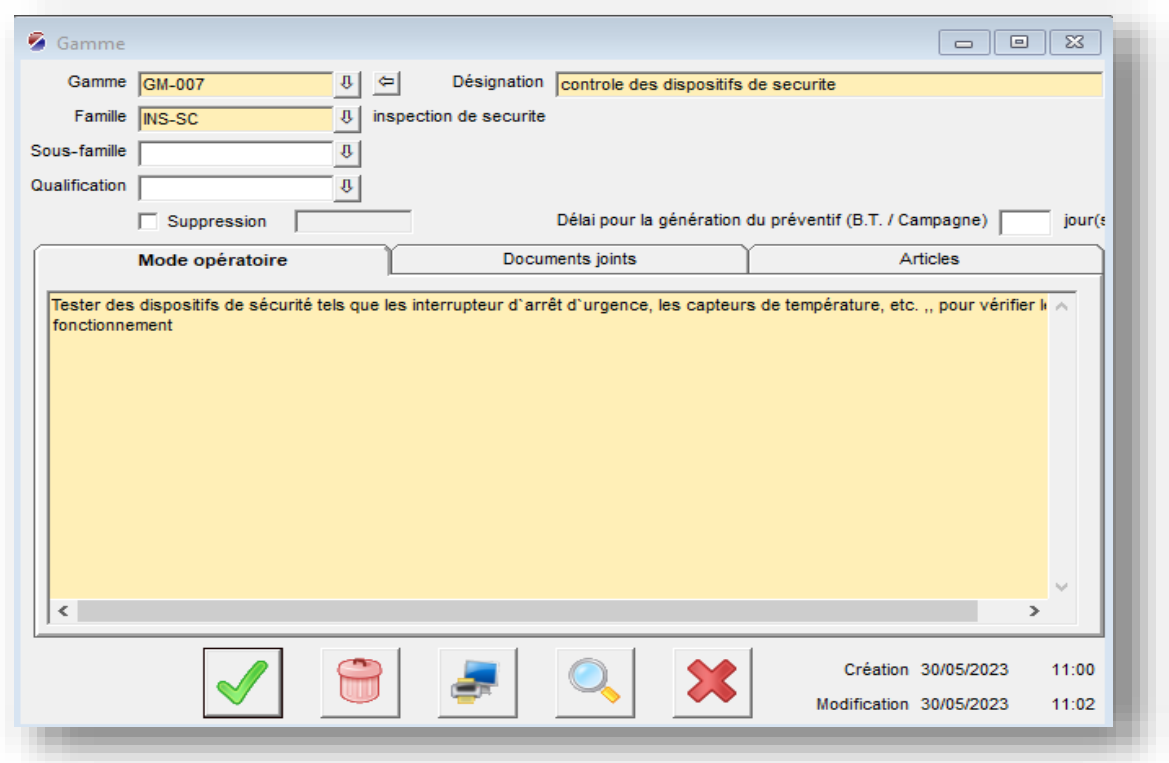

3- Renseigner le champ famille qui est obligatoire de la manière suivante :

- Ouvrir la fenêtre de sélection de la Famille
- Cliquer sur le bouton Ajouter
- Renseigner le champ Famille par un code
- Renseigner le champ Désignation (exemple : Révision Générale)

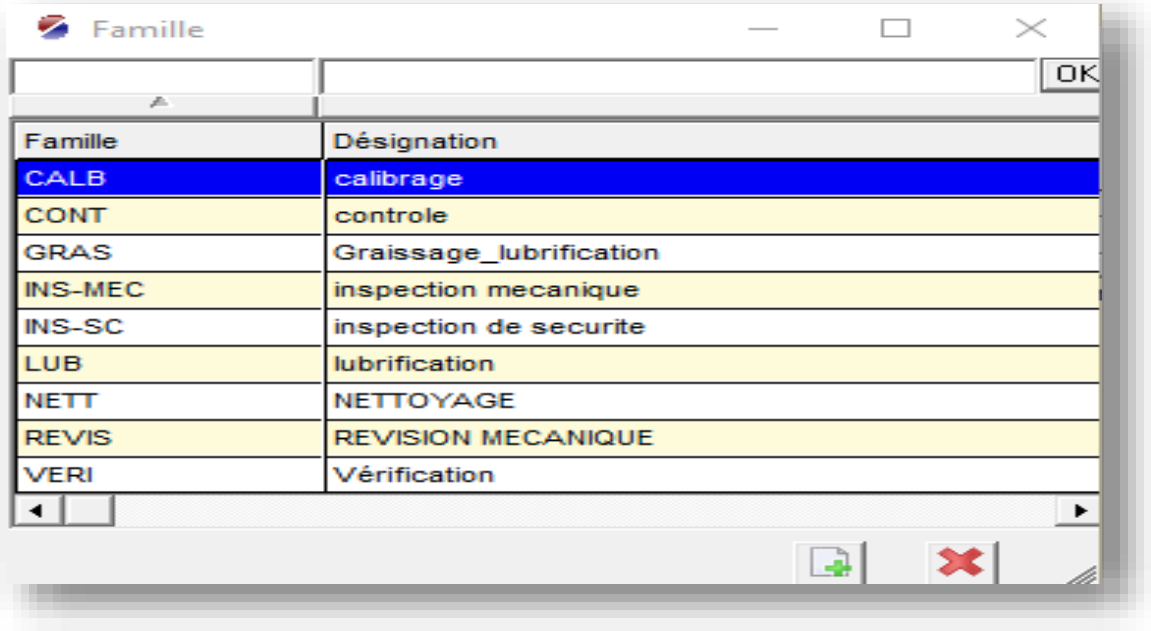

-Valider et fermer la fenêtre famille

-Sur la fenêtre Gamme ouvrir à nouveau la fenêtre de sélection de la Famille

-Sélectionner la famille créée

-Décrire sous forme de texte libre la liste des opérations à effectuer sur l'onglet "Mode opératoire"

4- Valider et fermer la fenêtre Gamme.

#### **Remplissage de la fiche de la maintenance préventive**

1 - Aller dans le menu Préventif | Préventifs | Maintenance préventive 2 - Renseigner les champs :

- Equipement
- Gamme (créer précédemment)
- Etat équipement : les états des équipements sont ajoutés de la même façon que la famille gamme voir l'mage ci-dessous

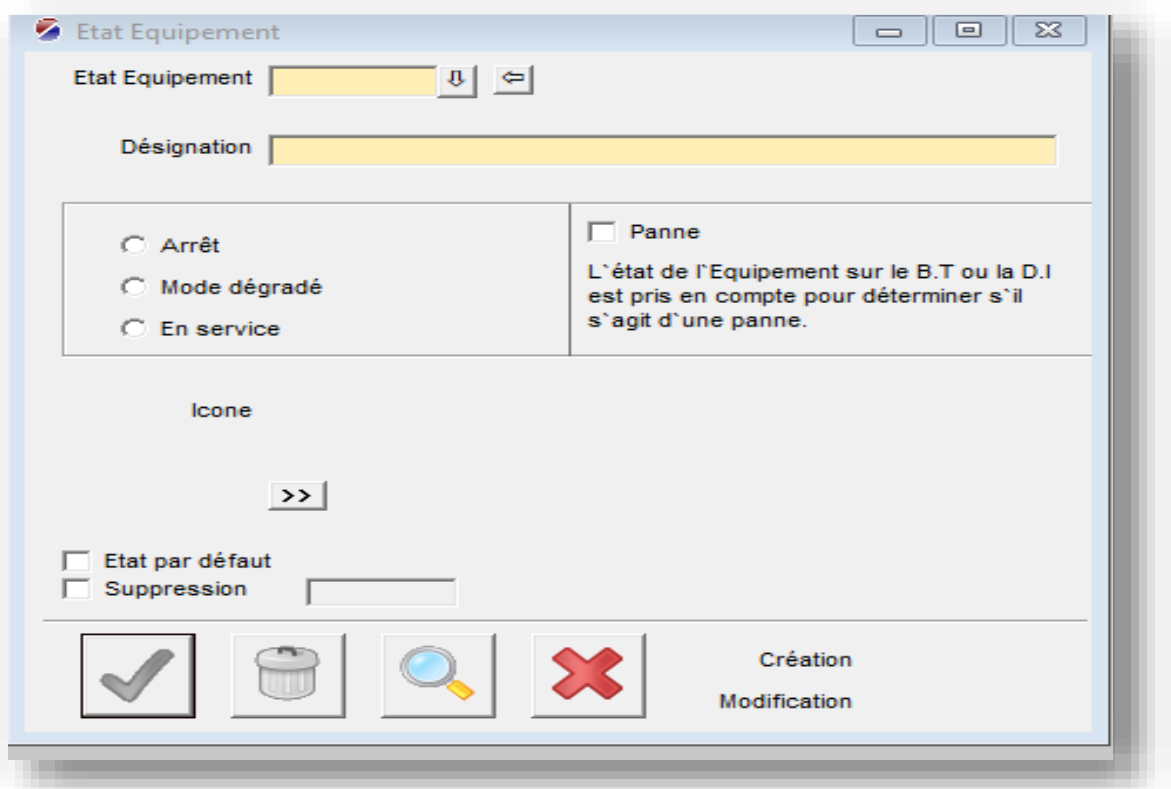

- Rubrique
- Destinataire
- Description

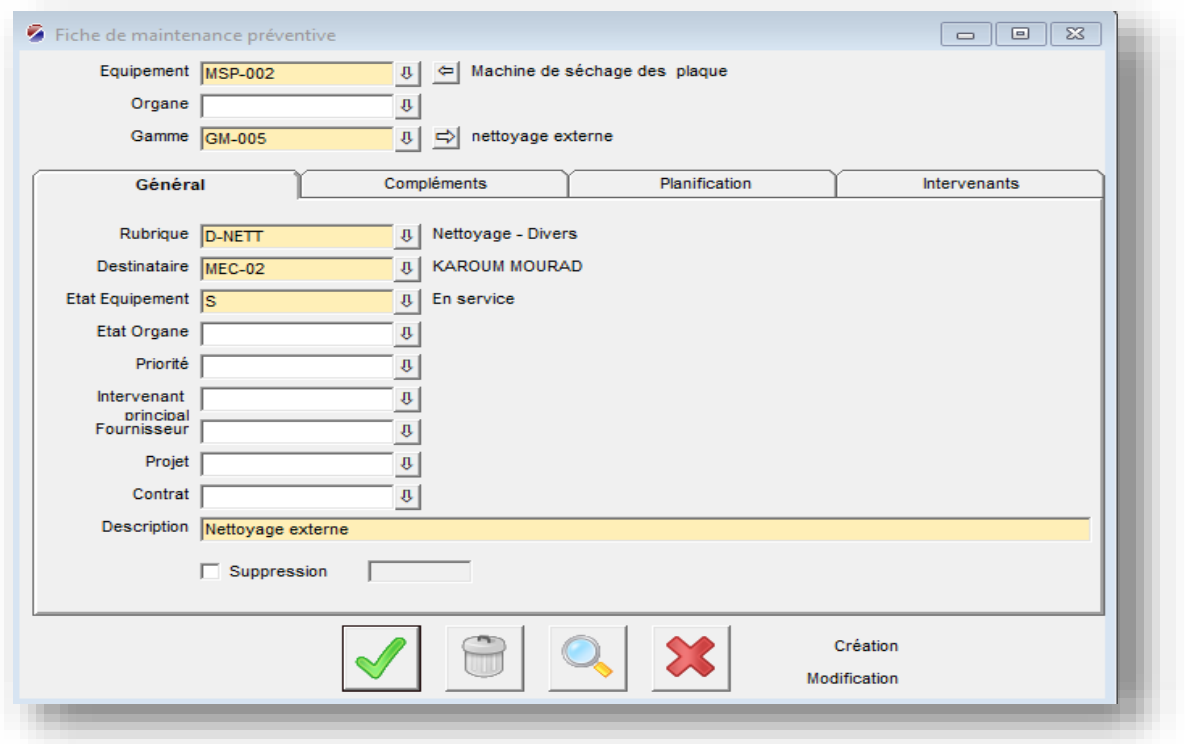

3- Pour une planification calendaire, renseigner le champ :

- Fréquence (périodicité)

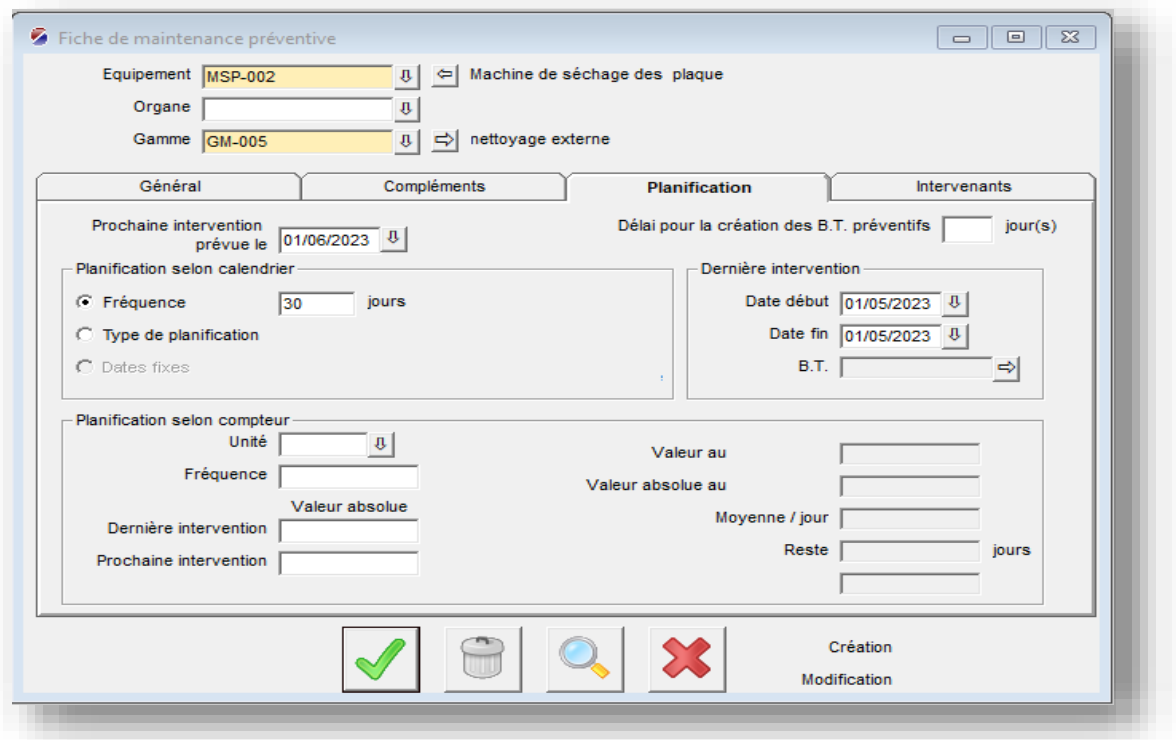

- 4- Puis renseigner Dernière intervention :
	- Date de début
	- Date de fin

La date de prochaine intervention est générée automatiquement

5 - Valider.

### **Génération des bons des travaux préventifs**

### **Paramétrage de la fréquence de réveil automatique**

- 1 Lancer le programme Moniteur transactionnel
	- -Aller dans le menu Préventifs | Préventif | Moniteur transactionnel
- 2 Aller dans le menu préférences :
	- -Remplir le champ fréquence création BT préventifs et saisir la fréquence souhaitée

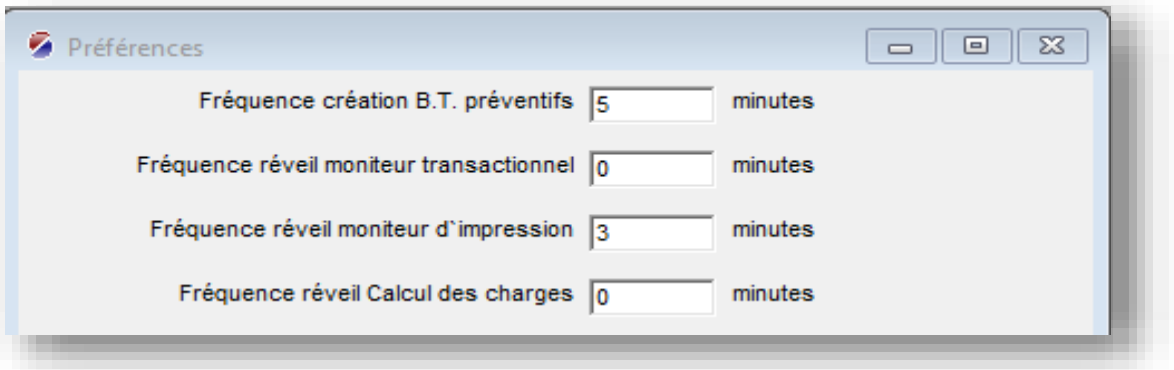

#### **Génération des bons**

Aller dans le menu « générer BT prév » et renseigner la division Les bons générés seront affichés

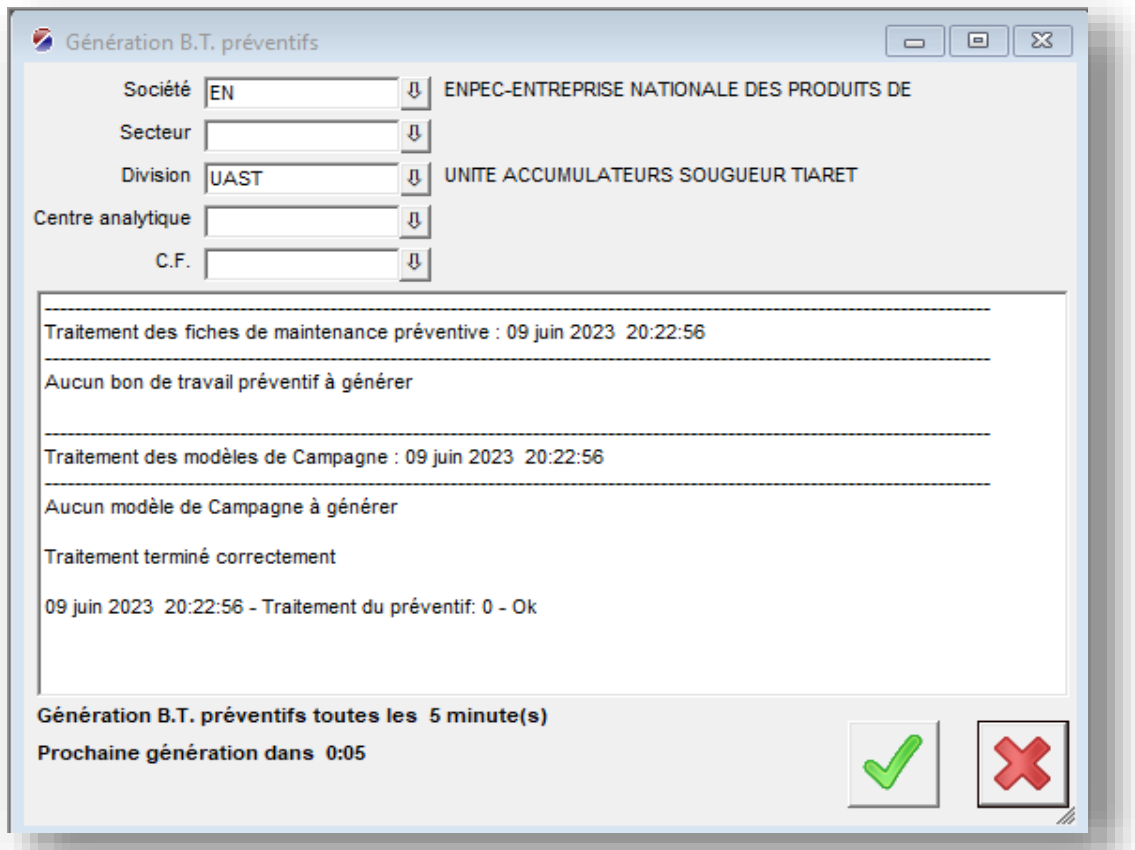

# **Création d'une demande d'intervention DI**

- 1- Sur la barre d'outils, cliquer sur l'icône DI
- 2- Enregistrer une demande d'intervention en renseignant les champs suivants :
	- Emetteur
	- Destinataire
	- Date souhaitée
	- Observation
	- Equipement

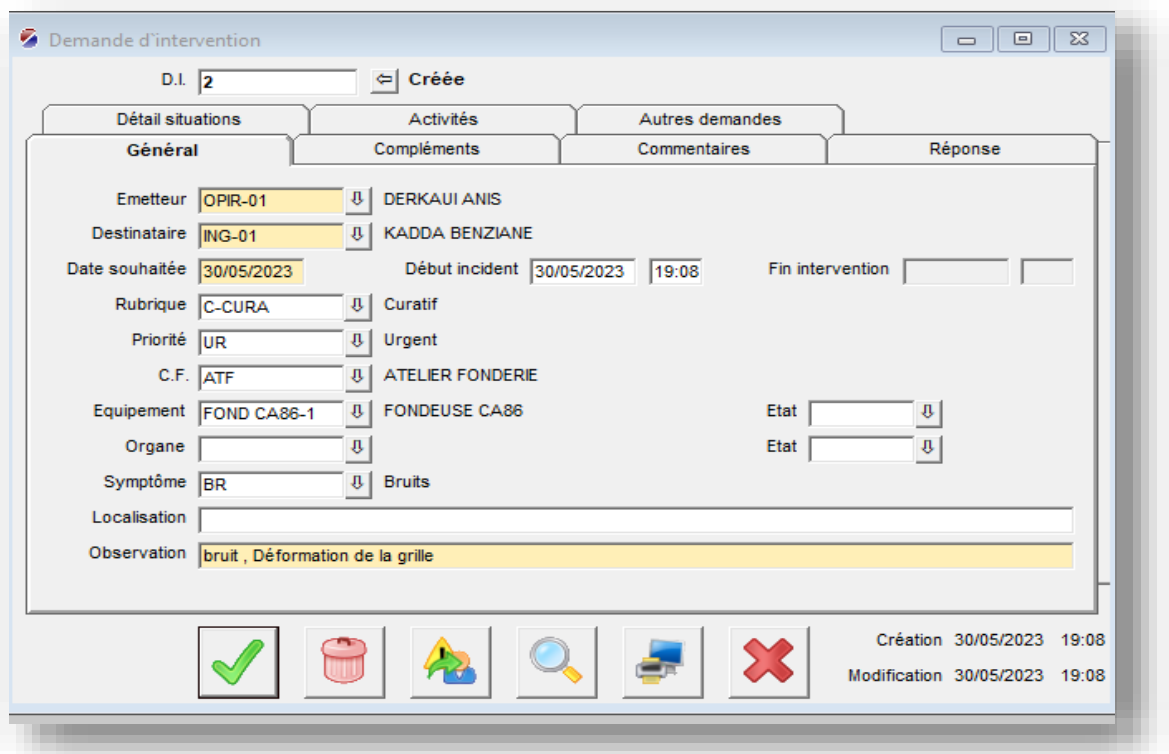

3- Valider.

La DI s'affiche dans la liste des demandes non traitées

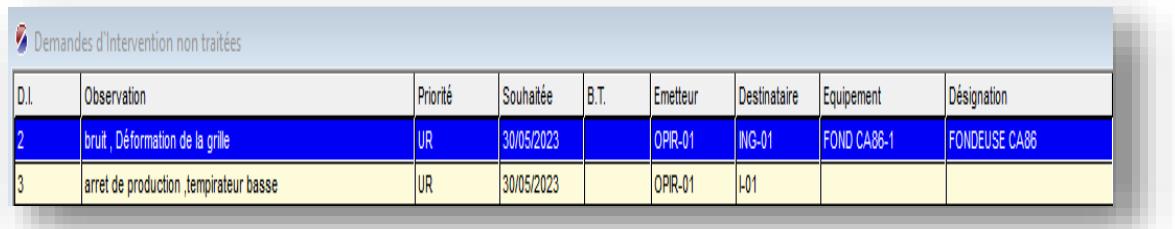

# **Pour le prendre en compte en suit la démarche suivant :**

- 1- Double clic sur la DI :
- 2- Renseigner les champs obligatoires suivants :
	- Rubrique
	- Etat équipement

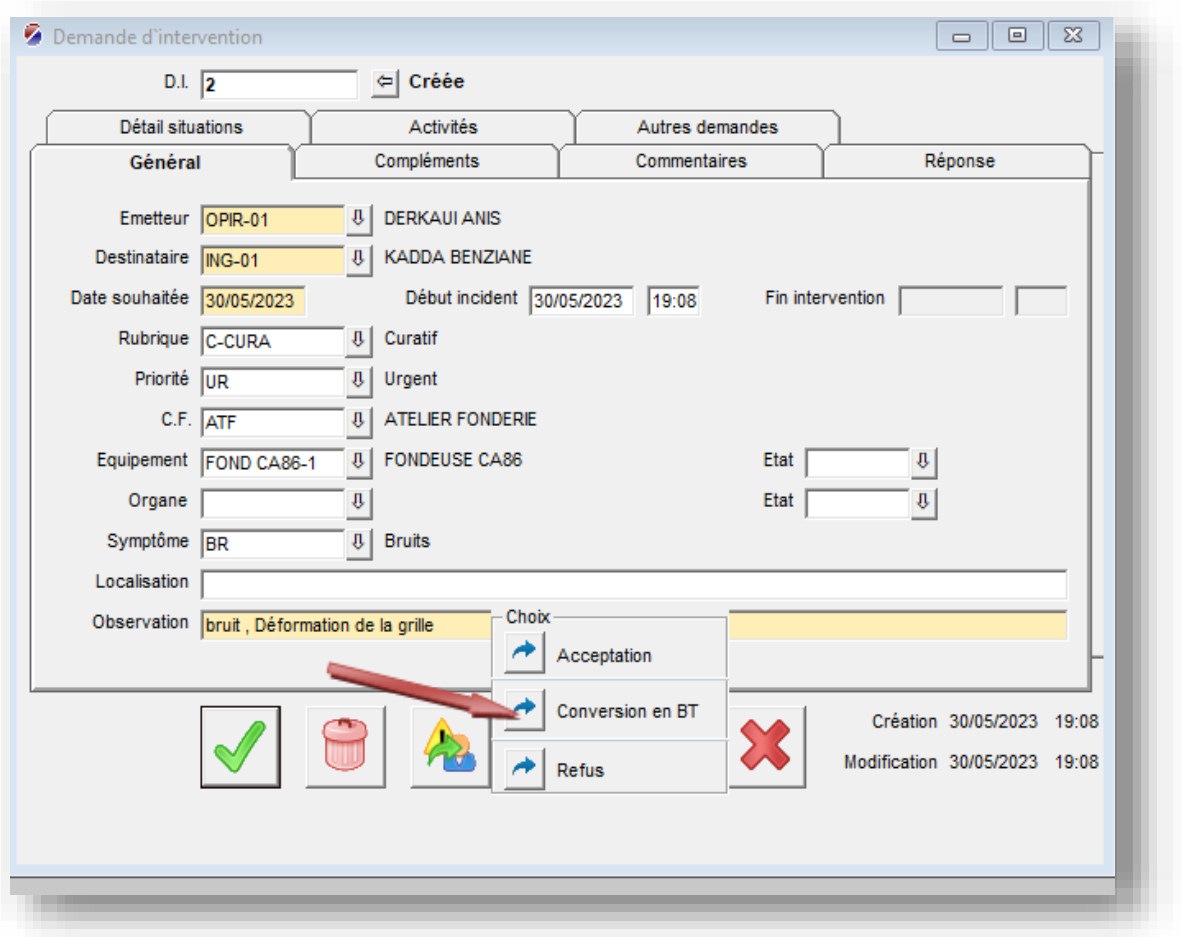

3- Cliquer sur l'icône indiquée dans l'image ci-dessus puis conversion en BT :

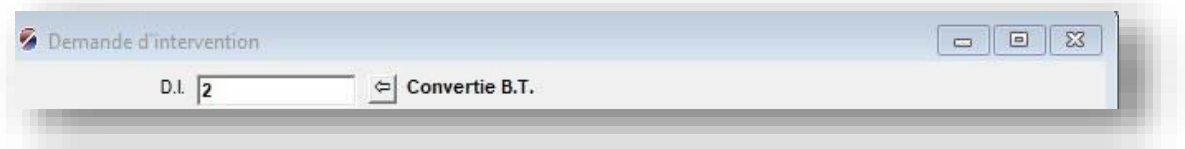

A noter que le numéro de DI est affecté automatiquement.

# **Edition d'un BT/ Clôture d'un BT / Activité BT**

### **Edition d'un BT** :

1- Sur la barre d'outils, cliquer sur l'icône Bon de Travail (BT). Le premier champ qui est le numéro de BT sera affecté automatiquement par OptiMaint lors de la validation.

2- Renseigner les champs :

- Equipement
- Etat équipement
- Emetteur
- Destinataire
- Rubrique
- Observations

3- Cliquer sur l'onglet Compléments Le champ Date souhaitée, et comme son nom l'indique, la date souhaitée de l'intervention. Si vous validez sans la renseigner, par défaut, OptiMaint renseigne la date du jour.

4- Valider ; le Bon de Travail est créé et s'imprime automatiquement sur l'imprimante définie pour l'intervenant destinataire.

#### **Activité sur BT :**

Cliquer sur l'icône « Activité sur BT » et remplir les champs

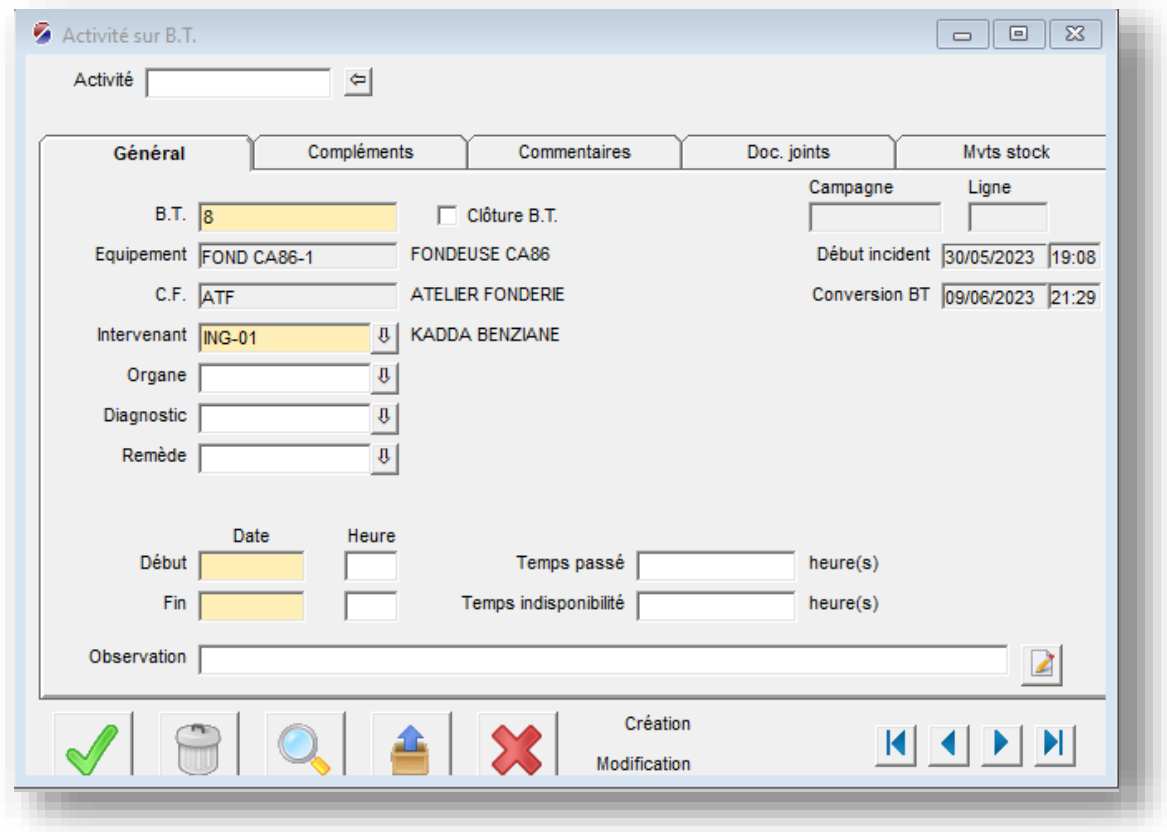

**Clôture d'un BT :**

1 - Cliquer sur l'icône « Activité sur BT »

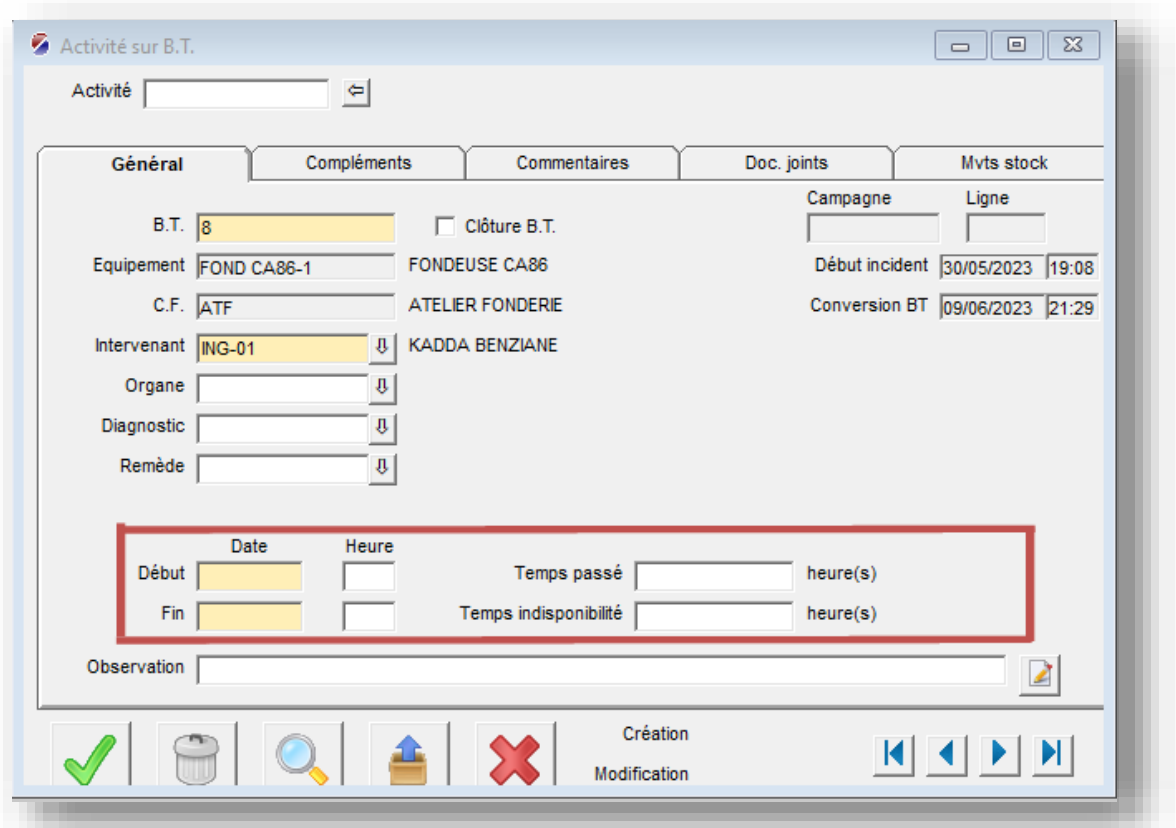

2- Saisir le numéro de BT et remplir les champs encadrés en image ci-dessus ainsi que le champ intervenant.

3- Cocher Clôture BT et valider.

## **Edition de rapport d'intervention**

1- Aller dans le menu éditions | Interventions |Rapport d'intervention

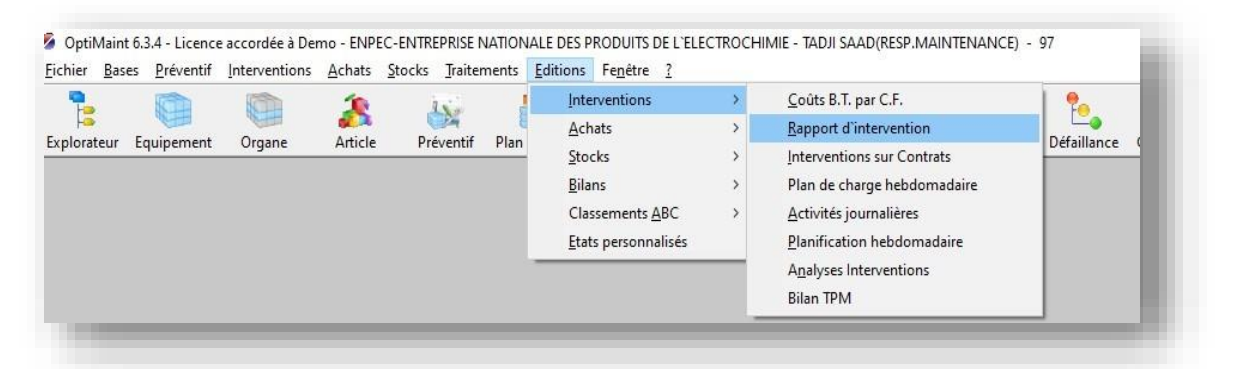

2-Renseigner les champs :

- -Destinataire
- -B.T

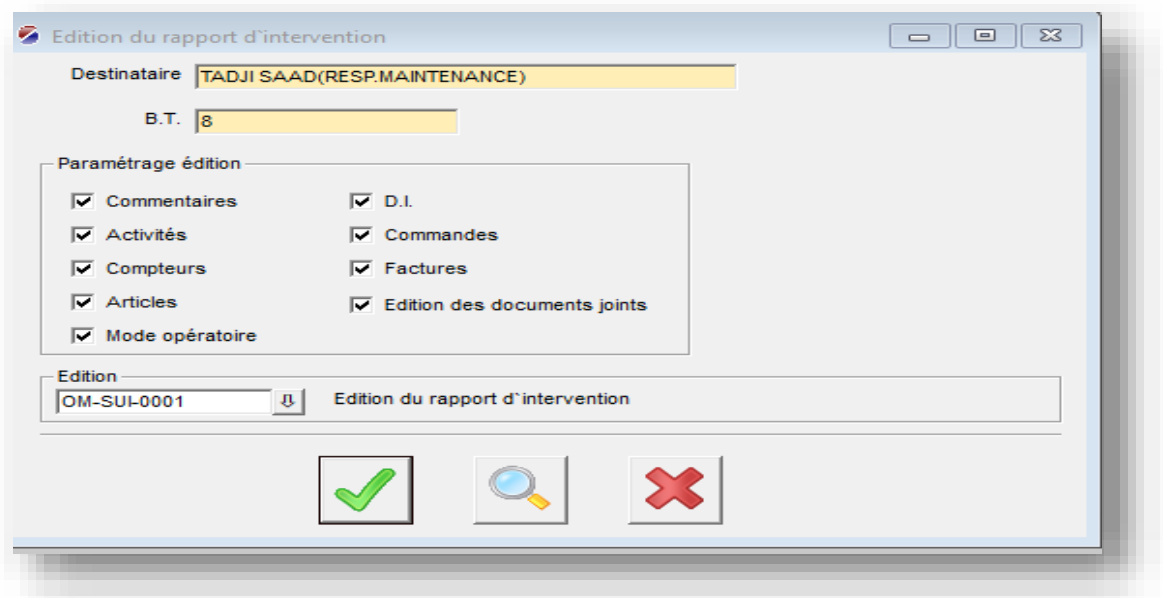

3– Sélectionner le paramétrage édition puis Valider.

4-Un fichier PDF s'affiche les détails des couts et des remarques.

## **Création d'un magasin**

Pour créer un magasin :

1 - Aller dans le menu Bases | Articles | Magasin

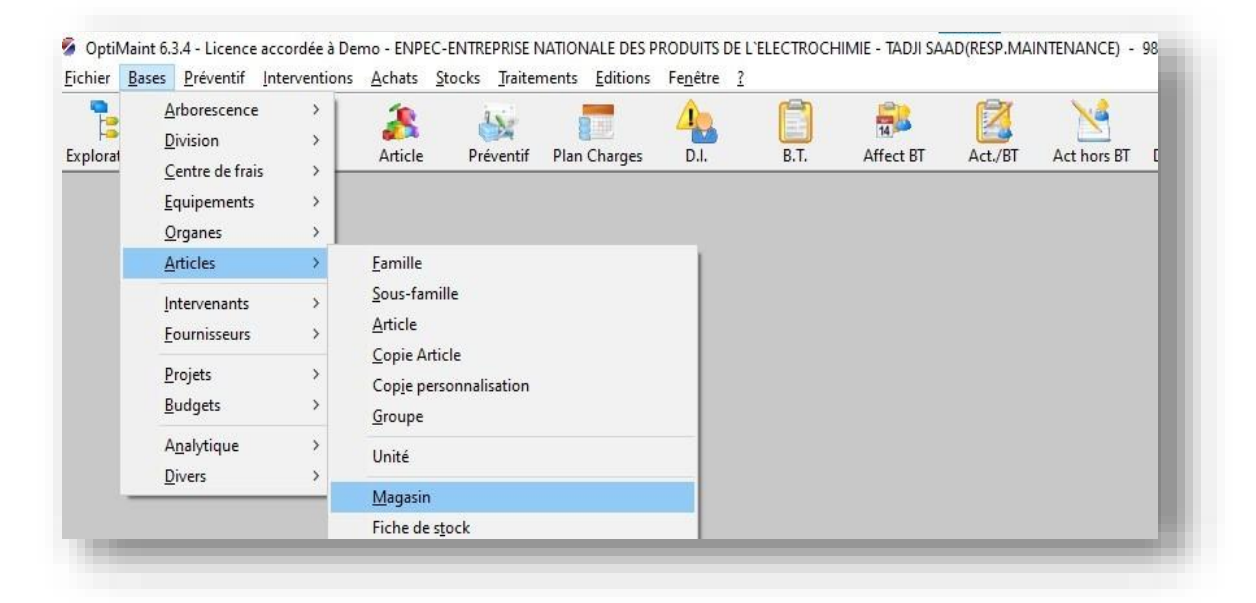

- 2 Renseigner les champs
	- -Magasin (code)
	- Désignation
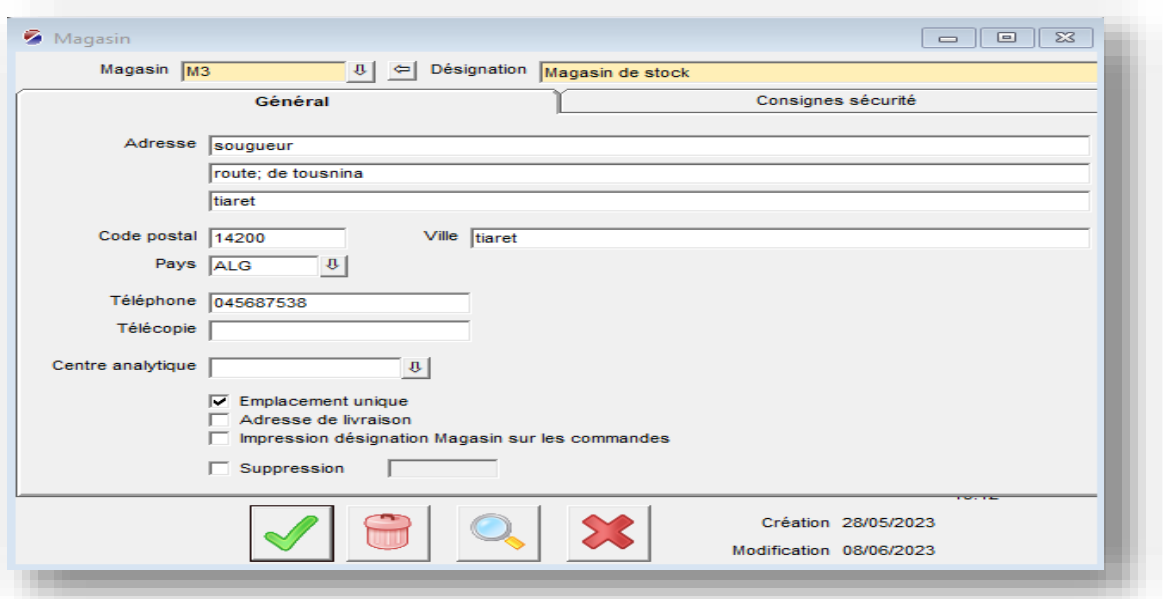

#### 3 - Valider

Le magasin est créé.

# **Création d'un f ournisseur**

1 - Aller dans le menu Bases | Fournisseurs | Fournisseur

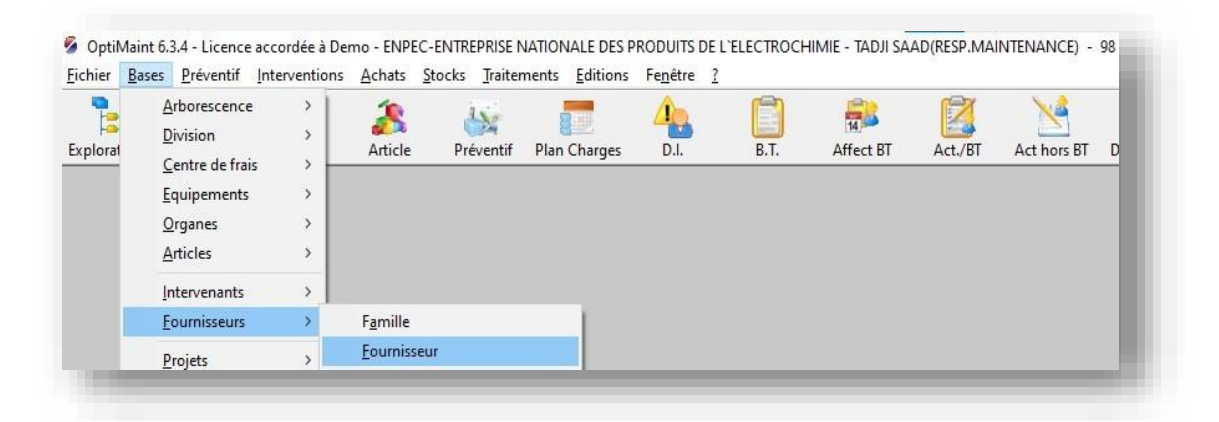

- 2 Renseigner les champs :
	- Fournisseur (son code)
	- Nom
	- Famille

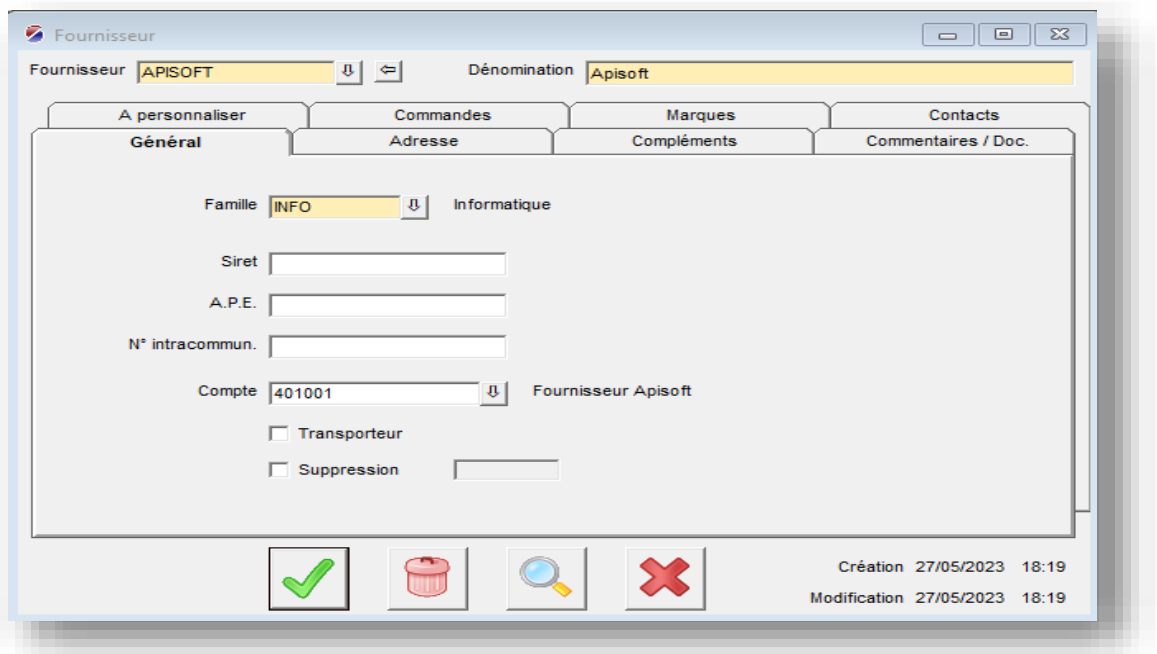

#### 3 - Valider

Le fournisseur est créé .

# **Création d'un article**

- 1 Sur la barre d'outils, cliquer sur l'icône Article
- 2 Renseigner les champs :
	- Article (avec son code)
	- Désignation
	- Famille
	- Unité
	- Code TVA

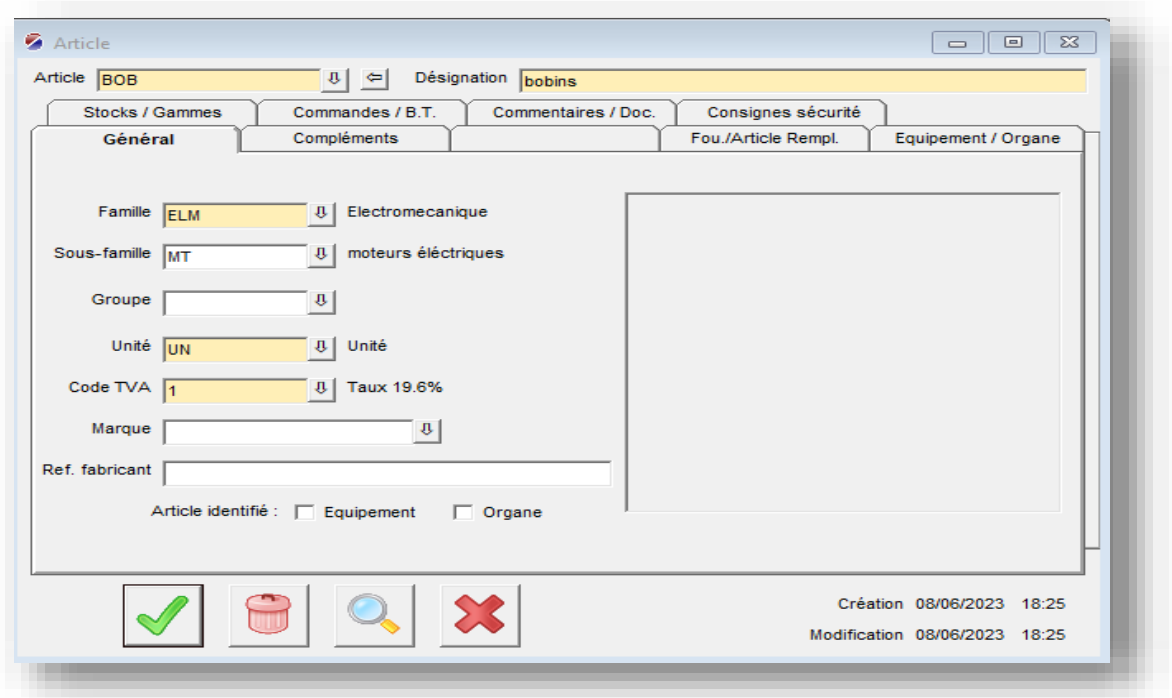

- 3 Cliquer sur l'onglet Compléments et renseigner les champs suivants :
	- Prix standard
	- Magasin principal
	- Quantité en stock (pour l'initialiser une première fois)
	- Stock minimum
	- Quantité réappro

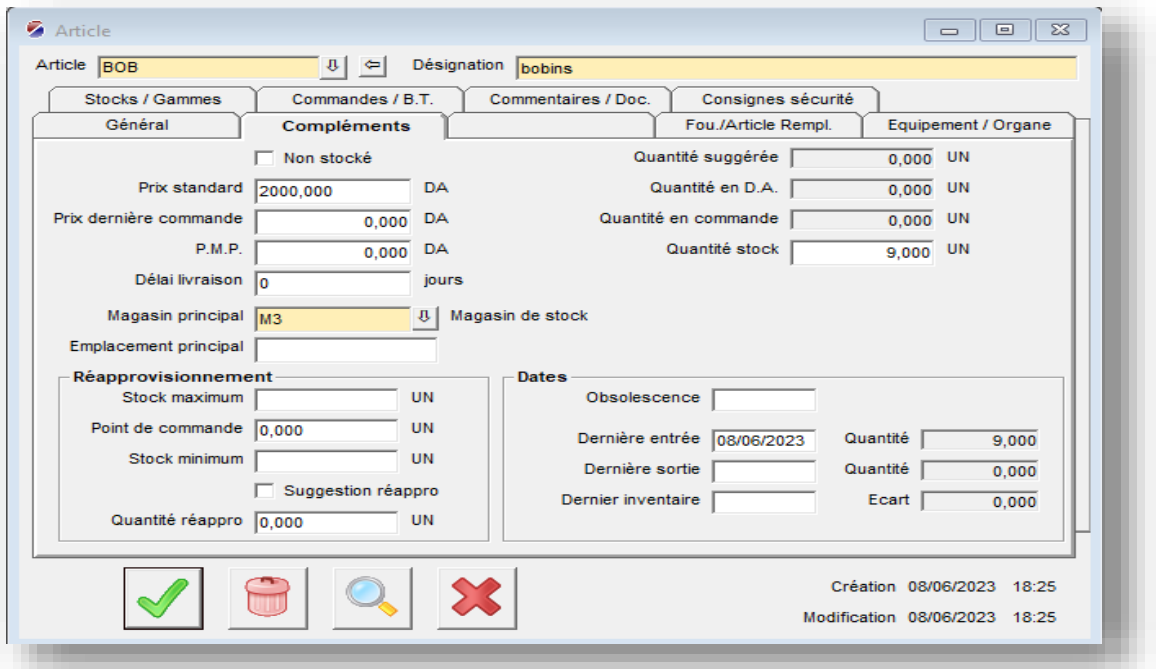

4 - Valider

L'article est créé .

## **Sortir un article du stock**

1 - Sur la barre d'outils, cliquer sur l'icône Sortie Article

- 2 Renseigner les champs :
	- Intervenant
	- Rubrique
	- Equipement

Dans la grille de saisie, sélectionner :

- Article
- Quantité

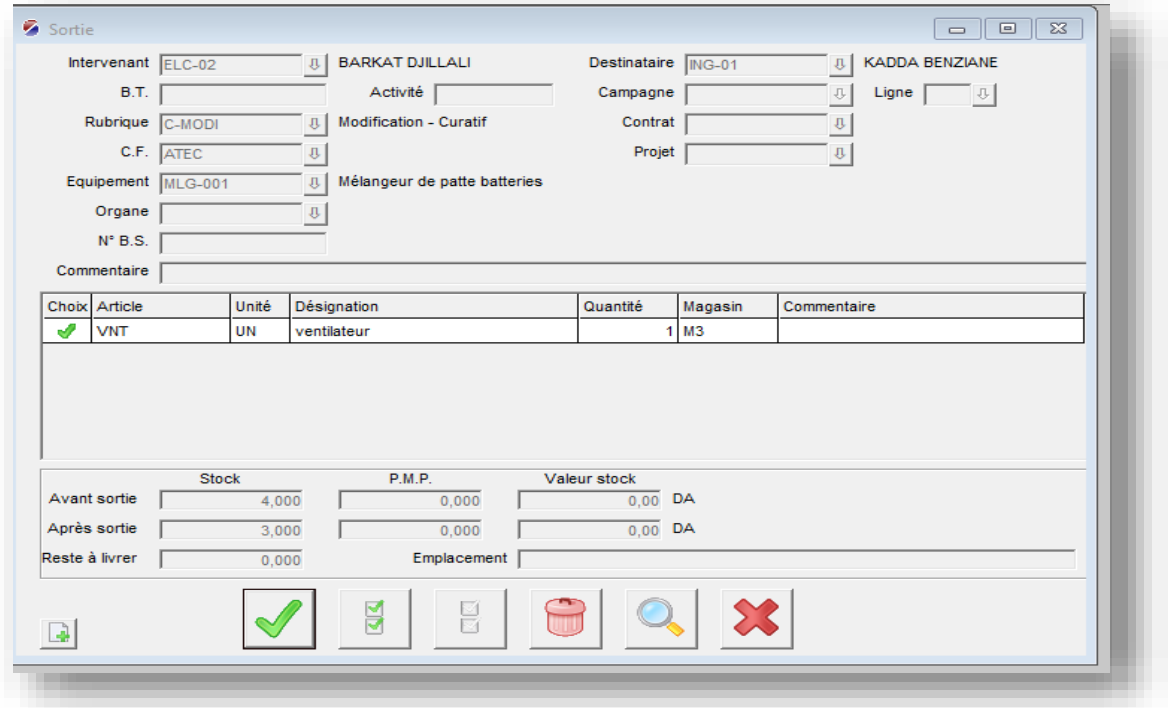

#### 3 – Valider

La sortie est enregistrée et le stock est mis à jour.

## **Création d'un organe**

1 - Aller dans le menu Bases | Organes | Organe

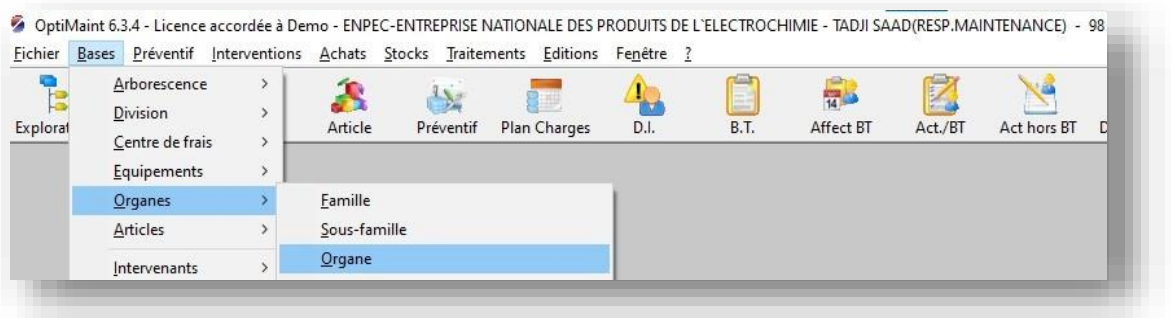

- 2 Renseigner les champs obligatoires (en couleur) à savoir :
	- Organe (son code)
	- Désignation
	- -Famille

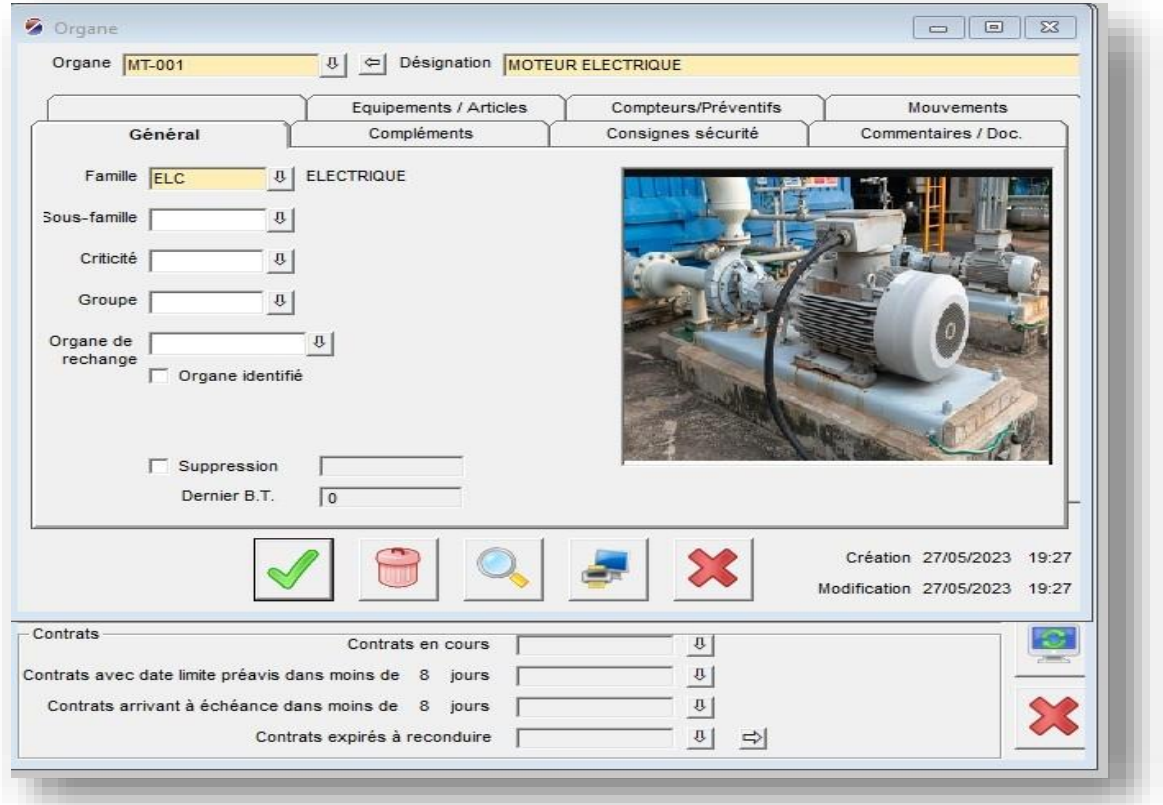

### 3 – Valider

L'organe est créé.